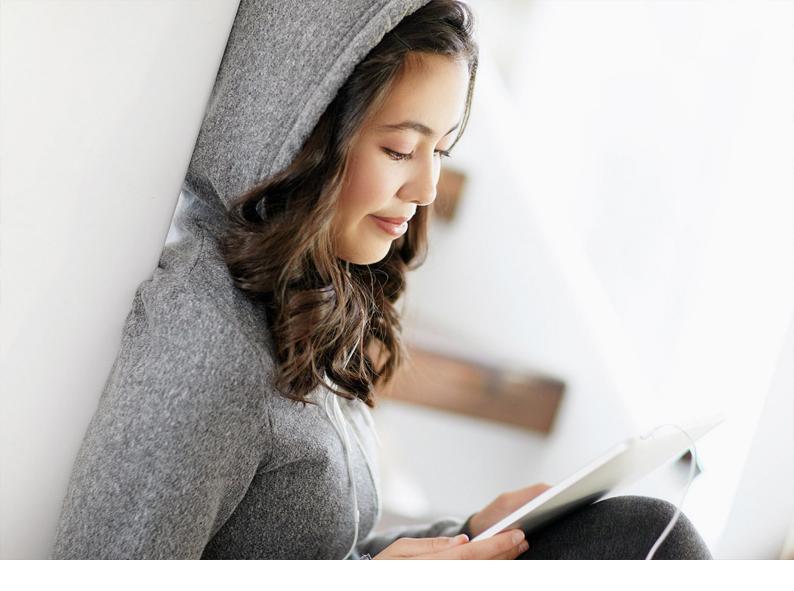

**Operations Guide | PUBLIC** Document Version: 2402 – 2024-02-24

# **Operations Guide for SAP Digital Manufacturing**

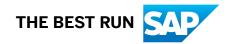

# Content

| 1   | Prerequisites                                                             |
|-----|---------------------------------------------------------------------------|
| 2   | Supported Data Centers                                                    |
| 3   | Data Storage                                                              |
| 4   | Browser and Platform Support Matrix                                       |
| 5   | Language Support                                                          |
| 6   | Onboarding and User Management                                            |
| 6.1 | Emails from SAP                                                           |
| 6.2 | Subscribe to SAP Digital Manufacturing                                    |
| 6.3 | Configure Authorization by Creating Role Collections                      |
|     | Role Templates (Persona-Based)                                            |
|     | Role Templates (Object-Based)                                             |
|     | Define Plant-Specific Authorizations                                      |
| 6.4 | Manage Users and Authorization                                            |
|     | Manage Users Using SAP Cloud Identity Services - Identity Authentication. |
| 6.5 | Onboard Your Organization                                                 |
| 6.6 | Activate User Account                                                     |
| 7   | Prepare for API Integration                                               |
| 7.1 | Assign a Service Plan to a Subaccount                                     |
| 7.2 | Create an Organization                                                    |
| 7.3 | Create a Space                                                            |
| 7.4 | Create a Service Instance                                                 |
| 7.5 | Create a Service Key                                                      |
| 8   | Create a Destination for System Communication and Integration             |
| 9   | Enabling Alert Services                                                   |
| 10  | Setting Up Single Sign-On for the Manage Dashboards App                   |
| 11  | Manage Members in an SAP Business Technology Platform Account             |
| 12  | Add an Identity Authentication Tenant Administrator.       138            |
| 13  | Monitor Your Solution                                                     |
| 14  | Manage Subscriptions for Cloud System Notifications                       |

| 15 | Decommissioning Tenants, Data Return, and Deletion. | 141 |
|----|-----------------------------------------------------|-----|
| 16 | How to Contact Us                                   | .42 |

# **1** Prerequisites

The following prerequisites are required to perform operations.

# SAP Business Technology Platform Cockpit

- To create subaccounts and manage members in an SAP Business Technology Platform global account, you must be a member of the global account.
- To assign entitlements and services to subaccounts, you must be a global account administrator.
- To subscribe to applications and perform other administrative tasks like creating destinations in subaccounts, you must be a member of the global account.
- To manage trust configuration and configure authorization using role collections, you must be a security administrator in the subaccount.

# **SAP Cloud Identity Services - Identity Authentication Tenant**

If you use SAP Cloud Identity Services - Identity Authentication to manage users, you must be a tenant administrator and assigned the appropriate roles.

After being added to the tenant as an administrator, you receive an email with an account activation link. To perform tenant administrative tasks, you must first activate the user account.

# **Related Information**

Administrator Authorizations in SAP Cloud Identity Services - Identity Authentication

# **2** Supported Data Centers

The following data centers support SAP Digital Manufacturing:

| Region Name          | laaS Provider   | Region |
|----------------------|-----------------|--------|
| Europe (Netherlands) | Microsoft Azure | eu20   |
| US West (WA)         | Microsoft Azure | us20   |

## **Related Information**

SAP Business Technology Platform Regions and Service Portfolio Cloud Foundry Regions and API Endpoints

# 3 Data Storage

Find out about data storage for SAP Digital Manufacturing.

For the latest information on data storage, see 2662178

# **4** Browser and Platform Support Matrix

Find out which browsers and platforms you can use to run SAP Digital Manufacturing.

For the latest information on the browsers and platforms supported by SAP Digital Manufacturing, see 2722235

# 5 Language Support

Find out which languages the user interface of SAP Digital Manufacturing supports.

For the latest information on the languages supported by SAP Digital Manufacturing, see SAP note 2722461.

# 6 **Onboarding and User Management**

The onboarding process starts after your organization purchases SAP Digital Manufacturing. During the process, the contact person of your organization receives a series of emails from SAP, with instructions for next steps and additional information. If your organization does not already have an SAP Business Technology Platform global account or an SAP Cloud Identity Services - Identity Authentication tenant, the contact person is automatically assigned as the first administrator for the global account or tenant.

| Onboarding Process                                                                                                    |                                                                      |                      |                                               |  |  |  |
|----------------------------------------------------------------------------------------------------|----------------------------------------------------------------------|----------------------|-----------------------------------------------|--|--|--|
| Contact Person                                                                                                    | BTP <sup>1</sup> and/or IdP <sup>2</sup><br>Administrator            | Administrator        | () User                                       |  |  |  |
| Receive welcome email from<br>SAP Digital Manufacturing<br>Receive provisioning complete<br>email from SAP Digital<br>Manufacturing | Subscribe to SAP Digital<br>Manufacturing<br>Configure authorization | Onboard organization | Activate user account                         |  |  |  |
|                                                                                                    |                                                                      |                      | 1. SAP BTP subaccount<br>2. Identity provider |  |  |  |

- Welcome Email from SAP Digital Manufacturing [page 10]
- Provisioning Complete Notification from SAP Digital Manufacturing [page 10]
- Subscribe to SAP Digital Manufacturing [page 11]
- Configure Authorization by Creating Role Collections [page 13]
- Manage Users and Authorization [page 116]
- Onboard Your Organization [page 123]
- Activate User Account [page 125]

# 6.1 Emails from SAP

The contact person for an organization is responsible for the communication between the organization and SAP. The communication includes a series of emails from SAP.

During the provisioning process for SAP Digital Manufacturing, the contact person receives several emails.

When using the application, the contact person receives further emails such as upgrade and downtime notifications.

## Welcome Email from SAP Business Technology Platform

If an organization doesn't already have an SAP Business Technology Platform account, a new global account is provisioned.

The contact person receives a welcome email with access information to an SAP Business Technology Platform account. An S-user (SAP user) is also created for the contact person and added as the first member of the account.

For information on adding additional contact persons to your account, see Initial Access to Your SAP BTP Cockpit

# Account Activation Email from SAP Cloud Identity Services - Identity Authentication

If an organization doesn't already have an SAP Cloud Identity Services - Identity Authentication tenant, a new tenant is also provisioned.

The contact person receives an account activation email and is redirected to the administration console when activating the user account.

### Welcome Email from SAP Digital Manufacturing

After an organization purchases SAP Digital Manufacturing, the contact person receives a welcome email with the order details.

# **Provisioning Complete Notification from SAP Digital Manufacturing**

When the provisioning process for SAP Digital Manufacturing is complete, the contact person receives a notification. This email includes information on getting started with SAP Digital Manufacturing and instructions for further actions.

#### (i) Note

The provisioning process can take up to 24 hours.

# 6.2 Subscribe to SAP Digital Manufacturing

Subscribe to SAP Digital Manufacturing to trigger the provisioning process.

# Prerequisites

- Your organization has purchased SAP Digital Manufacturing.
- The entitlement appropriate to the license has been allocated to your SAP Business Technology Platform global account.
- To add entitlements directly in a subaccount, you must be a member of the subaccount and a global account administrator. For more information, see Configure Entitlements and Quotas for Subaccounts.

# Context

Depending on the role of your organization (customer or partner), the license purchased, and the purpose of the subscription, different entitlements (SaaS applications) for SAP Digital Manufacturing are available.

For each customer, 2 SaaS applications for SAP Digital Manufacturing are available for subscription: one for production and one for testing. As a partner, you receive one application.

#### ▲ Caution

You must subscribe to the production and test applications in different subaccounts.

As the production and test applications use the same services, when you subscribe to an application, you may notice that the other application is automatically subscribed. However, the subscription doesn't trigger the provisioning process for the other application. Subscribe to the other application separately in another subaccount.

The video shows how you subscribe to SAP Digital Manufacturing on the SAP Business Technology Platform.

### Procedure

- 1. Log into your global account on the SAP Business Technology Platform using the URL provided in your provisioning mail. For more information, see Emails from SAP [page 9].
- 2. Create a subaccount in the multi-cloud environment. Optionally, you can use an existing subaccount created in a region that supports SAP Digital Manufacturing. For more information, see Supported Data Centers [page 5].

If you create a new subaccount, fill in the following information:

| Field        | Description                                                                                                    |  |
|--------------|----------------------------------------------------------------------------------------------------|--|
| Display Name | Define a meaningful name for the subaccount.                                                                                                    |  |
| Environment  | Multi-cloud                                                                                                    |  |
| Provider     | Refer to Supported Data Centers [page 5] to select the infrastructure provider.                                                                                                    |  |
| Region       | Refer to Supported Data Centers [page 5] to select the region for the data center.                                                                                                    |  |
| Subdomain    | The system automatically creates a subdomain based of<br>the subaccount you select. You can change the name of<br>the subdomain. If you change the name, ensure that the<br>name you choose contains only lowercase letters and di<br>its. |  |
|              | The subdomain is part of the application URL for SAP<br>Digital Manufacturing. Therefore, ensure that the subdo-<br>main is identifiable and meaningful for your users.                                                                    |  |

- 3. In the subaccount Overview page, choose Enable Cloud Foundry and enter a name for your Org.
- 4. Create a space.
  - a. In the subaccount you created, choose Create Space.
  - b. Enter a name for your space and choose *Create*.
- 5. Configure the entitlements of the subaccount.
  - a. Choose *Entitlements* from the left hand-side navigation to see the entitlements available for your subaccount.
  - b. Choose Configure Entitlements.
  - c. Choose *Add Service Plans*. From the dialog, you can select the services and the plans from each service that you would like to add to the subaccount.

You can also edit the quota assigned to service plans during this step.

- d. Select the SAP Digital Manufacturing for execution application and the relevant plan.
- e. When you're done, choose Save to save and exit edit mode.
- 6. Subscribe to SAP Digital Manufacturing. Subscribe to the test tenant before you subscribe to the production tenant. Test tenant availability depends on your license:

| License                                 | Available Test Tenant                                                  |
|-----------------------------------------|------------------------------------------------------------------------|
| Test and Demo                           | SAP Digital Manufacturing for execution, Test; Plan: part-<br>nertandd |
| SAP Digital Manufacturing for execution | SAP Digital Manufacturing for execution, Test; Plan: test              |
| SAP Digital Manufacturing for insights  | SAP Digital Manufacturing for insights, Test; Plan: test               |

- a. From the side bar menu, choose Service Marketplace.
- b. Search for the **application** SAP Digital Manufacturing.
- c. Choose the tile for the appropriate SAP Digital Manufacturing entitlement.
- d. Choose Create.
- e. In the dialog box that appears, select the relevant plan and choose *Create*.

The subscription is submitted.

f. To check the status of your subscription, go to *Instances and Subscriptions*.

The *Go to Application* link becomes available. Choose the link to launch the application and obtain its URL.

#### ▲ Caution

Once the provisioning process is completed, you'll receive a notification from SAP. At that point, you can share the application URL with the intended users of SAP Digital Manufacturing in your organization. Until then, the application will remain inaccessible.

- g. If your subscription fails, choose View Details and follow the steps described there.
- 7. If you've another entitlement for a production tenant for SAP Digital Manufacturing, create a new subaccount for production use and repeat steps 3 to 6.

| License                                 | Available Production Tenant                               |  |
|-----------------------------------------|-----------------------------------------------------------|--|
| SAP Digital Manufacturing for execution | SAP Digital Manufacturing for execution; Plan: production |  |
| SAP Digital Manufacturing for insights  | SAP Digital Manufacturing for insights; Plan: production  |  |

## Results

Once you trigger the provisioning process, you'll receive a notification when it's complete. Provisioning can take up to 24 hours to complete.

# **Related Information**

Subscribe to Multitenant Business Applications Using the Cockpit

# 6.3 Configure Authorization by Creating Role Collections

As a security administrator for an SAP Business Technology Platform subaccount, you can configure authorization for applications and services by creating role collections. A role collection contains one or more roles from the same or different applications or services. Each role is created based on a role template that defines the permissions for an application or service.

### Context

SAP Digital Manufacturing provides two types of role templates you can use to create role collections. Personabased role templates authorize access to apps based on a persona such as the Production\_Engineer or the Production\_Operator. Object-based role templates authorize access to apps required to manage or view an object, such as a nonconformance or a set point

### Procedure

- 1. Go to your subaccount.
  - a. Log on to the SAP BTP cockpit and select a region.
  - b. Select a global account.
  - c. Select a subaccount.
- 2. From the side bar menu, choose Security Role Collections .
- 3. To create a new role collection, choose Create New Role Collection, enter a name, and then choose Create.
- 4. To add roles to the role collection, choose the name of the role collection, and then *Edit*.
- 5. Choose Add Role.
- 6. In the *Select: Role* window, select a role, a role template, and the application identifier for SAP Digital Manufacturing and then choose *Add*.

Role templates and roles have a 1:1 mapping.

The application identifier for each application or service follows a certain pattern. The table contains an overview of the applications and services that are relevant to SAP Digital Manufacturing:

| Application / Service                       | Application Identifier Pat-<br>tern                                                          | Example                             | Remarks                                                                                                    |
|---------------------------------------------|----------------------------------------------------------------------------------------------|-------------------------------------|----------------------------------------------------------------------------------------------------|
| SAP Digital Manufacturing                   | <license>-dmc-sap-<br/><landscape><randomstr<br>ing&gt;</randomstr<br></landscape></license> | execution-dmc-sap!<br>t7760         |                                                                                                    |
| SAP Business Network<br>Asset Collaboration | ain_broker_ <landscape<br>&gt;<randomstring></randomstring></landscape<br>                   | ac_broker_live!b622                 |                                                                                                    |
| SAP Digital Manufacturing<br>Services       | dmc-services-<br><landscape><randomstr<br>ing&gt;</randomstr<br></landscape>                 | dmc-services!b3715                  | Relevant for integration with<br>Production Connector /<br>SAP Plant Connectivity only.<br>For more information, see<br>Integrate with Production<br>Connector for SAP Digital<br>Manufacturing. |
| Audit Log Manager                           | auditlog-<br>management <randomstri<br>ng&gt;</randomstri<br>                                | auditlog-management!<br>b6316       |                                                                                                    |
| Audit Log Viewer                            | auditlog-<br>viewer <randomstring></randomstring>                                            | auditlog-viewer!t6316               |                                                                                                    |
| Personal Data Manager                       | personal-data-<br>manager <randomstring></randomstring>                                      | personal-data-<br>manager!b6007     |                                                                                                    |
| Retention Manager                           | retention-<br>manager <randomstring></randomstring>                                          | retention-manager-<br>service!b1824 |                                                                                                    |

| Application / Service | Application Identifier Pat-<br>tern                 | Example                    | Remarks |
|-----------------------|-----------------------------------------------------|----------------------------|---------|
| SAP BTP Portal        | portal-cf-<br>service <randomstring></randomstring> | portal-cf-service!<br>b254 |         |
| UI Theme Designer     | sap-<br>theming <randomstring></randomstring>       | sap-theming!b241           |         |

## **Next Steps**

There are two ways to manage authorizations. If you use a trusted identity provider, you can map role collections to user groups. Alternatively, you can assign role collections manually to users.

- If you use a trusted identity provider, map role collections to user groups in the identity provider. For more information, see Configure Role Collection Mappings [page 122].
- Assign role collections directly to users. For more information, see Assign Users to Role Collections.

# 6.3.1 Role Templates (Persona-Based)

Find out about available persona-based role templates and the permissions each role template has.

### **Overview**

The table contains an overview of all persona-based role templates that are available for SAP Digital Manufacturing.

| Role Template           | Description                                                                                                    |
|-------------------------|----------------------------------------------------------------------------------------------------|
| Global_Regional_Manager | A user who is in the management team or board taking tacti-<br>cal decisions to optimize the manufacturing performance. A<br>user who is accountable for manufacturing and production<br>functions across multiple plants. |
| Plant_Manager           | A user who is accountable for manufacturing and production functions of a plant and needs complete visibility into the plant's operations.                                                                                 |
| Manufacturing_Admin     | A user who manages plants and integration configuration.                                                                                                    |

| Role Template                    | Description                                                                                                    |  |  |
|----------------------------------|----------------------------------------------------------------------------------------------------|--|--|
| Production_Supervisor            | A user who ensures that the production runs according to<br>the production plan, tracks the production progress, man-<br>ages breakdowns and other exceptional situations.                                                                                                    |  |  |
|                                  | The user is responsible for allocating resources such as la-<br>bor to the right place and at the right time, keeping all ma-<br>chines up and running, and ensuring all material at work.                                                                                                    |  |  |
| Production_Operator              | A user who executes work in process transactions and per-<br>forms data collection and nonconformance logging.                                                                                                    |  |  |
| Production_Engineer              | A user who defines and manages product and process con-<br>figurations within a plant.                                                                                                    |  |  |
| Automation_Engineer              | A user who is responsible for manufacturing automation, for example, defining and maintaining the production processes on the operational level.                                                                                                    |  |  |
| PQM_Analytical_User              | A user who has all the authorizations of a PQM_Basic_User.<br>In addition, the user can create new analytical data sets and<br>analyze quality defects to evaluate the influence of 4Ms of<br>manufacturing. The persona would be manufacturing engi-<br>neer, quality engineer, process engineer, and so on. |  |  |
| PQM_Basic_User                   | A user who receives predictive quality alerts and can view<br>the predictive evaluation results for a specific combination<br>of plant and equipment. The persona would be a production<br>operator or quality inspector.                                                                                     |  |  |
| PQM_Model_Manager                | A user who has all the authorizations of<br>PQM_Basic_UserPQM_Analytical_User. In addition, the<br>user can create and change Al/ML scenarios, train models,<br>subscribe alerts and review the results after the model is<br>trained. The persona would be a manufacturing engineer or<br>quality engineer.  |  |  |
| Manufacturing_Extension_Provider | A user who manages extensions (registration, unregistra-<br>tion, and so on) and event subscriptions                                                                                                    |  |  |
| Data_Privacy_Auditor             | A user who has access to blocked data.                                                                                                    |  |  |
| Edge_Production_Operator         | A production operator who (also) works on the shop floor using the edge solution.                                                                                                    |  |  |
| Edge_Production_Supervisor       | A production supervisor who (also) works on the shop floor using the edge solution.                                                                                                    |  |  |
| Edge_Admin                       | A user who manages edge devices and installation, and ad-<br>ministrates edge settings.                                                                                                    |  |  |

## (i) Note

You can also use the role templates Manufacturing\_Admin\_Limited and Production\_Engineer\_Limited to define roles. These role templates provide limited authorizations for some apps. For more information, see SAP note 3234565<sup>(h)</sup>.

# **Role Templates, Apps, and Permission**

The table describes the permissions each role template has on the SAP Digital Manufacturing apps. Use this table as a basis for configuring role collections.

#### SAP Business Network Asset Collaboration and Asset Central Foundation

#### ▲ Caution

The information on the reuse of features provided by SAP Business Network Asset Collaboration and Asset Central Foundation only applies to tenants hosted on Amazon Web Services.

The role templates for SAP Business Network Asset Collaboration and Asset Central Foundation are also included in this table. SAP Digital Manufacturing reuses some features provided by SAP Business Network Asset Collaboration and Asset Central Foundation, you need to configure these role templates along with the SAP Digital Manufacturing role templates.

- AIN\_ORG\_DATA\_EXPERT (for reading, editing, and deleting data)
- AC\_ORG\_DATA\_EXPERT (for reading, editing, and deleting data)

#### (i) Note

To grant users access to features provided by SAP Business Network Asset Collaboration and Asset Central Foundation used in SAP Digital Manufacturing, you also need to add the users in the *Application Settings* app. For more information, see Application Settings.

For granular level information on predefined roles within the role templates AIN\_ORG\_DATA\_EXPERT and AC\_ORG\_DATA\_EXPERT, see Roles for SAP Intelligent Asset Management FLP.

#### → Tip

You can filter by role template, app, and/or launchpad group to determine the best combinations.

| Application Iden-<br>tifier | Role Template | Area / Capability | Launchpad Group | App/Plugin             | Permissions                                                                     |
|-----------------------------|---------------|-------------------|-----------------|------------------------|---------------------------------------------------------------------------------|
| dmc                         | Edge_Admin    | -Execution        | Edge Services   | Manage Edge<br>Devices | Assigned users<br>can do the follow-<br>ing:                                    |
|                             |               |                   |                 |                        | <ul> <li>View, create,<br/>edit, and de-<br/>lete edge de-<br/>vices</li> </ul> |

#### Application Iden-

| Application Iden-<br>tifier | Role Template                  | Area / Capability | Launchpad Group           | App/Plugin                   | Permissions                                                                                                    |
|-----------------------------|--------------------------------|-------------------|---------------------------|------------------------------|----------------------------------------------------------------------------------------------------|
| dmc                         | Edge_Admin                     | -Execution        | Edge Services             | Monitor Edge<br>Transactions | Assigned users<br>can do the follow-<br>ing:<br>• View the<br>transactions<br>that have<br>been routed<br>from edge to<br>cloud<br>• Retry failed<br>transactions |
| dmc                         | Edge_Productio<br>n_Supervisor | -Execution        | Edge Services             | Monitor Edge<br>Transactions | Assigned users<br>can do the follow-<br>ing:<br>• View the<br>transactions<br>that have<br>been routed<br>from edge to<br>cloud<br>• Retry failed                 |
| dmc                         | Edge_Productio<br>n_Operator   | -Execution        | Edge Services             | Monitor Edge<br>Transactions | transactions Assigned users can do the follow- ing: • View the transactions that have been routed from edge to cloud • Retry failed transactions                  |
| dmc                         | DMCI_SAC_User                  | -Insights         | Manufacturing<br>Insights | Manage<br>Dashboards         | Assigned users<br>can do the follow-<br>ing:<br>• View, create,<br>edit, and, de-<br>lete data visu-<br>alizations us-<br>ing embedded<br>SAP Analytics<br>Cloud  |

| Application Iden-<br>tifier | Role Template           | Area / Capability | Launchpad Group                            | App/Plugin                          | Permissions                                                                                                    |
|-----------------------------|-------------------------|-------------------|--------------------------------------------|-------------------------------------|----------------------------------------------------------------------------------------------------|
| dmc                         | DMCI_SAC_Admin          | -Insights         | Manufacturing<br>Insights                  | Initialize<br>Embedded<br>Analytics | Assigned users<br>can do the follow-<br>ing:                                                                                                    |
|                             |                         |                   |                                            |                                     | <ul> <li>Establish<br/>trust between<br/>the identity<br/>providers<br/>used by SAP<br/>Digital<br/>Manufacturin<br/>g for insights<br/>and SAP<br/>Analytics<br/>Cloud</li> </ul> |
| dmc                         | Manufacturing_<br>Admin | -Execution        | Manufacturing<br>Master Data<br>Management | <i>Manage Set Points</i><br>app     | Assigned users<br>can do the follow-<br>ing:                                                                                                    |
|                             |                         |                   |                                            |                                     | <ul> <li>View, create,<br/>edit, and, de-<br/>lete set point<br/>groups</li> </ul>                                                                                                 |
| dmc                         | Manufacturing_<br>Admin | -Execution        | Manufacturing<br>Master Data<br>Management | Manage Routings/<br>Recipes app     | Assigned users<br>can do the follow-<br>ing:<br>• View, create,<br>edit, and de-<br>lete routings                                                                                  |
|                             |                         |                   |                                            |                                     | <ul> <li>View, edit, and<br/>delete recipes<br/>imported<br/>from inte-<br/>grated ERP<br/>systems</li> </ul>                                                                      |

| Application Iden-<br>tifier | Role Template             | Area / Capability | Launchpad Group                            | App/Plugin                      | Permissions                                                                                                    |
|-----------------------------|---------------------------|-------------------|--------------------------------------------|---------------------------------|----------------------------------------------------------------------------------------------------|
| dmc                         | Production_Eng ineer      | -Execution        | Manufacturing<br>Master Data<br>Management | Manage Routings/<br>Recipes app | Assigned users<br>can do the follow-<br>ing:                                                                                                    |
|                             |                           |                   |                                            |                                 | <ul> <li>View, create,<br/>edit, and de-<br/>lete routings</li> <li>View, edit, and<br/>delete recipes</li> </ul>                                   |
|                             |                           |                   |                                            |                                 | imported<br>from inte-<br>grated ERP<br>systems                                                                                                    |
| dmc                         | Production_Ope<br>rator   | -Execution        | Manufacturing<br>Master Data<br>Management | Manage Routings/<br>Recipes app | Assigned users<br>can do the follow-<br>ing:                                                                                                    |
|                             |                           |                   |                                            |                                 | <ul> <li>View routings</li> <li>View recipes<br/>imported<br/>from inte-<br/>grated ERP<br/>systems</li> </ul>                                      |
| dmc                         | Production_Sup<br>ervisor | -Execution        | Manufacturing<br>Master Data<br>Management | Manage Routings/<br>Recipes app | Assigned users<br>can do the follow-<br>ing:                                                                                                    |
|                             |                           |                   |                                            |                                 | <ul> <li>View routings,<br/>edit, and de-<br/>lete routings</li> <li>View recipes<br/>imported<br/>from inte-<br/>grated ERP<br/>systems</li> </ul> |

| Application Iden-<br>tifier | Role Template             | Area / Capability | Launchpad Group            | App/Plugin              | Permissions                                                                                                    |
|-----------------------------|---------------------------|-------------------|----------------------------|-------------------------|----------------------------------------------------------------------------------------------------|
| dmc                         | Production_Sup<br>ervisor | -Execution        | Manufacturing<br>Execution | Manage Time<br>Tracking | Assigned users<br>can do the follow-<br>ing:<br>• Create, edit,<br>delete, ap-<br>prove, and<br>view time re-<br>cords for as-<br>signed pro-<br>duction oper-<br>ators |
| dmc                         | Production_Ope<br>rator   | -Execution        | Manufacturing<br>Execution | Manage Time<br>Tracking | Assigned users<br>can do the follow-<br>ing:<br>• View their                                                                                                    |
| dmc                         | Manufacturing_<br>Admin   | -Execution        | Manufacturing<br>Execution | Launch PODs app         | time records<br>Assigned users<br>can do the follow-<br>ing:<br>• Launch pro-<br>duction oper-<br>ator dash-<br>boards<br>(PODs)                                        |
| dmc                         | Production_Eng<br>ineer   | -Execution        | Manufacturing<br>Execution | Launch PODs app         | Assigned users<br>can do the follow-<br>ing:<br>• Launch pro-<br>duction oper-<br>ator dash-<br>boards<br>(PODs)                                                        |
| dmc                         | Production_Ope<br>rator   | -Execution        | Manufacturing<br>Execution | Launch PODs app         | Assigned users<br>can do the follow-<br>ing:<br>Launch pro-<br>duction oper-<br>ator dash-<br>boards<br>(PODs)                                                          |

| Application Iden-<br>tifier | Role Template             | Area / Capability | Launchpad Group                | App/Plugin              | Permissions                                                                                                    |
|-----------------------------|---------------------------|-------------------|--------------------------------|-------------------------|----------------------------------------------------------------------------------------------------|
| dmc                         | Production_Sup<br>ervisor | -Execution        | Manufacturing<br>Execution     | Launch PODs app         | Assigned users<br>can do the follow-<br>ing:<br>• Launch pro-<br>duction oper-<br>ator dash-<br>boards<br>(PODs)                                                                    |
| dmc                         | Manufacturing_<br>Admin   | -Execution        | Manufacturing<br>Configuration | Manage POD Users<br>app | Assigned users<br>can do the follow-<br>ing:<br>• View, create,<br>edit, and de-<br>lete the as-<br>signment of<br>users to pro-<br>duction oper-<br>ator dash-<br>boards<br>(PODs) |
| dmc                         | Production_Eng<br>ineer   | -Execution        | Manufacturing<br>Configuration | Manage POD Users<br>app | Assigned users<br>can do the follow-<br>ing:<br>• View, create,<br>edit, and de-<br>lete the as-<br>signment of<br>users to pro-<br>duction oper-<br>ator dash-<br>boards<br>(PODs) |
| dmc                         | Production_Ope<br>rator   | -Execution        | Manufacturing<br>Configuration | Manage POD Users<br>app | Assigned users<br>can do the follow-<br>ing:<br>• View produc-<br>tion operator<br>dashboards<br>(PODs)                                                                             |

| Application Iden-<br>tifier | Role Template             | Area / Capability | Launchpad Group                | App/Plugin                    | Permissions                                                                                                    |
|-----------------------------|---------------------------|-------------------|--------------------------------|-------------------------------|----------------------------------------------------------------------------------------------------|
| dmc                         | Production_Sup<br>ervisor | -Execution        | Manufacturing<br>Configuration | Manage POD Users<br>app       | Assigned users<br>can do the follow-<br>ing:<br>• View, create,<br>edit, and de-<br>lete the as-<br>signment of<br>users to pro-<br>duction oper-<br>ator dash-<br>boards<br>(PODs) |
| dmc                         | Production_Sup<br>ervisor | -Execution        | Manufacturing<br>Configuration | Overlay Authoring<br>Tool app | Assigned users<br>can do the follow-<br>ing:<br>• View, create,<br>edit, and de-<br>lete projects<br>and associ-<br>ated objects<br>• View and<br>manage over-<br>lays              |
| dmc                         | Manufacturing_<br>Admin   | -Execution        | Manufacturing<br>Configuration | Overlay Authoring<br>Tool app | Assigned users<br>can do the follow-<br>ing:<br>• View, create,<br>edit, and de-<br>lete projects<br>and associ-<br>ated objects                                                    |
| dmc                         | Production_Ope<br>rator   | -Execution        | Manufacturing<br>Configuration | Overlay Authoring<br>Tool app | Assigned users<br>can do the follow-<br>ing:<br>• View projects<br>and associ-<br>ated objects                                                                                      |

| Application Iden-<br>tifier | Role Template               | Area / Capability | Launchpad Group                            | App/Plugin               | Permissions                                                                                                    |
|-----------------------------|-----------------------------|-------------------|--------------------------------------------|--------------------------|----------------------------------------------------------------------------------------------------|
| dmc                         | Production_Sup<br>ervisor   | -Insights         | Manufacturing<br>Insights                  | Manage Alerts app        | Assigned users<br>can do the follow-<br>ing:<br>• Monitor alerts<br>raised by the<br>applications<br>and initiate a<br>corrective ac-<br>tion on the<br>alerts |
| dmc                         | Production_Eng<br>ineer     | -Insights         | Manufacturing<br>Insights<br>Configuration | Manage Alert Type<br>app | Assigned users<br>can do the follow-<br>ing:<br>• View and<br>manage alert<br>types and ac-<br>tions associ-<br>ated with<br>alerts                            |
| dmc                         | Production_Sup<br>ervisor   | -Insights         | Manufacturing<br>Insights<br>Configuration | Manage Alert Type<br>app | Assigned users<br>can do the follow-<br>ing:<br>• View and<br>manage alert<br>types and ac-<br>tions associ-<br>ated with<br>alerts                            |
| dmc                         | Global_Regiona<br>l_Manager | -Insights         | Manufacturing<br>Insights<br>Configuration | Manage Alert Type<br>app | Assigned users<br>can do the follow-<br>ing:<br>• View and<br>manage alert<br>types and ac-<br>tions associ-<br>ated with<br>alerts                            |

| Application Iden-<br>tifier | Role Template             | Area / Capability            | Launchpad Group                            | App/Plugin                                  | Permissions                                                                                        |
|-----------------------------|---------------------------|------------------------------|--------------------------------------------|---------------------------------------------|----------------------------------------------------------------------------------------------------|
| dmc                         | Production_Ope<br>rator   | -Insights                    | Manufacturing<br>Insights<br>Configuration | Manage Alert Type<br>app                    | Assigned users<br>can do the follow-<br>ing:                                                       |
|                             |                           |                              |                                            |                                             | <ul> <li>View alert<br/>types and ac-<br/>tions associ-<br/>ated with<br/>alerts</li> </ul>        |
| dmc                         | Production_Sup<br>ervisor | -Manufacturing<br>Automation | Manufacturing<br>Automation                | Configure<br>Production<br>Connectivity app | Assigned users<br>can do the follow-<br>ing:                                                       |
|                             |                           |                              |                                            |                                             | <ul> <li>View objects<br/>of the produc-<br/>tion connec-<br/>tivity model</li> </ul>              |
| dmc                         | Production_Sup<br>ervisor | -Manufacturing<br>Automation | Manufacturing<br>Automation                | Manage<br>Equipment<br>Connectivity app     | Assigned users<br>can do the follow-<br>ing:                                                       |
|                             |                           |                              |                                            |                                             | • View equip-<br>ment connec-<br>tivity                                                            |
| dmc                         | Production_Sup<br>ervisor | -Execution                   | Manufacturing<br>Execution                 | Dispatching and<br>Monitoring app           | Assigned users<br>can do the follow-<br>ing:                                                       |
|                             |                           |                              |                                            |                                             | <ul> <li>Monitor,<br/>schedule, and<br/>dispatch op-<br/>erations on<br/>the shop floor</li> </ul> |

| Application Iden-<br>tifier | Role Template             | Area / Capability | Launchpad Group            | App/Plugin                        | Permissions                                                                                                    |
|-----------------------------|---------------------------|-------------------|----------------------------|-----------------------------------|----------------------------------------------------------------------------------------------------|
| ac_broker                   | AC_ORG_DATA_EX<br>PERT    | -Execution        | Manufacturing<br>Execution | Dispatching and<br>Monitoring app | Roles required in<br>addition to dmc<br>Manufacturing_<br>Admin and<br>Production_Sup<br>ervisor roles.                                      |
|                             |                           |                   |                            |                                   | Assigned users<br>can view indicators<br>and work orders.                                                                                    |
|                             |                           |                   |                            |                                   | Note that with<br>these roles alone,<br>you cannot use<br>this app.                                                                          |
| dmc                         | Production_Sup<br>ervisor | -Execution        | Manufacturing<br>Execution | Schedule Labor<br>app             | Assigned users<br>can do the follow-<br>ing:                                                                                                 |
|                             |                           |                   |                            |                                   | <ul> <li>Assign shifts<br/>and resources<br/>to the workers<br/>for a given<br/>calendar week</li> </ul>                                     |
| dmc                         | Production_Sup<br>ervisor | -Execution        | Manufacturing<br>Execution | Manage Floor<br>Stock app         | Assigned users<br>can do the follow-<br>ing:                                                                                                 |
|                             |                           |                   |                            |                                   | <ul> <li>Receive, edit<br/>and view the<br/>floor stock</li> </ul>                                                                           |
| dmc                         | Production_Sup<br>ervisor | -Execution        | Manufacturing<br>Execution | Manage Staging<br>2.0 app         | Assigned users<br>can do the follow-<br>ing:                                                                                                 |
|                             |                           |                   |                            |                                   | <ul> <li>Stage materials configured with single-order or crossorder staging method</li> <li>View and check staging request status</li> </ul> |

| Application Iden-<br>tifier | Role Template             | Area / Capability | Launchpad Group                            | App/Plugin                      | Permissions                                                                                                    |
|-----------------------------|---------------------------|-------------------|--------------------------------------------|---------------------------------|----------------------------------------------------------------------------------------------------|
| dmc                         | Production_Sup<br>ervisor | -Execution        | Manufacturing<br>Execution                 | Manage Logistics<br>Orders app  | Assigned users<br>can do the follow-<br>ing:<br>• View, create<br>and edit logis-<br>tics orders                                                                     |
| dmc                         | Production_Sup<br>ervisor | -Execution        | Manufacturing<br>Execution                 | Execute Logistics<br>Orders app | Assigned users<br>can do the follow-<br>ing:<br>• View and exe-<br>cute logistics<br>orders                                                                          |
| dmc                         | Production_Sup<br>ervisor | -Execution        | Manufacturing<br>Master Data<br>Management | Manage Storage<br>Locations app | Assigned users<br>can do the follow-<br>ing:<br>• Create, edit,<br>copy, and de-<br>lete storage<br>locations                                                        |
| dmc                         | Production_Ope<br>rator   | -Execution        | Manufacturing<br>Execution                 | View Labor<br>Schedule app      | Assigned users<br>can do the follow-<br>ing:<br>• View the as-<br>signments of<br>workers for all<br>shifts                                                          |
| dmc                         | Production_Eng<br>ineer   | -Insights         | Manufacturing<br>Insights                  | Manage Alerts app               | Assigned users<br>can do the follow-<br>ing:<br>• Monitor the<br>alerts raised<br>by the appli-<br>cations and<br>initiate a cor-<br>rective action<br>on the alerts |

| Application Iden-<br>tifier | Role Template           | Area / Capability            | Launchpad Group             | App/Plugin                                  | Permissions                                                                                    |
|-----------------------------|-------------------------|------------------------------|-----------------------------|---------------------------------------------|------------------------------------------------------------------------------------------------|
| dmc                         | Production_Ope<br>rator | -Insights                    | Manufacturing<br>Insights   | Manage Alerts app                           | Assigned users<br>can do the follow-<br>ing:                                                   |
|                             |                         |                              |                             |                                             | • Monitor the alerts raised by the applications and initiate a corrective action on the alerts |
| dmc                         | Production_Eng<br>ineer | -Manufacturing<br>Automation | Manufacturing<br>Automation | Configure<br>Production<br>Connectivity app | Assigned users<br>can do the follow-<br>ing:                                                   |
|                             |                         |                              |                             |                                             | <ul> <li>View objects<br/>of the produc-<br/>tion connec-<br/>tivity model</li> </ul>          |
| dmc                         | Production_Eng<br>ineer | -Manufacturing<br>Automation | Manufacturing<br>Automation | Manage Web<br>Serversapp                    | Assigned users<br>can do the follow-<br>ing:                                                   |
|                             |                         |                              |                             |                                             | <ul> <li>View, create,<br/>and delete<br/>web servers</li> </ul>                               |
|                             |                         |                              |                             |                                             | <ul> <li>Manage con-<br/>nections to<br/>other web<br/>servers</li> </ul>                      |
| dmc                         | Production_Eng<br>ineer | -Manufacturing<br>Automation | Manufacturing<br>Automation | Manage Service<br>Providers app             | Assigned users<br>can do the follow-<br>ing:                                                   |
|                             |                         |                              |                             |                                             | <ul> <li>View, create,<br/>update, and<br/>delete service<br/>providers</li> </ul>             |

| Application Iden-<br>tifier | Role Template                            | Area / Capability            | Launchpad Group                               | App/Plugin                              | Permissions                                                                                                    |
|-----------------------------|------------------------------------------|------------------------------|-----------------------------------------------|-----------------------------------------|----------------------------------------------------------------------------------------------------|
| dmc                         | Production_Eng<br>ineer                  | -Insights                    | Technical<br>Configuration and<br>Integration | Manage Service<br>Registry app          | Assigned users<br>can do the follow-<br>ing:<br>• View, create,<br>edit, and de-<br>lete service<br>registry en-<br>tries                          |
| dmc                         | Manufacturing_<br>Extension_Prov<br>ider | -Insights                    | Technical<br>Configuration and<br>Integration | Manage Service<br>Registry app          | Assigned users<br>can do the follow-<br>ing:<br>• View, create,<br>edit, and de-<br>lete service<br>registry en-<br>tries                          |
| dmc                         | Production_Eng<br>ineer                  | -Manufacturing<br>Automation | Manufacturing<br>Automation                   | Manage<br>Equipment<br>Connectivity app | Assigned users<br>can do the follow-<br>ing:<br>• View, create,<br>update, and<br>delete con-<br>nectivity be-<br>tween tags<br>and equip-<br>ment |
| dmc                         | Production_Eng ineer                     | -Execution                   | Manufacturing<br>Execution                    | Manage Floor<br>Stocks app              | Assigned users<br>can do the follow-<br>ing:<br>• Receive, edit,<br>and view floor<br>stock                                                        |
| dmc                         | Production_Eng<br>ineer                  | -Execution                   | Manufacturing<br>Master Data<br>Management    | Manage Storage<br>Locations app         | Assigned users<br>can do the follow-<br>ing:<br>• Create, edit,<br>copy, and de-<br>lete storage<br>locations                                      |

| Application Iden-<br>tifier | Role Template           | Area / Capability            | Launchpad Group                               | App/Plugin                         | Permissions                                                                                                    |
|-----------------------------|-------------------------|------------------------------|-----------------------------------------------|------------------------------------|----------------------------------------------------------------------------------------------------|
| dmc                         | Manufacturing_<br>Admin | -Manufacturing<br>Automation | Manufacturing<br>Automation                   | Design Production<br>Processes app | Assigned users<br>can do the follow-<br>ing:                                                                                                    |
|                             |                         |                              |                                               |                                    | <ul> <li>View cloud-<br/>based pro-<br/>duction proc-<br/>esses (cloud<br/>processes)</li> <li>View produc-<br/>tion proc-<br/>esses (auto-<br/>mation se-<br/>quences)<br/>based on the<br/>Production<br/>Connector /<br/>SAP Plant<br/>Connectivity</li> <li>Export and<br/>import pro-<br/>duction proc-<br/>ess designs<br/>with cloud<br/>processes<br/>and relevant<br/>services</li> <li>Manage users<br/>and work<br/>groups</li> </ul> |
| dmc                         | Automation_Eng<br>ineer | -Insights                    | Technical<br>Configuration and<br>Integration | Manage Service<br>Registry app     | Assigned users<br>can do the follow-<br>ing:                                                                                                    |
|                             |                         |                              |                                               |                                    | <ul> <li>View service<br/>registry en-<br/>tries</li> </ul>                                                                                                    |
| dmc                         | Production_Ope<br>rator | -Insights                    | Technical<br>Configuration and<br>Integration | Manage Service<br>Registry app     | Assigned users<br>can do the follow-<br>ing:<br>• View service                                                                                                    |
|                             |                         |                              |                                               |                                    | registry en-<br>tries                                                                                                    |

| Application Iden-<br>tifier | Role Template             | Area / Capability            | Launchpad Group                               | App/Plugin                                  | Permissions                                                                                                    |
|-----------------------------|---------------------------|------------------------------|-----------------------------------------------|---------------------------------------------|----------------------------------------------------------------------------------------------------|
| dmc                         | Production_Sup<br>ervisor | -Insights                    | Technical<br>Configuration and<br>Integration | Manage Service<br>Registry app              | Assigned users<br>can do the follow-<br>ing:                                                                              |
|                             |                           |                              |                                               |                                             | <ul> <li>View service<br/>registry en-<br/>tries</li> </ul>                                                               |
| dmc                         | Automation_Eng<br>ineer   | -Manufacturing<br>Automation | Manufacturing<br>Automation                   | Manage Service<br>Providers app             | Assigned users<br>can do the follow-<br>ing:                                                                              |
|                             |                           |                              |                                               |                                             | <ul> <li>View, create,<br/>update, and<br/>delete service<br/>providers</li> </ul>                                        |
| dmc                         | Automation_Eng<br>ineer   | -Manufacturing<br>Automation | Manufacturing<br>Automation                   | Configure<br>Production<br>Connectivity app | Assigned users<br>can do the follow-<br>ing:                                                                              |
|                             |                           |                              |                                               |                                             | <ul> <li>View, create,<br/>update, and<br/>delete objects<br/>of the produc-<br/>tion connec-<br/>tivity model</li> </ul> |
| dmc                         | Automation_Eng<br>ineer   | -Manufacturing<br>Automation | Manufacturing<br>Automation                   | Manage Web<br>Servers app                   | Assigned users<br>can do the follow-<br>ing:                                                                              |
|                             |                           |                              |                                               |                                             | <ul> <li>View, create,<br/>delete web<br/>servers</li> <li>Manage con-<br/>nections to</li> </ul>                         |
|                             |                           |                              |                                               |                                             | other web<br>servers                                                                                                    |

| Application Iden-<br>tifier | Role Template               | Area / Capability            | Launchpad Group                            | App/Plugin                              | Permissions                                                                                                    |
|-----------------------------|-----------------------------|------------------------------|--------------------------------------------|-----------------------------------------|----------------------------------------------------------------------------------------------------|
| dmc                         | Automation_Eng<br>ineer     | -Manufacturing<br>Automation | Manufacturing<br>Automation                | Manage<br>Equipment<br>Connectivity app | Assigned users<br>can do the follow-<br>ing:                                                                                           |
|                             |                             |                              |                                            |                                         | <ul> <li>View, create,<br/>update, and<br/>delete con-<br/>nectivity be-<br/>tween tags<br/>and equip-<br/>ment</li> </ul>             |
| dmc                         | Automation_Eng<br>ineer     | -Execution                   | Manufacturing<br>Execution                 | Manage Floor<br>Stocks app              | Assigned users<br>can do the follow-<br>ing:                                                                                           |
|                             |                             |                              |                                            |                                         | <ul> <li>Receive, edit,<br/>and view floor<br/>stock</li> </ul>                                                                        |
| dmc                         | Automation_Eng<br>ineer     | -Execution                   | Manufacturing<br>Execution                 | Manage Tool<br>Assignments app          | Assigned users<br>can do the follow-<br>ing:                                                                                           |
|                             |                             |                              |                                            |                                         | <ul> <li>Unassign or-<br/>ders and tools<br/>from a spe-<br/>cific resource</li> </ul>                                                 |
| dmc                         | Automation_Eng<br>ineer     | -Execution                   | Manufacturing<br>Master Data<br>Management | Manage Storage<br>Locations app         | Assigned users<br>can do the follow-<br>ing:                                                                                           |
|                             |                             |                              |                                            |                                         | View storage     locations                                                                                                    |
| dmc                         | Global_Regiona<br>l_Manager | -Insights                    | Manufacturing<br>Insights                  | Manage Alerts app                       | Assigned users<br>can do the follow-<br>ing:                                                                                           |
|                             |                             |                              |                                            |                                         | <ul> <li>Monitor alerts<br/>raised by ap-<br/>plications and<br/>initiate cor-<br/>rective ac-<br/>tions for the<br/>alerts</li> </ul> |

| Application Iden-<br>tifier | Role Template       | Area / Capability | Launchpad Group                            | App/Plugin                                | Permissions                                                                                                    |
|-----------------------------|---------------------|-------------------|--------------------------------------------|-------------------------------------------|----------------------------------------------------------------------------------------------------|
| dmc                         | Plant_Manager       | -Insights         | Manufacturing<br>Insights                  | Manage Alerts app                         | Assigned users<br>can do the follow-<br>ing:                                                                                                    |
|                             |                     |                   |                                            |                                           | <ul> <li>Monitor alerts<br/>raised by the<br/>applications<br/>and initiate<br/>corrective ac-<br/>tion for the<br/>alerts.</li> </ul>                                       |
| dmc                         | Plant_Manager       | -Insights         | Manufacturing<br>Insights<br>Configuration | Manage Alert Type<br>app                  | Assigned users<br>can do the follow-<br>ing:                                                                                                    |
|                             |                     |                   |                                            |                                           | <ul> <li>View and<br/>manage the<br/>alert types<br/>and actions<br/>associated<br/>with alerts</li> </ul>                                                                   |
| dmc                         | Plant_Manager       | -Execution        | Manufacturing<br>Configuration             | Manage Document<br>Print Templates<br>app | Assigned users<br>can do the follow-<br>ing:                                                                                                    |
|                             |                     |                   |                                            |                                           | <ul> <li>Specify, edit,<br/>and delete the<br/>information<br/>that is availa-<br/>ble for print-<br/>ing</li> <li>Define, edit,<br/>and delete<br/>print formats</li> </ul> |
| ac_broker                   | DOCUMENT_DELET<br>E | -Execution        | Manufacturing<br>Configuration             | Manage Document<br>Print Templates<br>app | Assigned users<br>can do the follow-<br>ing:                                                                                                    |
|                             |                     |                   |                                            |                                           | • Upload print<br>template files<br>from an inte-<br>grated SAP<br>Asset Intelli-<br>gence Net-<br>work system                                                               |

| Application Iden-<br>tifier | Role Template           | Area / Capability | Launchpad Group                | App/Plugin                             | Permissions                                                                                                    |
|-----------------------------|-------------------------|-------------------|--------------------------------|----------------------------------------|----------------------------------------------------------------------------------------------------|
| dmc                         | Plant_Manager           | -Execution        | Manufacturing<br>Configuration | Manage Printers<br>app                 | Assigned users<br>can do the follow-<br>ing:<br>• Set up, edit,<br>and delete<br>printers to<br>print various<br>types of pro-<br>duction-re-<br>lated docu-<br>ments |
| dmc                         | Plant_Manager           | -Execution        | Manufacturing<br>Configuration | <i>Reprint</i><br><i>Documents</i> app | Assigned users<br>can do the follow-<br>ing:<br>• Reprint or<br>view docu-<br>ments that<br>printed for<br>specific SFCs<br>or orders                                 |
| dmc                         | PQM_Analytical<br>_User | -Insights         | AI/ML Scenarios<br>Management  | Manage Analytical<br>Data Sets app     | Assigned users<br>can do the follow-<br>ing:<br>• Create, edit,<br>delete, and<br>clone analyti-<br>cal data sets                                                     |

| Application Iden-<br>tifier | Role Template           | Area / Capability | Launchpad Group               | App/Plugin                         | Permissions                                                                                                    |
|-----------------------------|-------------------------|-------------------|-------------------------------|------------------------------------|----------------------------------------------------------------------------------------------------|
| dmc                         | PQM_Analytical<br>_User | -Insights         | Al/ML Scenarios<br>Management | Manage AI/ML<br>Scenarios app      | <ul> <li>Assigned users<br/>can do the follow-<br/>ing:</li> <li>Create, edit,<br/>delete, and<br/>clone AI/ML<br/>scenarios</li> <li>Configure<br/>alerts to de-<br/>fine alert con-<br/>ditions</li> <li>Subscribe to<br/>alerts so that<br/>they are noti-<br/>fied whenever<br/>an alert is trig-<br/>gered</li> </ul>                                                            |
| dmc                         | PQM_Model_Mana<br>ger   | -Insights         | Al/ML Scenarios<br>Management | Manage Analytical<br>Data Sets app | Assigned users<br>can do the follow-<br>ing:<br>• Create, edit,<br>delete, and<br>clone analyti-<br>cal data sets                                                                                                    |
| dmc                         | PQM_Model_Mana<br>ger   | -Insights         | Al/ML Scenarios<br>Management | Manage Al/ML<br>Scenarios app      | <ul> <li>Assigned users<br/>can do the follow-<br/>ing:</li> <li>Create, edit,<br/>delete, and<br/>clone AI/ML<br/>scenarios for<br/>defect detec-<br/>tion and visual<br/>inspection.</li> <li>Configure<br/>alerts to de-<br/>fine alert con-<br/>ditions</li> <li>Subscribe to<br/>alerts so that<br/>they are noti-<br/>fied whenever<br/>an alert is trig-<br/>gered.</li> </ul> |

| Application Iden-<br>tifier | Role Template             | Area / Capability | Launchpad Group            | App/Plugin                  | Permissions                                                                                                    |
|-----------------------------|---------------------------|-------------------|----------------------------|-----------------------------|----------------------------------------------------------------------------------------------------|
| dmc                         | Production_Sup<br>ervisor | -Execution        | Manufacturing<br>Execution | Manage Orders<br>app        | Assigned users<br>can do the follow-<br>ing:<br>Create, edit,<br>and view or-<br>ders<br>Release or-<br>ders to create<br>SFCs                                                                                                    |
| dmc                         | Production_Sup<br>ervisor | -Execution        | Manufacturing<br>Execution | Manage<br>Cancellations app | Assigned users<br>can do the follow-<br>ing:                                                                                                    |
|                             |                           |                   |                            |                             | <ul> <li>View activity<br/>confirma-<br/>tions, EWM<br/>goods issues<br/>and EWM<br/>goods re-<br/>ceipts, and IM<br/>goods re-<br/>ceipts that are<br/>posted<br/>against the or-<br/>der</li> <li>Cancel activ-<br/>ity confirma-<br/>tions, EWM<br/>goods issues<br/>and EWM<br/>goods re-<br/>ceipts, and IM<br/>goods re-<br/>ceipts, and IM<br/>goods re-<br/>ceipts that are<br/>successfully<br/>posted<br/>against the or-<br/>der</li> </ul> |

| Application Iden-<br>tifier | Role Template             | Area / Capability | Launchpad Group            | App/Plugin                               | Permissions                                                                                                    |
|-----------------------------|---------------------------|-------------------|----------------------------|------------------------------------------|----------------------------------------------------------------------------------------------------|
| dmc                         | Production_Sup<br>ervisor | -Execution        | Manufacturing<br>Execution | Manage Resource<br>Assignments app       | Assigned users<br>can do the follow-<br>ing:<br>• Assign orders<br>to a resource<br>• View a re-<br>source with<br>assigned or-<br>ders                                                                                                    |
| dmc                         | Production_Sup<br>ervisor | -Execution        | Manufacturing<br>Execution | Load Resources<br>with Components<br>app | Assigned users<br>can do the follow-<br>ing:<br>Load compo-<br>nents or floor<br>stock invento-<br>ries into the<br>empty re-<br>source bins<br>Unload com-<br>ponents or<br>floor stock in-<br>ventories<br>from the<br>loaded re-<br>source bins |
| dmc                         | Production_Sup<br>ervisor | -Execution        | Manufacturing<br>Execution | Manage Holds app                         | Assigned users<br>can do the follow-<br>ing:<br>• View SFCs<br>placed on<br>hold or re-<br>leased from<br>hold<br>• Place SFCs on<br>hold or re-<br>lease SFCs<br>from hold                                                                        |

| Application Iden-<br>tifier | Role Template             | Area / Capability | Launchpad Group            | App/Plugin                                     | Permissions                                                                                                    |
|-----------------------------|---------------------------|-------------------|----------------------------|------------------------------------------------|----------------------------------------------------------------------------------------------------|
| dmc                         | Production_Sup<br>ervisor | -Execution        | Manufacturing<br>Execution | Work Center POD<br>(Default) app               | Assigned users<br>can do the follow-<br>ing:<br>• Execute pro-<br>duction activi-<br>ties at the se-<br>lected work<br>center        |
| dmc                         | Production_Sup<br>ervisor | -Execution        | Manufacturing<br>Execution | <i>Operation POD</i><br>( <i>Default</i> ) app | Assigned users<br>can do the follow-<br>ing:<br>• Execute pro-<br>duction at the<br>selected oper-<br>ation activity<br>and resource |
| dmc                         | Production_Sup<br>ervisor | -Execution        | Manufacturing<br>Execution | Order POD<br>(Default) app                     | Assigned users<br>can do the follow-<br>ing:<br>• Execute pro-<br>duction activi-<br>ties for the se-<br>lected proc-<br>ess order   |
| dmc                         | Production_Sup<br>ervisor | -Execution        | Manufacturing<br>Execution | Post-Production<br>Reporting POD               | Assigned users<br>can do the follow-<br>ing:<br>• Execute pro-<br>duction activi-<br>ties for the se-<br>lected proc-<br>ess order   |
| dmc                         | Production_Sup<br>ervisor | -Execution        | Manufacturing<br>Execution | Standalone<br>Noconformance<br>POD app         | Assigned users<br>can do the follow-<br>ing:<br>• View and log<br>nonconfor-<br>mances<br>against SFCs.                              |

| Application Iden-<br>tifier | Role Template             | Area / Capability | Launchpad Group                            | App/Plugin                                          | Permissions                                                                                                    |
|-----------------------------|---------------------------|-------------------|--------------------------------------------|-----------------------------------------------------|----------------------------------------------------------------------------------------------------|
| dmc                         | Production_Sup<br>ervisor | -Execution        | Manufacturing<br>Execution                 | Quality Inspection<br>Characteristic List<br>plugin | Assigned users<br>can do the follow-<br>ing:<br>• View inspec-<br>tion charac-<br>teristics<br>• View summar-<br>ized results                                                |
| dmc                         | Production_Sup<br>ervisor | -Execution        | Manufacturing<br>Execution                 | Quality Inspection<br>Results plugin                | Assigned users<br>can do the follow-<br>ing:<br>View single-<br>value record-<br>ings<br>Record in-<br>spection re-<br>sults<br>Upload and<br>download at-<br>tachments      |
| dmc                         | Production_Sup<br>ervisor | -Execution        | Manufacturing<br>Execution                 | Manage Tool<br>Assignments                          | Assigned users<br>can do the follow-<br>ing:<br>Assign orders<br>and tools to a<br>specific re-<br>source<br>Unassign or-<br>ders and tools<br>from a spe-<br>cific resource |
| dmc                         | Production_Sup<br>ervisor | -Execution        | Manufacturing<br>Master Data<br>Management | Manage BOMs app                                     | Assigned users<br>can do the follow-<br>ing:<br>• View, create,<br>edit, and de-<br>lete bills of<br>materials<br>(BOMs)                                                     |

| Application Iden-<br>tifier | Role Template             | Area / Capability | Launchpad Group                            | App/Plugin                                 | Permissions                                                                                                    |
|-----------------------------|---------------------------|-------------------|--------------------------------------------|--------------------------------------------|----------------------------------------------------------------------------------------------------|
| dmc                         | Production_Sup<br>ervisor | -Execution        | Manufacturing<br>Master Data<br>Management | Manage Routings<br>(deprecated) app        | Assigned users<br>can do the follow-<br>ing:<br>• View, create,<br>edit, and de-<br>lete routings                |
| dmc                         | Production_Sup<br>ervisor | -Execution        | Manufacturing<br>Master Data<br>Management | Manage Recipes<br>(deprecated) app         | Assigned users<br>can do the follow-<br>ing:<br>• View recipes<br>imported<br>from SAP S/<br>4HANA Cloud         |
| dmc                         | Production_Sup<br>ervisor | -Execution        | Manufacturing<br>Master Data<br>Management | Manage Operation<br>Activity Master<br>app | Assigned users<br>can do the follow-<br>ing:<br>• View, create,<br>edit, and de-<br>lete operation<br>activities |
| dmc                         | Production_Sup<br>ervisor | -Execution        | Manufacturing<br>Master Data<br>Management | Manage Work<br>Instructions app            | Assigned users<br>can do the follow-<br>ing:<br>• View, create,<br>and edit work<br>instructions                 |
| dmc                         | Production_Sup<br>ervisor | -Execution        | Manufacturing<br>Master Data<br>Management | Manage Materials<br>app                    | Assigned users<br>can do the follow-<br>ing:<br>• View, create,<br>edit, and de-<br>lete materials               |
| dmc                         | Production_Sup<br>ervisor | -Execution        | Manufacturing<br>Master Data<br>Management | Manage Material<br>Groups app              | Assigned users<br>can do the follow-<br>ing:<br>• View, create,<br>edit, and de-<br>lete material<br>groups      |

| Application Iden-<br>tifier | Role Template             | Area / Capability | Launchpad Group                            | App/Plugin                    | Permissions                                                                               |
|-----------------------------|---------------------------|-------------------|--------------------------------------------|-------------------------------|-------------------------------------------------------------------------------------------|
| dmc                         | Production_Sup<br>ervisor | -Execution        | Manufacturing<br>Master Data<br>Management | Manage Data<br>Collection app | Assigned users<br>can do the follow-<br>ing:                                              |
|                             |                           |                   |                                            |                               | <ul> <li>View, create,<br/>edit, and de-<br/>lete data col-<br/>lection groups</li> </ul> |
| dmc                         | Production_Sup<br>ervisor | -Execution        | Manufacturing<br>Master Data<br>Management | Manage Resources<br>app       | Assigned users<br>can do the follow-<br>ing:                                              |
|                             |                           |                   |                                            |                               | <ul> <li>View, create,<br/>edit, and de-<br/>lete resources</li> </ul>                    |
| dmc                         | Production_Sup<br>ervisor | -Execution        | Manufacturing<br>Master Data<br>Management | Manage Resource<br>Types app  | Assigned users<br>can do the follow-<br>ing:                                              |
|                             |                           |                   |                                            |                               | • View, create,<br>edit, and de-<br>lete resource<br>types                                |
| dmc                         | Production_Sup<br>ervisor | -Execution        | Manufacturing<br>Master Data<br>Management | Manage Work<br>Centers app    | Assigned users<br>can do the follow-<br>ing:                                              |
|                             |                           |                   |                                            |                               | <ul> <li>View, create,<br/>edit, and de-<br/>lete work cen-<br/>ters</li> </ul>           |
| dmc                         | Production_Sup<br>ervisor | -Execution        | Manufacturing<br>Master Data<br>Management | Manage Shifts app             | Assigned users<br>can do the follow-<br>ing:                                              |
|                             |                           |                   |                                            |                               | <ul> <li>View, create,<br/>edit, and de-<br/>lete shifts</li> </ul>                       |

| Application Iden-<br>tifier | Role Template             | Area / Capability | Launchpad Group                            | App/Plugin                            | Permissions                                                                                                    |
|-----------------------------|---------------------------|-------------------|--------------------------------------------|---------------------------------------|----------------------------------------------------------------------------------------------------|
| dmc                         | Production_Sup<br>ervisor | -Execution        | Manufacturing<br>Master Data<br>Management | Manage Set Points<br>app              | Assigned users<br>can do the follow-<br>ing:<br>• View, create,<br>edit, and de-<br>lete set point<br>groups                                                                                                    |
| dmc                         | Production_Sup<br>ervisor | -Execution        | Manufacturing<br>Master Data<br>Management | Manage Tools                          | Assigned users<br>can do the follow-<br>ing:<br>Create, edit,<br>and view tools<br>Define tool<br>logging<br>method<br>Track tool us-<br>age<br>View tool<br>schedules<br>planned in Re-<br>source Or-<br>chestration<br>(REO) |
| dmc                         | Production_Sup<br>ervisor | -Execution        | Manufacturing<br>Master Data<br>Management | Manage Carriers<br>app                | Assigned users<br>can do the follow-<br>ing:<br>• View, create,<br>and edit carri-<br>ers                                                                                                    |
| dmc                         | Production_Sup<br>ervisor | -Execution        | Manufacturing<br>Configuration             | Manage<br>Nonconformance<br>Codes app | Assigned users<br>can do the follow-<br>ing:<br>• View, create,<br>edit, and de-<br>lete noncon-<br>formance co-<br>des                                                                                                    |

| Application Iden-<br>tifier | Role Template       | Area / Capability | Launchpad Group            | App/Plugin                   | Permissions                                                                                                    |
|-----------------------------|---------------------|-------------------|----------------------------|------------------------------|----------------------------------------------------------------------------------------------------|
| ac_broker                   | DOCUMENT_DELET<br>E | -Execution        | Manufacturing<br>Execution | Data Collection<br>plugin    | Assigned users<br>can do the follow-<br>ing:<br>• Upload im-<br>ages when<br>logging data<br>collection pa-<br>rameters                                                                                                    |
| ain_broker                  | DOCUMENT_READ       | -Execution        | Manufacturing<br>Execution | Header<br>Information plugin | Assigned users<br>can do the follow-<br>ing:<br>Display a ma-<br>terial thumb-<br>nail in the<br>header infor-<br>mation on a<br>POD page in<br>both the Work<br>Center POD<br>(Default) and<br>the Operation<br>POD (Default) |
| ac_broker                   | DOCUMENT_DELET<br>E | -Execution        | Manufacturing<br>Execution | <i>NC Selection</i> plugin   | Assigned users<br>can do the follow-<br>ing:<br>• Upload im-<br>ages when<br>logging non-<br>conformance<br>codes                                                                                                    |
| ac_broker                   | DOCUMENT_DELET<br>E | -Execution        | Manufacturing<br>Execution | <i>NC Data Tree</i> plugin   | Assigned users<br>can do the follow-<br>ing:<br>• Upload im-<br>ages when<br>logging non-<br>conformance<br>codes                                                                                                    |

| Application Iden-<br>tifier | Role Template             | Area / Capability | Launchpad Group                | App/Plugin                             | Permissions                                                                                                    |
|-----------------------------|---------------------------|-------------------|--------------------------------|----------------------------------------|----------------------------------------------------------------------------------------------------|
| dmc                         | Production_Sup<br>ervisor | -Execution        | Manufacturing<br>Configuration | Manage<br>Nonconformance<br>Groups app | Assigned users<br>can do the follow-<br>ing:                                                                                          |
|                             |                           |                   |                                |                                        | <ul> <li>View, create,<br/>edit, and de-<br/>lete noncon-<br/>formance<br/>groups</li> </ul>                                          |
| dmc                         | Production_Sup<br>ervisor | -Execution        | Manufacturing<br>Configuration | Manage OEE<br>Reason Codes app         | Assigned users<br>can do the follow-<br>ing:                                                                                          |
|                             |                           |                   |                                |                                        | <ul> <li>View, create,<br/>and edit OEE<br/>reason codes</li> </ul>                                                                   |
| dmc                         | Production_Sup<br>ervisor | -Execution        | Manufacturing<br>Configuration | Assign OEE<br>Reason Codes app         | Assigned users<br>can do the follow-<br>ing:                                                                                          |
|                             |                           |                   |                                |                                        | <ul> <li>Assign OEE<br/>reason codes<br/>to resources</li> <li>Change the<br/>assignment of<br/>the OEE rea-<br/>son codes</li> </ul> |
| dmc                         | Production_Sup<br>ervisor | -Execution        | Manufacturing<br>Configuration | Manage User<br>Assignments app         | Assigned users<br>can do the follow-<br>ing:                                                                                          |
|                             |                           |                   |                                |                                        | <ul> <li>View user<br/>data, assign<br/>business at-<br/>tributes to<br/>users, and de-<br/>lete user set-<br/>tings</li> </ul>       |

| Application Iden-<br>tifier | Role Template             | Area / Capability | Launchpad Group                               | App/Plugin                      | Permissions                                                                                                    |
|-----------------------------|---------------------------|-------------------|-----------------------------------------------|---------------------------------|----------------------------------------------------------------------------------------------------|
| dmc                         | Production_Sup<br>ervisor | -Execution        | Manufacturing<br>Configuration                | Manage<br>Certifications app    | Assigned users<br>can do the follow-<br>ing:<br>• View, create,<br>edit, and de-<br>lete certifica-<br>tions                        |
| dmc                         | Production_Sup<br>ervisor | -Execution        | Manufacturing<br>Configuration                | Manage Plants app               | Assigned users<br>can do the follow-<br>ing:<br>• View and cre-<br>ate plants                                                       |
| dmc                         | Production_Sup<br>ervisor | -Execution        | Technical<br>Configuration and<br>Integration | Manage Business<br>Settings app | Assigned users<br>can do the follow-<br>ing:<br>• View and<br>change busi-<br>ness settings                                         |
| dmc                         | Production_Sup<br>ervisor | -Execution        | Manufacturing<br>Configuration                | Manage Custom<br>Data app       | Assigned users<br>can do the follow-<br>ing:<br>• View, create,<br>edit, and de-<br>lete custom<br>field defini-<br>tions           |
| dmc                         | Production_Sup<br>ervisor | -Execution        | Manufacturing<br>Configuration                | Manage Data<br>Types app        | Assigned users<br>can do the follow-<br>ing:<br>• Group data<br>fields created<br>in the <i>Manage</i><br><i>Data Fields</i><br>app |

| Application Iden-<br>tifier | Role Template             | Area / Capability | Launchpad Group                | App/Plugin                                    | Permissions                                                                                                    |
|-----------------------------|---------------------------|-------------------|--------------------------------|-----------------------------------------------|----------------------------------------------------------------------------------------------------|
| dmc                         | Production_Sup<br>ervisor | -Execution        | Manufacturing<br>Configuration | Manage Data<br>Fields app                     | Assigned users<br>can do the follow-<br>ing:<br>• View, create,<br>edit, and de-<br>lete data<br>fields                                                                |
| dmc                         | Production_Sup<br>ervisor | -Execution        | Manufacturing<br>Configuration | POD Designer app                              | Assigned users<br>can do the follow-<br>ing:<br>• View, create,<br>edit, and de-<br>lete produc-<br>tion operator<br>dashboards<br>(PODs)                              |
| dmc                         | Production_Sup<br>ervisor | -Execution        | Manufacturing<br>Configuration | Manage OEE<br>Time Model<br>Configuration app | Assigned users<br>can do the follow-<br>ing:<br>• View, create,<br>and edit OEE<br>time elements                                                                       |
| dmc                         | Production_Sup<br>ervisor | -Execution        | Manufacturing<br>Configuration | Manage Standard<br>Rates app                  | Assigned users<br>can do the follow-<br>ing:<br>• View, create,<br>edit, and de-<br>lete standard<br>rates                                                             |
| dmc                         | Production_Sup<br>ervisor | -Execution        | Manufacturing<br>Configuration | Assign Time<br>Element Types app              | Assigned users<br>can do the follow-<br>ing:<br>Assign re-<br>source sta-<br>tuses to time<br>element types<br>Change the<br>assignment of<br>the resource<br>statuses |

| Application Iden-<br>tifier | Role Template             | Area / Capability | Launchpad Group                | App/Plugin                         | Permissions                                                                                                    |
|-----------------------------|---------------------------|-------------------|--------------------------------|------------------------------------|----------------------------------------------------------------------------------------------------|
| dmc                         | Production_Sup<br>ervisor | -Execution        | Manufacturing<br>Configuration | Manage Next<br>Numbers app         | Assigned users<br>can do the follow-<br>ing:<br>• View, create,<br>and edit num-<br>bering pat-                                                                                                    |
|                             |                           |                   |                                |                                    | terns                                                                                                    |
| dmc                         | Production_Sup<br>ervisor | -Execution        | Manufacturing<br>Configuration | <i>Manage Buyoffs</i><br>app       | Assigned users<br>can do the follow-<br>ing:                                                                                                    |
|                             |                           |                   |                                |                                    | <ul> <li>View, create,<br/>edit, and de-<br/>lete buyoffs</li> </ul>                                                                                                    |
| dmc                         | Production_Ope<br>rator   | -Execution        | Manufacturing<br>Execution     | Manage Orders<br>app               | Assigned users<br>can do the follow-<br>ing:                                                                                                    |
|                             |                           |                   |                                |                                    | View orders                                                                                                    |
| dmc                         | Production_Ope<br>rator   | -Execution        | Manufacturing<br>Execution     | Manage<br>Cancellations app        | Assigned users<br>can do the follow-<br>ing:<br>• View activity<br>confirma-<br>tions, EWM<br>goods issues<br>and EWM<br>goods re-<br>ceipts, and IM<br>goods re-<br>ceipts that are<br>posted<br>against the or-<br>der |
| dmc                         | Production_Ope<br>rator   | -Execution        | Manufacturing<br>Execution     | Manage Resource<br>Assignments app | Assigned users<br>can do the follow-<br>ing:<br>• View a re-<br>source with<br>assigned or-<br>ders                                                                                                    |

| Application Iden-<br>tifier | Role Template           | Area / Capability | Launchpad Group                                                                                                    | App/Plugin                | Permissions                                                                            |
|-----------------------------|-------------------------|-------------------|----------------------------------------------------------------------------------------------------|---------------------------|----------------------------------------------------------------------------------------|
| dmc                         | Production_Ope<br>rator | -Execution        | Manufacturing<br>Execution                                                                                                    | Manage Staging<br>2.0 app | Assigned users<br>can do the follow-<br>ing:                                           |
|                             |                         |                   | <ul> <li>Stage materials configured with single-order or crossorder staging method</li> <li>View and check staging request status</li> </ul> |                           |                                                                                        |
| dmc                         | Production_Ope<br>rator | -Execution        | Manufacturing<br>Execution                                                                                                    | Packing List plugin       | Assigned users<br>can do the follow-<br>ing:                                           |
|                             |                         |                   |                                                                                                    |                           | • View and as-<br>sign destina-<br>tions to pack-<br>ing units                         |
|                             |                         |                   |                                                                                                    |                           | <ul> <li>Create pack-<br/>ing units</li> <li>Add items to<br/>packing units</li> </ul> |
|                             |                         |                   |                                                                                                    |                           | <ul> <li>Remove items<br/>from packing<br/>units</li> </ul>                            |
|                             |                         |                   |                                                                                                    |                           | <ul> <li>Close and un-<br/>pack a pack-<br/>ing unit</li> </ul>                        |
|                             |                         |                   |                                                                                                    |                           | <ul> <li>Unload a<br/>packing unit</li> </ul>                                          |

| Application Iden-<br>tifier | Role Template             | Area / Capability | Launchpad Group            | App/Plugin          | Permissions                                                                                                    |
|-----------------------------|---------------------------|-------------------|----------------------------|---------------------|----------------------------------------------------------------------------------------------------|
| dmc                         | Production_Sup<br>ervisor | -Execution        | Manufacturing<br>Execution | Packing List plugin | Assigned users<br>can do the follow-<br>ing:<br>View and as-<br>sign destina-<br>tions to pack-<br>ing units<br>Create pack-<br>ing units<br>Add items to<br>packing units<br>Add items to<br>packing units<br>Remove items<br>from packing<br>units<br>Close and un-<br>pack a pack-<br>ing unit<br>Unload a<br>packing unit |
| dmc                         | Production_Ope<br>rator   | -Execution        | Manufacturing<br>Execution | Process Lot plugin  | Assigned users<br>can do the follow-<br>ing:<br>• Add and re-<br>move SFCs<br>from process<br>lots.                                                                                                    |
| dmc                         | Production_Sup<br>ervisor | -Execution        | Manufacturing<br>Execution | Process Lot plugin  | Assigned users<br>can do the follow-<br>ing:<br>• Add and re-<br>move SFCs<br>from process<br>lots.                                                                                                    |
| dmc                         | Production_Eng<br>ineer   | -Execution        | Manufacturing<br>Execution | Process Lot plugin  | Assigned users<br>can do the follow-<br>ing:<br>• Add and re-<br>move SFCs<br>from process<br>lots.                                                                                                    |

| Application Iden-<br>tifier | Role Template             | Area / Capability | Launchpad Group            | App/Plugin                               | Permissions                                                        |
|-----------------------------|---------------------------|-------------------|----------------------------|------------------------------------------|--------------------------------------------------------------------|
| dmc                         | Production_Ope<br>rator   | -Execution        | Manufacturing<br>Execution | Process Lot List<br>plugin               | Assigned users<br>can do the follow-<br>ing:                       |
|                             |                           |                   |                            |                                          | <ul> <li>View, create,<br/>and delete<br/>process lots.</li> </ul> |
| dmc                         | Production_Sup<br>ervisor | -Execution        | Manufacturing<br>Execution | Process Lot List<br>plugin               | Assigned users<br>can do the follow-<br>ing:                       |
|                             |                           |                   |                            |                                          | <ul> <li>View, create,<br/>and delete<br/>process lots.</li> </ul> |
| dmc                         | Production_Eng<br>ineer   | -Execution        | Manufacturing<br>Execution | Process Lot List<br>plugin               | Assigned users<br>can do the follow-<br>ing:                       |
|                             |                           |                   |                            |                                          | <ul> <li>View, create,<br/>and delete<br/>process lots.</li> </ul> |
| dmc                         | Production_Ope<br>rator   | -Execution        | Manufacturing<br>Execution | Execute Logistics<br>Orders app          | Assigned users<br>can do the follow-<br>ing:                       |
|                             |                           |                   |                            |                                          | • View and exe-<br>cute logistics<br>orders                        |
| dmc                         | Production_Ope<br>rator   | -Execution        | Manufacturing<br>Execution | Logistics Order<br>Creation plugin       | Assigned users<br>can do the follow-<br>ing:                       |
|                             |                           |                   |                            |                                          | <ul> <li>View assigned<br/>destinations<br/>to SFCs</li> </ul>     |
| dmc                         | Production_Ope<br>rator   | -Execution        | Manufacturing<br>Execution | Load Resources<br>with Components<br>app | Assigned users<br>can do the follow-<br>ing:                       |
|                             |                           |                   |                            |                                          | <ul> <li>View empty<br/>and loaded re-<br/>source bins</li> </ul>  |

| Application Iden-<br>tifier | Role Template           | Area / Capability | Launchpad Group            | App/Plugin                                     | Permissions                                                                                                    |
|-----------------------------|-------------------------|-------------------|----------------------------|------------------------------------------------|----------------------------------------------------------------------------------------------------|
| dmc                         | Production_Ope<br>rator | -Execution        | Manufacturing<br>Execution | Work Center POD<br>(Default) app               | Assigned users<br>can do the follow-<br>ing:<br>• Execute pro-<br>duction activi-<br>ties at the se-<br>lected work<br>center        |
| dmc                         | Production_Ope<br>rator | -Execution        | Manufacturing<br>Execution | <i>Operation POD</i><br>( <i>Default</i> ) app | Assigned users<br>can do the follow-<br>ing:<br>• Execute pro-<br>duction at the<br>selected oper-<br>ation activity<br>and resource |
| dmc                         | Production_Ope<br>rator | -Execution        | Manufacturing<br>Execution | Order POD<br>(Default) app                     | Assigned users<br>can do the follow-<br>ing:<br>• Execute pro-<br>duction activi-<br>ties for the se-<br>lected proc-<br>ess order   |
| dmc                         | Production_Ope<br>rator | -Execution        | Manufacturing<br>Execution | Post-Production<br>Reporting POD app           | Assigned users<br>can do the follow-<br>ing:<br>• Execute pro-<br>duction activi-<br>ties for the se-<br>lected proc-<br>ess order   |
| dmc                         | Production_Ope<br>rator | -Execution        | Manufacturing<br>Execution | Standalone<br>Nonconfromance<br>POD app        | Assigned users<br>can do the follow-<br>ing:<br>• View or log<br>nonconfor-<br>mances<br>against SFCs.                               |

| Application Iden-<br>tifier | Role Template           | Area / Capability | Launchpad Group                            | App/Plugin                                          | Permissions                                                                                                    |
|-----------------------------|-------------------------|-------------------|--------------------------------------------|-----------------------------------------------------|----------------------------------------------------------------------------------------------------|
| dmc                         | Production_Ope<br>rator | -Execution        | Manufacturing<br>Execution                 | Quality Inspection<br>Characteristic List<br>plugin | Assigned users<br>can do the follow-<br>ing:<br>• View inspec-<br>tion charac-<br>teristics<br>• View summar-<br>ized results                                                |
| dmc                         | Production_Ope<br>rator | -Execution        | Manufacturing<br>Execution                 | Quality Inspection<br>Results plugin                | Assigned users<br>can do the follow-<br>ing:<br>• View single-<br>value record-<br>ing<br>• Record in-<br>spection re-<br>sults<br>• Upload and<br>download at-<br>tachments |
| dmc                         | Production_Ope<br>rator | -Execution        | Manufacturing<br>Execution                 | Manage Tool<br>Assignments                          | Assigned users<br>can do the follow-<br>ing:<br>Assign orders<br>and tools to a<br>specific re-<br>source<br>Unassign or-<br>ders and tools<br>from a spe-<br>cific resource |
| dmc                         | Production_Ope<br>rator | -Execution        | Manufacturing<br>Master Data<br>Management | Manage BOMs app                                     | Assigned users<br>can do the follow-<br>ing:<br>• View bills of<br>materials<br>(BOMs)                                                                                       |

| Application Iden-<br>tifier | Role Template           | Area / Capability | Launchpad Group                            | App/Plugin                                 | Permissions                                                                                            |
|-----------------------------|-------------------------|-------------------|--------------------------------------------|--------------------------------------------|----------------------------------------------------------------------------------------------------|
| dmc                         | Production_Ope<br>rator | -Execution        | Manufacturing<br>Master Data<br>Management | Manage Routings<br>(deprecated) app        | Assigned users<br>can do the follow-<br>ing:<br>• View routings                                        |
| dmc                         | Production_Ope<br>rator | -Execution        | Manufacturing<br>Master Data<br>Management | Manage Recipes<br>(deprecated) app         | Assigned users<br>can do the follow-<br>ing:<br>View recipes<br>imported<br>from SAP S/<br>4HANA Cloud |
| dmc                         | Production_Ope<br>rator | -Execution        | Manufacturing<br>Master Data<br>Management | Manage Operation<br>Activity Master<br>app | Assigned users<br>can do the follow-<br>ing:<br>• View opera-<br>tion activities                       |
| dmc                         | Production_Ope<br>rator | -Execution        | Manufacturing<br>Master Data<br>Management | Manage Work<br>Instructions app            | Assigned users<br>can do the follow-<br>ing:<br>• View work in-<br>structions                          |
| dmc                         | Production_Ope<br>rator | -Execution        | Manufacturing<br>Master Data<br>Management | Manage Materials<br>app                    | Assigned users<br>can do the follow-<br>ing:<br>• View materi-<br>als                                  |
| dmc                         | Production_Ope<br>rator | -Execution        | Manufacturing<br>Master Data<br>Management | Manage Material<br>Groups app              | Assigned users<br>can do the follow-<br>ing:<br>• View material<br>groups                              |
| dmc                         | Production_Ope<br>rator | -Execution        | Manufacturing<br>Master Data<br>Management | Manage Data<br>Collection app              | Assigned users<br>can do the follow-<br>ing:<br>View data col-<br>lection groups                       |

| Application Iden-<br>tifier | Role Template           | Area / Capability | Launchpad Group                            | App/Plugin                             | Permissions                                                                           |
|-----------------------------|-------------------------|-------------------|--------------------------------------------|----------------------------------------|---------------------------------------------------------------------------------------|
| dmc                         | Production_Ope<br>rator | -Execution        | Manufacturing<br>Master Data<br>Management | Manage Resources<br>app                | Assigned users<br>can do the follow-<br>ing:<br>• View resour-<br>ces                 |
| dmc                         | Production_Ope<br>rator | -Execution        | Manufacturing<br>Master Data<br>Management | Manage Resource<br>Types app           | Assigned users<br>can do the follow-<br>ing:<br>• View resource<br>types              |
| dmc                         | Production_Ope<br>rator | -Execution        | Manufacturing<br>Master Data<br>Management | Manage Work<br>Centers app             | Assigned users<br>can do the follow-<br>ing:<br>• View work<br>centers                |
| dmc                         | Production_Ope<br>rator | -Execution        | Manufacturing<br>Master Data<br>Management | Manage Shifts app                      | Assigned users<br>can do the follow-<br>ing:<br>• View shifts                         |
| dmc                         | Production_Ope<br>rator | -Execution        | Manufacturing<br>Master Data<br>Management | <i>Manage Carriers</i><br>app          | Assigned users<br>can do the follow-<br>ing:<br>• View carriers                       |
| dmc                         | Production_Ope<br>rator | -Execution        | Manufacturing<br>Configuration             | Manage<br>Nonconformance<br>Codes app  | Assigned users<br>can do the follow-<br>ing:<br>• View noncon-<br>formance co-<br>des |
| dmc                         | Production_Ope<br>rator | -Execution        | Manufacturing<br>Configuration             | Manage<br>Nonconformance<br>Groups app | Assigned users<br>can do the follow-<br>ing:<br>• View noncon-<br>formance<br>groups  |

| Application Iden-<br>tifier | Role Template           | Area / Capability | Launchpad Group                               | App/Plugin                      | Permissions                                                                                  |
|-----------------------------|-------------------------|-------------------|-----------------------------------------------|---------------------------------|----------------------------------------------------------------------------------------------|
| dmc                         | Production_Ope<br>rator | -Execution        | Manufacturing<br>Configuration                | Manage OEE<br>Reason Codes app  | Assigned users<br>can do the follow-<br>ing:<br>• View OEE rea-<br>son codes                 |
| dmc                         | Production_Ope<br>rator | -Execution        | Manufacturing<br>Configuration                | Assign OEE<br>Reason Codes app  | Assigned users<br>can do the follow-<br>ing:<br>• View OEE rea-<br>son code as-<br>signments |
| dmc                         | Production_Ope<br>rator | -Execution        | Manufacturing<br>Configuration                | Manage User<br>Assignments app  | Assigned users<br>can do the follow-<br>ing:<br>• View user<br>data                          |
| dmc                         | Production_Ope<br>rator | -Execution        | Manufacturing<br>Configuration                | Manage<br>Certifications app    | Assigned users<br>can do the follow-<br>ing:<br>• View certifica-<br>tions                   |
| dmc                         | Production_Ope<br>rator | -Execution        | Manufacturing<br>Configuration                | Manage Plants app               | Assigned users<br>can do the follow-<br>ing:<br>• View plants                                |
| dmc                         | Production_Ope<br>rator | -Execution        | Technical<br>Configuration and<br>Integration | Manage Business<br>Settings app | Assigned users<br>can do the follow-<br>ing:<br>• View business<br>settings                  |
| dmc                         | Production_Ope<br>rator | -Execution        | Manufacturing<br>Configuration                | Manage Custom<br>Data app       | Assigned users<br>can do the follow-<br>ing:<br>• View custom<br>field defini-<br>tions      |

| Application Iden-<br>tifier | Role Template           | Area / Capability | Launchpad Group                | App/Plugin                                    | Permissions                                                                        |
|-----------------------------|-------------------------|-------------------|--------------------------------|-----------------------------------------------|------------------------------------------------------------------------------------|
| dmc                         | Production_Ope<br>rator | -Execution        | Manufacturing<br>Configuration | Manage Data<br>Types app                      | Assigned users<br>can do the follow-<br>ing:                                       |
|                             |                         |                   |                                |                                               | • View data<br>fields created<br>in the <i>Manage</i><br><i>Data Fields</i><br>app |
| dmc                         | Production_Ope<br>rator | -Execution        | Manufacturing<br>Configuration | Manage Data<br>Fields app                     | Assigned users<br>can do the follow-<br>ing:                                       |
|                             |                         |                   |                                |                                               | <ul> <li>View data<br/>fields</li> </ul>                                           |
| dmc                         | Production_Ope<br>rator | -Execution        | Manufacturing<br>Configuration | POD Designer app                              | Assigned users<br>can do the follow-<br>ing:                                       |
|                             |                         |                   |                                |                                               | <ul> <li>View produc-<br/>tion operator<br/>dashboards<br/>(PODs)</li> </ul>       |
| dmc                         | Production_Ope<br>rator | -Execution        | Manufacturing<br>Configuration | Manage OEE<br>Time Model<br>Configuration app | Assigned users<br>can do the follow-<br>ing:                                       |
|                             |                         |                   |                                |                                               | • View OEE time elements                                                           |
| dmc                         | Production_Ope<br>rator | -Execution        | Manufacturing<br>Configuration | Manage Standard<br>Rates app                  | Assigned users<br>can do the follow-<br>ing:                                       |
|                             |                         |                   |                                |                                               | <ul> <li>View standard<br/>rates</li> </ul>                                        |

| Application Iden-<br>tifier | Role Template           | Area / Capability | Launchpad Group                            | App/Plugin                       | Permissions                                                                                                    |
|-----------------------------|-------------------------|-------------------|--------------------------------------------|----------------------------------|----------------------------------------------------------------------------------------------------|
| dmc                         | Production_Ope<br>rator | -Execution        | Manufacturing<br>Configuration             | Assign Time<br>Element Types app | Assigned users<br>can do the follow-<br>ing:<br>• Assign re-<br>source sta-<br>tuses to time<br>element types<br>• Change the<br>assignment of<br>the resource<br>statuses |
| dmc                         | Production_Ope<br>rator | -Execution        | Manufacturing<br>Configuration             | Manage Next<br>Numbers app       | Assigned users<br>can do the follow-<br>ing:<br>• View number-<br>ing patterns                                                                                             |
| dmc                         | Production_Ope<br>rator | -Execution        | Manufacturing<br>Configuration             | Manage Buyoffs<br>app            | Assigned users<br>can do the follow-<br>ing:<br>• View and log<br>buyoffs                                                                                                  |
| dmc                         | Production_Ope<br>rator | -Execution        | Manufacturing<br>Execution                 | Manage Floor<br>Stocks app       | Assigned users<br>can do the follow-<br>ing:<br>• Receive, edit,<br>and view floor<br>stock                                                                                |
| dmc                         | Production_Ope<br>rator | -Execution        | Manufacturing<br>Master Data<br>Management | Manage Storage<br>Locations app  | Assigned users<br>can do the follow-<br>ing:<br>• Create, edit,<br>copy, and de-<br>lete storage<br>locations                                                              |

| Application Iden-<br>tifier | Role Template             | Area / Capability            | Launchpad Group             | App/Plugin                          | Permissions                                                                                                    |
|-----------------------------|---------------------------|------------------------------|-----------------------------|-------------------------------------|----------------------------------------------------------------------------------------------------|
| dmc                         | Production_Eng<br>ineer   | -Manufacturing<br>Automation | Manufacturing<br>Automation | Monitor Production<br>Processes app | Assigned users<br>can do the follow-<br>ing:<br>• View the exe-<br>cution result<br>and progress<br>of production<br>processes<br>• Terminate<br>cloud proc-<br>esses<br>• View statistics<br>report |
| dmc                         | Production_Sup<br>ervisor | -Manufacturing<br>Automation | Manufacturing<br>Automation | Monitor Production<br>Processes app | Assigned users<br>can do the follow-<br>ing:<br>• View the exe-<br>cution result<br>and progress<br>of production<br>processes<br>• Terminate<br>cloud proc-<br>esses<br>• View statistics<br>report |
| dmc                         | Production_Ope<br>rator   | -Manufacturing<br>Automation | Manufacturing<br>Automation | Monitor Production<br>Processes app | Assigned users<br>can do the follow-<br>ing:<br>• View the exe-<br>cution result<br>and progress<br>of production<br>processes<br>• Terminate<br>cloud proc-<br>esses<br>• View statistics<br>report |

| Application Iden-<br>tifier | Role Template             | Area / Capability            | Launchpad Group             | App/Plugin                             | Permissions                                                                                                    |
|-----------------------------|---------------------------|------------------------------|-----------------------------|----------------------------------------|----------------------------------------------------------------------------------------------------|
| dmc                         | Plant_Manager             | -Manufacturing<br>Automation | Manufacturing<br>Automation | Monitor Production<br>Processes app    | Assigned users<br>can do the follow-<br>ing:                                                                                             |
|                             |                           |                              |                             |                                        | <ul> <li>View the exe-<br/>cution result<br/>and progress<br/>of production<br/>processes</li> <li>View statistics<br/>report</li> </ul> |
| dmc                         | Automation_Eng<br>ineer   | -Manufacturing<br>Automation | Manufacturing<br>Automation | Monitor Production<br>Processes app    | Assigned users<br>can do the follow-<br>ing:                                                                                             |
|                             |                           |                              |                             | Processes app                          | <ul> <li>View the exe-<br/>cution result<br/>and progress<br/>of production<br/>processes</li> </ul>                                     |
| dmc                         | Production_Sup<br>ervisor | -Manufacturing<br>Automation | Manufacturing<br>Automation | Recover<br>Production<br>Processes app | Assigned users<br>can do the follow-<br>ing:                                                                                             |
|                             |                           |                              |                             |                                        | <ul> <li>Search and<br/>retry produc-<br/>tion proc-<br/>esses termi-<br/>nated with er-<br/>ror</li> </ul>                              |

| Application Iden-<br>tifier | Role Template        | Area / Capability            | Launchpad Group             | App/Plugin                               | Permissions                                                                                                    |
|-----------------------------|----------------------|------------------------------|-----------------------------|------------------------------------------|----------------------------------------------------------------------------------------------------|
| dmc                         | Production_Eng ineer | -Manufacturing<br>Automation | Manufacturing<br>Automation | Production Process<br>Administration app | Assigned users<br>can do the follow-<br>ing:                                                                                                    |
|                             |                      |                              |                             |                                          | <ul> <li>View, create,<br/>edit, and de-<br/>lete work<br/>groups</li> <li>Manage users<br/>in work<br/>groups</li> <li>Change the<br/>log level of<br/>cloud proc-<br/>esses</li> <li>Configure de-<br/>bug mode set-<br/>tings</li> <li>Configure<br/>booster mode<br/>settings</li> </ul> |
|                             |                      |                              |                             |                                          | <ul> <li>Delete proc-<br/>ess instances</li> </ul>                                                                                                    |
|                             |                      |                              |                             |                                          | <ul> <li>Download ar-<br/>chived proc-<br/>ess instance<br/>logs</li> </ul>                                                                                                    |

| Application Iden-<br>tifier | Role Template           | Area / Capability            | Launchpad Group             | App/Plugin                               | Permissions                                                                                                    |
|-----------------------------|-------------------------|------------------------------|-----------------------------|------------------------------------------|----------------------------------------------------------------------------------------------------|
| dmc                         | Automation_Eng<br>ineer | -Manufacturing<br>Automation | Manufacturing<br>Automation | Production Process<br>Administration app | Assigned users<br>can do the follow-<br>ing:                                                                                                    |
|                             |                         |                              |                             |                                          | <ul> <li>View, create,<br/>edit, and de-<br/>lete work<br/>groups</li> <li>Manage users<br/>in work<br/>groups</li> <li>Change the<br/>log level of<br/>production<br/>processes<br/>(automation<br/>sequences)<br/>based on the<br/>Production<br/>Connector /<br/>SAP Plant<br/>Connectivity</li> <li>Download ar-<br/>chived proc-<br/>ess instance<br/>logs</li> </ul> |
| dmc                         | Plant_Manager           | -Manufacturing<br>Automation | Manufacturing<br>Automation | Production Process<br>Administration app | Assigned users<br>can do the follow-<br>ing:<br>Download ar-<br>chived proc-<br>ess instance                                                                                                    |

| Application Iden-<br>tifier | Role Template             | Area / Capability            | Launchpad Group             | App/Plugin                               | Permissions                                                                                                    |
|-----------------------------|---------------------------|------------------------------|-----------------------------|------------------------------------------|----------------------------------------------------------------------------------------------------|
| dmc                         | Production_Sup<br>ervisor | -Manufacturing<br>Automation | Manufacturing<br>Automation | Production Process<br>Administration app | <ul> <li>Assigned users<br/>can do the follow-<br/>ing:</li> <li>Change the<br/>log level of<br/>cloud proc-<br/>esses</li> <li>Configure<br/>booster mode<br/>settings</li> <li>Delete proc-<br/>ess instances</li> <li>Download ar-<br/>chived proc-<br/>ess instance<br/>logs</li> </ul> |
| dmc                         | Production_Eng<br>ineer   | -Execution                   | Manufacturing<br>Execution  | Manage Orders<br>app                     | Assigned users<br>can do the follow-<br>ing:<br>Create, edit,<br>and view or-<br>ders<br>Release or-<br>ders to create<br>SFCs                                                                                                    |
| dmc                         | Production_Eng<br>ineer   | -Execution                   | Manufacturing<br>Execution  | <i>Manage Staging</i><br>2.0 app         | Assigned users<br>can do the follow-<br>ing:<br>• Stage materi-<br>als configured<br>with single-or-<br>der or cross-<br>order staging<br>method<br>• View and<br>check staging<br>request status                                                                                           |

| Application Iden-<br>tifier | Role Template           | Area / Capability | Launchpad Group            | App/Plugin                                     | Permissions                                                                                                    |
|-----------------------------|-------------------------|-------------------|----------------------------|------------------------------------------------|----------------------------------------------------------------------------------------------------|
| dmc                         | Production_Eng<br>ineer | -Execution        | Manufacturing<br>Execution | <i>Manage Resource</i><br><i>Setup</i> app     | Assigned users<br>can do the follow-<br>ing:<br>• View resour-<br>ces with as-<br>signed orders                                                                                                    |
| dmc                         | Production_Eng<br>ineer | -Execution        | Manufacturing<br>Execution | Load Resources<br>with Components<br>app       | Assigned users<br>can do the follow-<br>ing:<br>Load compo-<br>nents or floor<br>stock invento-<br>ries into the<br>empty re-<br>source bins<br>Unload com-<br>ponents or<br>floor stock in-<br>ventories<br>from the<br>loaded re-<br>source bins |
| dmc                         | Production_Eng<br>ineer | -Execution        | Manufacturing<br>Execution | Work Center POD<br>(Default) app               | Assigned users<br>can do the follow-<br>ing:<br>• Execute pro-<br>duction activi-<br>ties at the se-<br>lected work<br>center                                                                                                    |
| dmc                         | Production_Eng<br>ineer | -Execution        | Manufacturing<br>Execution | <i>Operation POD</i><br>( <i>Default</i> ) app | Assigned users<br>can do the follow-<br>ing:<br>• Execute pro-<br>duction at the<br>selected oper-<br>ation activity<br>and resource                                                                                                    |

| Role Template           | Area / Capability                                                             | Launchpad Group                                                                                                | App/Plugin                                                                                                    | Permissions                                                                                                    |
|-------------------------|-------------------------------------------------------------------------------|----------------------------------------------------------------------------------------------------|----------------------------------------------------------------------------------------------------|----------------------------------------------------------------------------------------------------|
| Production_Eng<br>ineer | -Execution                                                                    | Manufacturing<br>Execution                                                                                     | Order POD<br>(Default) app                                                                                                    | Assigned users<br>can do the follow-<br>ing:<br>• Execute pro-<br>duction activi-<br>ties for the se-                                                                                                    |
|                         |                                                                               |                                                                                                    |                                                                                                    | lected proc-<br>ess order                                                                                                    |
| Production_Eng ineer    | -Execution                                                                    | Manufacturing<br>Execution                                                                                     | Post-Production<br>Reporting POD app                                                                                                    | Assigned users<br>can do the follow-<br>ing:<br>• Execute pro-                                                                                                    |
|                         |                                                                               |                                                                                                    |                                                                                                    | <ul> <li>Execute pro-<br/>duction activi-<br/>ties for the se-<br/>lected proc-<br/>ess order</li> </ul>                                                                                                    |
| Production_Eng<br>ineer | -Execution                                                                    | Manufacturing<br>Execution                                                                                     | Standalone<br>Nonconformance<br>POD app                                                                                                    | Assigned users<br>can do the follow-<br>ing:                                                                                                    |
|                         |                                                                               |                                                                                                    |                                                                                                    | <ul> <li>View or log<br/>nonconfor-<br/>mances<br/>against SFCs.</li> </ul>                                                                                                    |
| Production_Eng<br>ineer | -Execution                                                                    | Manufacturing<br>Execution                                                                                     | Manage Tools                                                                                                    | Assigned users<br>can do the follow-<br>ing:                                                                                                    |
|                         |                                                                               |                                                                                                    |                                                                                                    | <ul> <li>Create, edit,<br/>and view tools</li> <li>Define tool<br/>logging meth-<br/>ods</li> <li>Track tool us-<br/>age</li> <li>View tool<br/>schedules<br/>planned in Re-<br/>source Or-<br/>chestration</li> </ul>                                                                                                    |
|                         | Production_Eng<br>ineer<br>Production_Eng<br>ineer<br>Production_Eng<br>ineer | Production_Eng -Execution<br>ineer<br>Production_Eng -Execution<br>ineer<br>Production_Eng -Execution<br>ineer | Production_Eng       -Execution       Manufacturing         Production_Eng       -Execution       Manufacturing         ineer       -Execution       Manufacturing         Production_Eng       -Execution       Manufacturing         Production_Eng       -Execution       Manufacturing         Production_Eng       -Execution       Manufacturing         Production_Eng       -Execution       Manufacturing         Production_Eng       -Execution       Manufacturing         Production_Eng       -Execution       Manufacturing         Production_Eng       -Execution       Manufacturing         Production_Eng       -Execution       Manufacturing | Production_Eng       Execution       Manufacturing<br>Execution       Order POD<br>(Default) app         Production_Eng       -Execution       Manufacturing<br>Execution       Post-Production<br>Reporting POD app         Production_Eng       -Execution       Manufacturing<br>Execution       Post-Production<br>Reporting POD app         Production_Eng       -Execution       Manufacturing<br>Execution       Standalone<br>Nonconformance<br>POD app         Production_Eng       -Execution       Manufacturing<br>Execution       Standalone<br>Nonconformance<br>POD app         Production_Eng       -Execution       Manufacturing<br>Manage Tools       Manage Tools |

| Application Iden-<br>tifier | Role Template           | Area / Capability | Launchpad Group                            | App/Plugin                                 | Permissions                                                                                                    |
|-----------------------------|-------------------------|-------------------|--------------------------------------------|--------------------------------------------|----------------------------------------------------------------------------------------------------|
| dmc                         | Production_Eng<br>ineer | -Execution        | Manufacturing<br>Execution                 | <i>Manage Carriers</i><br>app              | Assigned users<br>can do the follow-<br>ing:<br>• View, create,<br>edit, and de-<br>lete carriers                             |
| dmc                         | Production_Eng<br>ineer | -Execution        | Manufacturing<br>Master Data<br>Management | Manage BOMs app                            | Assigned users<br>can do the follow-<br>ing:<br>• View, create,<br>edit, and de-<br>lete bills of<br>materials<br>(BOMs)      |
| dmc                         | Production_Eng<br>ineer | -Execution        | Manufacturing<br>Master Data<br>Management | Manage Routings<br>(deprecated) app        | Assigned users<br>can do the follow-<br>ing:<br>• View, create,<br>edit, and de-<br>lete routings                             |
| dmc                         | Production_Eng<br>ineer | -Execution        | Manufacturing<br>Master Data<br>Management | Manage Recipes<br>(deprecated) app         | Assigned users<br>can do the follow-<br>ing:<br>• View, edit, and<br>delete recipes<br>imported<br>from SAP S/<br>4HANA Cloud |
| đmc                         | Production_Eng<br>ineer | -Execution        | Manufacturing<br>Master Data<br>Management | Manage Operation<br>Activity Master<br>app | Assigned users<br>can do the follow-<br>ing:<br>• View, create,<br>edit, and de-<br>lete operation<br>activities              |

| Application Iden-<br>tifier | Role Template           | Area / Capability | Launchpad Group                            | App/Plugin                      | Permissions                                                                                                    |
|-----------------------------|-------------------------|-------------------|--------------------------------------------|---------------------------------|----------------------------------------------------------------------------------------------------|
| dmc                         | Production_Eng<br>ineer | -Execution        | Manufacturing<br>Master Data<br>Management | Manage Work<br>Instructions app | Assigned users<br>can do the follow-<br>ing:<br>• View, create,<br>and edit work<br>instructions                     |
| dmc                         | Production_Eng ineer    | -Execution        | Manufacturing<br>Master Data<br>Management | Manage Materials<br>app         | Assigned users<br>can do the follow-<br>ing:<br>• View, create,<br>edit, and de-<br>lete materials                   |
| dmc                         | Production_Eng<br>ineer | -Execution        | Manufacturing<br>Master Data<br>Management | Manage Material<br>Groups app   | Assigned users<br>can do the follow-<br>ing:<br>• View, create,<br>edit, and de-<br>lete material<br>groups          |
| dmc                         | Production_Eng<br>ineer | -Execution        | Manufacturing<br>Master Data<br>Management | Manage Data<br>Collection app   | Assigned users<br>can do the follow-<br>ing:<br>• View, create,<br>edit, and de-<br>lete data col-<br>lection groups |
| dmc                         | Production_Eng<br>ineer | -Execution        | Manufacturing<br>Master Data<br>Management | Manage Resources<br>app         | Assigned users<br>can do the follow-<br>ing:<br>• View, create,<br>edit, and de-<br>lete resources                   |
| dmc                         | Production_Eng<br>ineer | -Execution        | Manufacturing<br>Master Data<br>Management | Manage Resource<br>Types app    | Assigned users<br>can do the follow-<br>ing:<br>• View, create,<br>edit, and de-<br>lete resource<br>types           |

| Application Iden-<br>tifier | Role Template           | Area / Capability | Launchpad Group                            | App/Plugin                            | Permissions                                                                                                    |
|-----------------------------|-------------------------|-------------------|--------------------------------------------|---------------------------------------|----------------------------------------------------------------------------------------------------|
| dmc                         | Production_Eng<br>ineer | -Execution        | Manufacturing<br>Master Data<br>Management | Manage Work<br>Centers app            | Assigned users<br>can do the follow-<br>ing:<br>• View, create,<br>edit, and de-<br>lete work cen-<br>ters                                                                   |
| dmc                         | Production_Eng<br>ineer | -Execution        | Manufacturing<br>Master Data<br>Management | Manage Shifts app                     | Assigned users<br>can do the follow-<br>ing:<br>• View, create,<br>edit, and de-<br>lete shifts                                                                              |
| dmc                         | Production_Eng<br>ineer | -Execution        | Manufacturing<br>Master Data<br>Management | Manage Set Points<br>app              | Assigned users<br>can do the follow-<br>ing:<br>• View, create,<br>edit, and de-<br>lete set point<br>groups                                                                 |
| dmc                         | Production_Eng<br>ineer | -Execution        | Manufacturing<br>Master Data<br>Management | Manage Tool<br>Assignments            | Assigned users<br>can do the follow-<br>ing:<br>Assign orders<br>and tools to a<br>specific re-<br>source<br>Unassign or-<br>ders and tools<br>from a spe-<br>cific resource |
| dmc                         | Production_Eng<br>ineer | -Execution        | Manufacturing<br>Configuration             | Manage<br>Nonconformance<br>Codes app | Assigned users<br>can do the follow-<br>ing:<br>• View, create,<br>edit, and de-<br>lete noncon-<br>formance co-<br>des                                                      |

| Application Iden-<br>tifier | Role Template           | Area / Capability | Launchpad Group                | App/Plugin                             | Permissions                                                                                  |
|-----------------------------|-------------------------|-------------------|--------------------------------|----------------------------------------|----------------------------------------------------------------------------------------------|
| dmc                         | Automation_Eng<br>ineer | -Execution        | Manufacturing<br>Configuration | Manage<br>Nonconformance<br>Codes app  | Assigned users<br>can do the follow-<br>ing:                                                 |
|                             |                         |                   |                                |                                        | <ul> <li>View noncon-<br/>formance co-<br/>des</li> </ul>                                    |
| dmc                         | Production_Eng<br>ineer | -Execution        | Manufacturing<br>Configuration | Manage<br>Nonconformance<br>Groups app | Assigned users<br>can do the follow-<br>ing:                                                 |
|                             |                         |                   |                                |                                        | <ul> <li>View, create,<br/>edit, and de-<br/>lete noncon-<br/>formance<br/>groups</li> </ul> |
| dmc                         | Automation_Eng<br>ineer | -Execution        | Manufacturing<br>Configuration | Manage<br>Nonconformance<br>Groups app | Assigned users<br>can do the follow-<br>ing:                                                 |
|                             |                         |                   |                                |                                        | <ul> <li>View noncon-<br/>formance<br/>groups</li> </ul>                                     |
| dmc                         | Production_Eng<br>ineer | -Execution        | Manufacturing<br>Configuration | Manage OEE<br>Reason Codes app         | Assigned users<br>can do the follow-<br>ing:                                                 |
|                             |                         |                   |                                |                                        | <ul> <li>View, create,<br/>and edit OEE<br/>reason codes</li> </ul>                          |
| dmc                         | Production_Eng<br>ineer | -Execution        | Manufacturing<br>Configuration | Assign OEE<br>Reason Codes app         | Assigned users<br>can do the follow-<br>ing:                                                 |
|                             |                         |                   |                                |                                        | • Assign OEE reason codes to resources                                                       |
|                             |                         |                   |                                |                                        | <ul> <li>Change the<br/>assignment of<br/>the OEE rea-<br/>son codes</li> </ul>              |

| Role Template           | Area / Capability                                                                                        | Launchpad Group                                                                                                    | App/Plugin                                                                                                    | Permissions                                                                                                    |
|-------------------------|----------------------------------------------------------------------------------------------------|----------------------------------------------------------------------------------------------------|----------------------------------------------------------------------------------------------------|----------------------------------------------------------------------------------------------------|
| Production_Eng<br>ineer | -Execution                                                                                               | Manufacturing<br>Configuration                                                                                                    | Manage User<br>Assignments app                                                                                                    | Assigned users<br>can do the follow-<br>ing:                                                                                                    |
|                         |                                                                                                    |                                                                                                    |                                                                                                    | <ul> <li>View user<br/>data, assign<br/>business at-<br/>tributes to<br/>users, and de-<br/>lete user set-<br/>tings</li> </ul>                                                                                                    |
| Production_Eng<br>ineer | -Execution                                                                                               | Manufacturing<br>Configuration                                                                                                    | Manage<br>Certifications app                                                                                                    | Assigned users<br>can do the follow-<br>ing:                                                                                                    |
|                         |                                                                                                    |                                                                                                    |                                                                                                    | <ul> <li>View, create,<br/>edit, and de-<br/>lete certifica-<br/>tions</li> </ul>                                                                                                    |
| Production_Eng<br>ineer | -Execution                                                                                               | Manufacturing<br>Configuration                                                                                                    | Manage Plants app                                                                                                    | Assigned users<br>can do the follow-<br>ing:                                                                                                    |
|                         |                                                                                                    |                                                                                                    |                                                                                                    | • View and cre-<br>ate plants                                                                                                    |
| Production_Eng<br>ineer | -Execution                                                                                               | Technical<br>Configuration and<br>Integration                                                                                                    | Manage Business<br>Settings app                                                                                                    | Assigned users<br>can do the follow-<br>ing:                                                                                                    |
|                         |                                                                                                    |                                                                                                    |                                                                                                    | <ul> <li>View and<br/>change busi-<br/>ness settings</li> </ul>                                                                                                    |
| Production_Eng<br>ineer | -Execution                                                                                               | Manufacturing<br>Configuration                                                                                                    | Manage Custom<br>Data app                                                                                                    | Assigned users<br>can do the follow-<br>ing:                                                                                                    |
|                         | Production_Eng<br>ineer<br>Production_Eng<br>ineer<br>Production_Eng<br>ineer<br>Production_Eng<br>ineer | Production_Eng -Execution<br>ineer<br>Production_Eng -Execution<br>ineer<br>Production_Eng -Execution<br>ineer<br>Production_Eng -Execution<br>ineer | Production_Eng       -Execution       Manufacturing<br>Configuration         Production_Eng       -Execution       Manufacturing<br>Configuration         Production_Eng       -Execution       Manufacturing<br>Configuration         Production_Eng       -Execution       Manufacturing<br>Configuration         Production_Eng       -Execution       Manufacturing<br>Configuration         Production_Eng       -Execution       Technical<br>Configuration and<br>Integration         Production_Eng       -Execution       Technical<br>Configuration         Production_Eng       -Execution       Manufacturing         Production_Eng       -Execution       Manufacturing         Production_Eng       -Execution       Manufacturing         Production_Eng       -Execution       Manufacturing         Production_Eng       -Execution       Manufacturing | Production_Eng       -Execution       Manufacturing<br>Configuration       Manage User<br>Assignments app         Production_Eng       -Execution       Manufacturing<br>Configuration       Manage<br>Manage<br>Assignments app         Production_Eng       -Execution       Manufacturing<br>Configuration       Manage<br>Certifications app         Production_Eng       -Execution       Manufacturing<br>Configuration       Manage Plants app         Production_Eng       -Execution       Technical<br>Configuration and<br>Integration       Manage Business<br>Settings app         Production_Eng       -Execution       Technical<br>Integration       Manage Business<br>Settings app         Production_Eng       -Execution       Manufacturing<br>Integration       Manage Business<br>Settings app         Production_Eng       -Execution       Manufacturing       Manage Custom |

| Application Iden-<br>tifier | Role Template           | Area / Capability | Launchpad Group                | App/Plugin                                    | Permissions                                                                                                    |
|-----------------------------|-------------------------|-------------------|--------------------------------|-----------------------------------------------|----------------------------------------------------------------------------------------------------|
| dmc                         | Production_Eng<br>ineer | -Execution        | Manufacturing<br>Configuration | Manage Data<br>Types app                      | Assigned users<br>can do the follow-<br>ing:                                                                                              |
|                             |                         |                   |                                |                                               | <ul> <li>Group data<br/>fields created<br/>in the Manage<br/>Data Fields<br/>app</li> </ul>                                               |
| dmc                         | Production_Eng<br>ineer | -Execution        | Manufacturing<br>Configuration | Manage Data<br>Fields app                     | Assigned users<br>can do the follow-<br>ing:<br>• View, create,<br>edit, and de-<br>lete data<br>fields                                   |
| dmc                         | Production_Eng<br>ineer | -Execution        | Manufacturing<br>Configuration | POD Designer app                              | Assigned users<br>can do the follow-<br>ing:<br>• View, create,<br>edit, and de-<br>lete produc-<br>tion operator<br>dashboards<br>(PODs) |
| dmc                         | Production_Eng<br>ineer | -Execution        | Manufacturing<br>Configuration | Manage OEE<br>Time Model<br>Configuration app | Assigned users<br>can do the follow-<br>ing:<br>• View, create,<br>and edit OEE<br>time elements                                          |
| dmc                         | Production_Eng<br>ineer | -Execution        | Manufacturing<br>Configuration | Manage Standard<br>Rates app                  | Assigned users<br>can do the follow-<br>ing:<br>• View, create,<br>edit, and de-<br>lete standard<br>rates                                |

| Application Iden-<br>tifier | Role Template           | Area / Capability | Launchpad Group                | App/Plugin                                | Permissions                                                                                                    |
|-----------------------------|-------------------------|-------------------|--------------------------------|-------------------------------------------|----------------------------------------------------------------------------------------------------|
| dmc                         | Production_Eng<br>ineer | -Execution        | Manufacturing<br>Configuration | Assign Time<br>Element Types app          | Assigned users<br>can do the follow-<br>ing:<br>Assign re-<br>source sta-<br>tuses to time<br>element types<br>Change the<br>assignment of<br>the resource<br>statuses                                                               |
| dmc                         | Production_Eng<br>ineer | -Execution        | Manufacturing<br>Configuration | Manage Next<br>Numbers app                | Assigned users<br>can do the follow-<br>ing:<br>• View, create,<br>and edit num-<br>bering pat-<br>terns                                                                                                    |
| dmc                         | Production_Eng<br>ineer | -Execution        | Manufacturing<br>Configuration | Manage Document<br>Print Templates<br>app | <ul> <li>Assigned users<br/>can do the follow-<br/>ing:</li> <li>Specify, edit,<br/>and delete the<br/>information<br/>that is availa-<br/>ble for print-<br/>ing</li> <li>Define, edit,<br/>and delete<br/>print formats</li> </ul> |
| dmc                         | Production_Eng<br>ineer | -Execution        | Manufacturing<br>Configuration | Manage Printers<br>app                    | Assigned users<br>can do the follow-<br>ing:<br>• Set up, edit,<br>and delete<br>printers to<br>print various<br>types of pro-<br>duction-re-<br>lated docu-<br>ments                                                                |

| Application Iden-<br>tifier | Role Template           | Area / Capability | Launchpad Group                | App/Plugin                  | Permissions                                                                                                    |
|-----------------------------|-------------------------|-------------------|--------------------------------|-----------------------------|----------------------------------------------------------------------------------------------------|
| dmc                         | Production_Eng<br>ineer | -Execution        | Manufacturing<br>Configuration | Reprint<br>Documents app    | Assigned users<br>can do the follow-<br>ing:<br>• Reprint or<br>view docu-<br>ments that<br>were printed<br>for specific<br>SFCs or or-<br>ders  |
| dmc                         | Production_Eng<br>ineer | -Execution        | Manufacturing<br>Configuration | Manage Buyoffs<br>app       | Assigned users<br>can do the follow-<br>ing:<br>• View, create,<br>and edit buy-<br>offs                                                         |
| dmc                         | Manufacturing_<br>Admin | -Administration   | Administration                 | License Usage<br>Report app | Assigned users<br>can do the follow-<br>ing:<br>• Monitor the<br>resource con-<br>sumption of<br>the SAP<br>Digital<br>Manufacturin<br>g license |

| Application Iden-<br>tifier | Role Template           | Area / Capability | Launchpad Group                | App/Plugin                            | Permissions                                                                                                    |
|-----------------------------|-------------------------|-------------------|--------------------------------|---------------------------------------|----------------------------------------------------------------------------------------------------|
| dmc                         | Manufacturing_<br>Admin | -Execution        | Manufacturing<br>Configuration | Configure<br>Inspection Points<br>app | Assigned users<br>can do the follow-<br>ing:                                                                                                    |
|                             |                         |                   |                                |                                       | <ul> <li>Create,<br/>change, dis-<br/>play and de-<br/>lete user field<br/>combinations<br/>for inspection<br/>points.</li> <li>Import and<br/>define valida-<br/>tion codes for<br/>inspection<br/>point valua-<br/>tion from inte-<br/>grated ERP<br/>systems.</li> </ul> |
| dmc                         | Manufacturing_<br>Admin | -Execution        | Manufacturing<br>Execution     | Manage Orders<br>app                  | Assigned users<br>can do the follow-<br>ing:                                                                                                    |
|                             |                         |                   |                                |                                       | <ul> <li>Create, edit,<br/>and view or-<br/>ders</li> </ul>                                                                                                    |
|                             |                         |                   |                                |                                       | <ul> <li>Release or-<br/>ders to create<br/>SFCs</li> </ul>                                                                                                    |

| Application Iden-<br>tifier | Role Template           | Area / Capability | Launchpad Group            | App/Plugin                         | Permissions                                                                                                    |
|-----------------------------|-------------------------|-------------------|----------------------------|------------------------------------|----------------------------------------------------------------------------------------------------|
| dmc                         | Manufacturing_<br>Admin | -Execution        | Manufacturing<br>Execution | Manage<br>Cancellations app        | Assigned users<br>can do the follow-<br>ing:                                                                                                    |
|                             |                         |                   |                            |                                    | <ul> <li>View activity<br/>confirma-<br/>tions, EWM<br/>goods issues<br/>and EWM<br/>goods re-<br/>ceipts, and IM<br/>goods re-<br/>ceipts that are<br/>posted<br/>against the or-<br/>der</li> <li>Cancel activ-<br/>ity confirma-<br/>tions, EWM<br/>goods issues<br/>and EWM<br/>goods re-<br/>ceipts, and IM<br/>goods re-<br/>ceipts that are<br/>successfully<br/>posted<br/>against the or-<br/>der</li> </ul> |
| dmc                         | Manufacturing_<br>Admin | -Execution        | Manufacturing<br>Execution | Manage Resource<br>Assignments app | Assigned users<br>can do the follow-<br>ing:                                                                                                    |
|                             |                         |                   |                            |                                    | <ul> <li>Assign orders<br/>to a resource</li> <li>View a resource</li> </ul>                                                                                                    |
|                             |                         |                   |                            |                                    | <ul> <li>View a re-<br/>source with<br/>assigned or-<br/>ders</li> </ul>                                                                                                    |

| Application Iden-<br>tifier | Role Template           | Area / Capability | Launchpad Group            | App/Plugin                               | Permissions                                                                                                    |
|-----------------------------|-------------------------|-------------------|----------------------------|------------------------------------------|----------------------------------------------------------------------------------------------------|
| dmc                         | Manufacturing_<br>Admin | -Execution        | Manufacturing<br>Execution | Load Resources<br>with Components<br>app | Assigned users<br>can do the follow-<br>ing:                                                                                                    |
|                             |                         |                   |                            |                                          | <ul> <li>Load components or floor stock inventories into the empty resource bins</li> <li>Unload components or floor stock inventories from the loaded resource bins</li> </ul> |
| dmc                         | Manufacturing_<br>Admin | -Execution        | Manufacturing<br>Execution | Manage Holds app                         | Assigned users<br>can do the follow-<br>ing:                                                                                                    |
|                             |                         |                   |                            |                                          | <ul> <li>View SFCs<br/>placed on<br/>hold or re-<br/>leased from<br/>hold</li> </ul>                                                                                            |
|                             |                         |                   |                            |                                          | <ul> <li>Place SFCs on<br/>hold or re-<br/>lease SFCs<br/>from hold</li> </ul>                                                                                                  |
| dmc                         | Manufacturing_<br>Admin | -Execution        | Manufacturing<br>Execution | Work Center POD<br>(Default) app         | Assigned users<br>can do the follow-<br>ing:                                                                                                    |
|                             |                         |                   |                            |                                          | Execute pro-<br>duction activi-<br>ties at the se-<br>lected work<br>center                                                                                                    |

| Application Iden-<br>tifier | Role Template           | Area / Capability | Launchpad Group            | App/Plugin                              | Permissions                                                                                                |
|-----------------------------|-------------------------|-------------------|----------------------------|-----------------------------------------|----------------------------------------------------------------------------------------------------|
| dmc                         | Manufacturing_<br>Admin | -Execution        | Manufacturing<br>Execution | <i>Operation POD (Default)</i> app      | Assigned users<br>can do the follow-<br>ing:                                                               |
|                             |                         |                   |                            |                                         | <ul> <li>Execute pro-<br/>duction at the<br/>selected oper-<br/>ation activity<br/>and resource</li> </ul> |
| dmc                         | Manufacturing_<br>Admin | -Execution        | Manufacturing<br>Execution | Order POD<br>(Default) app              | Assigned users<br>can do the follow-<br>ing:                                                               |
|                             |                         |                   |                            |                                         | <ul> <li>Execute pro-<br/>duction activi-<br/>ties for the se-<br/>lected proc-<br/>ess order</li> </ul>   |
| dmc                         | Manufacturing_<br>Admin | -Execution        | Manufacturing<br>Execution | Post-Production<br>Reporting POD app    | Assigned users<br>can do the follow-<br>ing:                                                               |
|                             |                         |                   |                            |                                         | <ul> <li>Execute pro-<br/>duction activi-<br/>ties for the se-<br/>lected proc-<br/>ess order</li> </ul>   |
| dmc                         | Manufacturing_<br>Admin | -Execution        | Manufacturing<br>Execution | Standalone<br>Nonconformance<br>POD app | Assigned users<br>can do the follow-<br>ing:                                                               |
|                             |                         |                   |                            |                                         | <ul> <li>View or log<br/>nonconfor-<br/>mances<br/>against SFCs.</li> </ul>                                |
| dmc                         | Manufacturing_<br>Admin | -Execution        | Manufacturing<br>Execution | Dispatching and<br>Monitoring app       | Assigned users<br>can do the follow-<br>ing:                                                               |
|                             |                         |                   |                            |                                         | <ul> <li>Monitor,<br/>schedule, and<br/>dispatch op-<br/>erations on<br/>the shop floor</li> </ul>         |

| Application Iden-<br>tifier | Role Template           | Area / Capability | Launchpad Group            | App/Plugin                     | Permissions                                                                                                    |
|-----------------------------|-------------------------|-------------------|----------------------------|--------------------------------|----------------------------------------------------------------------------------------------------|
| dmc                         | Manufacturing_<br>Admin | -Execution        | Manufacturing<br>Execution | Schedule Labor<br>app          | Assigned users<br>can do the follow-<br>ing:<br>• Assign shifts<br>and resources<br>to the workers                                                           |
|                             |                         |                   |                            |                                | for a given<br>calendar<br>week.                                                                                                    |
| dmc                         | Manufacturing_<br>Admin | -Execution        | Manufacturing<br>Execution | Manage Tool<br>Assignments     | Assigned users<br>can do the follow-<br>ing:                                                                                                    |
|                             |                         |                   |                            |                                | <ul> <li>Assign orders<br/>and tools to a<br/>specific re-<br/>source</li> <li>Unassign or-<br/>ders and tools<br/>from a spe-<br/>cific resource</li> </ul> |
| dmc                         | Manufacturing_<br>Admin | -Execution        | Manufacturing<br>Execution | Manage Staging<br>2.0 app      | Assigned users<br>can do the follow-<br>ing:                                                                                                    |
|                             |                         |                   |                            |                                | <ul> <li>Stage materials configured with single-order or crossorder staging method</li> <li>View and check staging request status</li> </ul>                 |
| dmc                         | Manufacturing_<br>Admin | -Execution        | Manufacturing<br>Execution | Manage Logistics<br>Orders app | Assigned users<br>can do the follow-<br>ing:                                                                                                    |
|                             |                         |                   |                            |                                | <ul> <li>View, create<br/>and edit logis-<br/>tics orders</li> </ul>                                                                                         |

| Application Iden-<br>tifier | Role Template           | Area / Capability | Launchpad Group                          | App/Plugin                      | Permissions                                                                                                    |
|-----------------------------|-------------------------|-------------------|------------------------------------------|---------------------------------|----------------------------------------------------------------------------------------------------|
| dmc                         | Manufacturing_<br>Admin | -Execution        | Manufacturing<br>Execution               | Execute Logistics<br>Orders app | Assigned users<br>can do the follow-<br>ing:<br>• View and exe-<br>cute logistics<br>orders                                                                                                    |
| dmc                         | Manufacturing_<br>Admin | -Execution        | Manufacturing<br>Execution               | Manage Transport<br>Systems app | Assigned users<br>can do the follow-<br>ing:<br>• View, create<br>and edit<br>transport sys-<br>tems                                                                                                    |
| dmc                         | Manufacturing_<br>Admin | -Execution        | <i>Manufacturing</i><br><i>Execution</i> | Packing List plugin             | <ul> <li>Assigned users<br/>can do the follow-<br/>ing:</li> <li>View and as-<br/>sign destina-<br/>tions to pack-<br/>ing units</li> <li>Create pack-<br/>ing units</li> <li>Add items to<br/>packing units</li> <li>Remove items<br/>from packing<br/>units</li> <li>Close and un-<br/>pack a pack-<br/>ing unit</li> <li>Unload a<br/>packing unit</li> </ul> |
| dmc                         | Manufacturing_<br>Admin | -Execution        | Manufacturing<br>Execution               | Process Lot plugin              | Assigned users<br>can do the follow-<br>ing:<br>• Add and re-<br>move SFCs<br>from process<br>lots.                                                                                                    |

| Application Iden-<br>tifier | Role Template           | Area / Capability | Launchpad Group                            | App/Plugin                          | Permissions                                                                                                    |
|-----------------------------|-------------------------|-------------------|--------------------------------------------|-------------------------------------|----------------------------------------------------------------------------------------------------|
| dmc                         | Manufacturing_<br>Admin | -Execution        | Manufacturing<br>Execution                 | Process Lot List<br>plugin          | Assigned users<br>can do the follow-<br>ing:<br>• View, create,<br>and delete<br>process lots.                                |
| dmc                         | Manufacturing_<br>Admin | -Execution        | Manufacturing<br>Execution                 | Logistics Order<br>Creation plugin  | Assigned users<br>can do the follow-<br>ing:<br>• Assign desti-<br>nations to<br>SFCs                                         |
| dmc                         | Manufacturing_<br>Admin | -Execution        | Manufacturing<br>Master Data<br>Management | Manage BOMs app                     | Assigned users<br>can do the follow-<br>ing:<br>• View, create,<br>edit, and de-<br>lete bills of<br>materials<br>(BOMs)      |
| dmc                         | Manufacturing_<br>Admin | -Execution        | Manufacturing<br>Master Data<br>Management | Manage Routings<br>(deprecated) app | Assigned users<br>can do the follow-<br>ing:<br>• View, create,<br>edit, and de-<br>lete routings                             |
| dmc                         | Manufacturing_<br>Admin | -Execution        | Manufacturing<br>Master Data<br>Management | Manage Recipes<br>(deprecated) app  | Assigned users<br>can do the follow-<br>ing:<br>• View, edit, and<br>delete recipes<br>imported<br>from SAP S/<br>4HANA Cloud |

| Application Iden-<br>tifier | Role Template           | Area / Capability | Launchpad Group                            | App/Plugin                                 | Permissions                                                                                                    |
|-----------------------------|-------------------------|-------------------|--------------------------------------------|--------------------------------------------|----------------------------------------------------------------------------------------------------|
| dmc                         | Manufacturing_<br>Admin | -Execution        | Manufacturing<br>Master Data<br>Management | Manage Operation<br>Activity Master<br>app | Assigned users<br>can do the follow-<br>ing:<br>• View, create,<br>edit, and de-<br>lete operation<br>activities     |
| dmc                         | Manufacturing_<br>Admin | -Execution        | Manufacturing<br>Master Data<br>Management | Manage Work<br>Instructions app            | Assigned users<br>can do the follow-<br>ing:<br>• View, create,<br>and edit work<br>instructions                     |
| dmc                         | Manufacturing_<br>Admin | -Execution        | Manufacturing<br>Master Data<br>Management | Manage Materials<br>app                    | Assigned users<br>can do the follow-<br>ing:<br>• View, create,<br>edit, and de-<br>lete materials                   |
| dmc                         | Manufacturing_<br>Admin | -Execution        | Manufacturing<br>Master Data<br>Management | Manage Material<br>Groups app              | Assigned users<br>can do the follow-<br>ing:<br>• View, create,<br>edit, and de-<br>lete material<br>groups          |
| dmc                         | Manufacturing_<br>Admin | -Execution        | Manufacturing<br>Master Data<br>Management | Manage Data<br>Collection app              | Assigned users<br>can do the follow-<br>ing:<br>• View, create,<br>edit, and de-<br>lete data col-<br>lection groups |
| dmc                         | Manufacturing_<br>Admin | -Execution        | Manufacturing<br>Master Data<br>Management | Manage Resources<br>app                    | Assigned users<br>can do the follow-<br>ing:<br>• View, create,<br>edit, and de-<br>lete resources                   |

| Application Iden-<br>tifier | Role Template           | Area / Capability | Launchpad Group                            | App/Plugin                   | Permissions                                                                                                    |
|-----------------------------|-------------------------|-------------------|--------------------------------------------|------------------------------|----------------------------------------------------------------------------------------------------|
| dmc                         | Manufacturing_<br>Admin | -Execution        | Manufacturing<br>Master Data<br>Management | Manage Resource<br>Types app | Assigned users<br>can do the follow-<br>ing:<br>• View, create,                                                          |
|                             |                         |                   |                                            |                              | edit, and de-<br>lete resource<br>types                                                                                  |
| dmc                         | Manufacturing_<br>Admin | -Execution        | Manufacturing<br>Master Data<br>Management | Manage Work<br>Centers app   | Assigned users<br>can do the follow-<br>ing:                                                                             |
|                             |                         |                   |                                            |                              | <ul> <li>View, create,<br/>edit, and de-<br/>lete work cen-<br/>ters</li> </ul>                                          |
| dmc                         | Manufacturing_<br>Admin | -Execution        | Manufacturing<br>Master Data<br>Management | Manage Shifts app            | Assigned users<br>can do the follow-<br>ing:                                                                             |
|                             |                         |                   |                                            |                              | <ul> <li>View, create,<br/>edit, and de-<br/>lete shifts</li> </ul>                                                      |
| dmc                         | Manufacturing_<br>Admin | -Execution        | Manufacturing<br>Master Data<br>Management | Manage Tools                 | Assigned users<br>can do the follow-<br>ing:                                                                             |
|                             |                         |                   |                                            |                              | <ul> <li>Create, edit,<br/>and view tools</li> <li>Define tool<br/>logging<br/>method</li> <li>Track tool us-</li> </ul> |
|                             |                         |                   |                                            |                              | age • View tool schedules planned in Re- source Or-                                                                      |
|                             |                         |                   |                                            |                              | chestration<br>(REO)                                                                                                    |

| Application Iden-<br>tifier | Role Template           | Area / Capability | Launchpad Group                            | App/Plugin                             | Permissions                                                                                                    |
|-----------------------------|-------------------------|-------------------|--------------------------------------------|----------------------------------------|----------------------------------------------------------------------------------------------------|
| dmc                         | Manufacturing_<br>Admin | -Execution        | Manufacturing<br>Master Data<br>Management | <i>Manage Carriers</i><br>app          | Assigned users<br>can do the follow-<br>ing:                                                                                          |
|                             |                         |                   |                                            |                                        | <ul> <li>View, create,<br/>edit, and de-<br/>lete carriers</li> </ul>                                                                 |
| dmc                         | Manufacturing_<br>Admin | -Execution        | Manufacturing<br>Configuration             | Manage<br>Nonconformance<br>Codes app  | Assigned users<br>can do the follow-<br>ing:                                                                                          |
|                             |                         |                   |                                            |                                        | <ul> <li>View, create,<br/>edit, and de-<br/>lete noncon-<br/>formance co-<br/>des</li> </ul>                                         |
| dmc                         | Manufacturing_<br>Admin | -Execution        | Manufacturing<br>Configuration             | Manage<br>Nonconformance<br>Groups app | Assigned users<br>can do the follow-<br>ing:                                                                                          |
|                             |                         |                   |                                            |                                        | <ul> <li>View, create,<br/>edit, and de-<br/>lete noncon-<br/>formance<br/>groups</li> </ul>                                          |
| dmc                         | Manufacturing_<br>Admin | -Execution        | Manufacturing<br>Configuration             | Manage OEE<br>Reason Codes app         | Assigned users<br>can do the follow-<br>ing:                                                                                          |
|                             |                         |                   |                                            |                                        | • View, create,<br>and edit OEE<br>reason codes                                                                                       |
| dmc                         | Manufacturing_<br>Admin | -Execution        | Manufacturing<br>Configuration             | Assign OEE<br>Reason Codes app         | Assigned users<br>can do the follow-<br>ing:                                                                                          |
|                             |                         |                   |                                            |                                        | <ul> <li>Assign OEE<br/>reason codes<br/>to resources</li> <li>Change the<br/>assignment of<br/>the OEE rea-<br/>son codes</li> </ul> |

| Application Iden-<br>tifier | Role Template           | Area / Capability | Launchpad Group                | App/Plugin                     | Permissions                                                                                                    |
|-----------------------------|-------------------------|-------------------|--------------------------------|--------------------------------|----------------------------------------------------------------------------------------------------|
| dmc                         | Manufacturing_<br>Admin | -Execution        | Manufacturing<br>Configuration | Manage User<br>Assignments app | Assigned users<br>can do the follow-<br>ing:<br>• View user<br>data, assign<br>business at-<br>tributes to<br>users, and de-<br>lete user set-<br>tings |
| dmc                         | Manufacturing_<br>Admin | -Execution        | Manufacturing<br>Configuration | Manage<br>Certifications app   | Assigned users<br>can do the follow-<br>ing:<br>• View, create,<br>edit, and de-                                                                        |
|                             |                         |                   |                                |                                | lete certifica-<br>tions                                                                                                    |
| dmc                         | Manufacturing_<br>Admin | -Execution        | Manufacturing<br>Configuration | Manage Plants app              | Assigned users<br>can do the follow-<br>ing:<br>• View and cre-                                                                                         |
|                             |                         |                   |                                |                                | ate plants                                                                                                    |
| dmc                         | Manufacturing_<br>Admin | -Execution        | Manufacturing<br>Configuration | Manage Custom<br>Data app      | Assigned users<br>can do the follow-<br>ing:                                                                                                    |
|                             |                         |                   |                                |                                | <ul> <li>View, create,<br/>edit, and de-<br/>lete custom<br/>field defini-<br/>tions</li> </ul>                                                         |
| dmc                         | Manufacturing_<br>Admin | -Execution        | Manufacturing<br>Configuration | Manage Data<br>Types app       | Assigned users<br>can do the follow-<br>ing:                                                                                                    |
|                             |                         |                   |                                |                                | • Group data<br>fields created<br>in the Manage<br>Data Fields<br>app                                                                                   |

| Application Iden-<br>tifier | Role Template           | Area / Capability | Launchpad Group                | App/Plugin                                    | Permissions                                                                                                    |
|-----------------------------|-------------------------|-------------------|--------------------------------|-----------------------------------------------|----------------------------------------------------------------------------------------------------|
| dmc                         | Manufacturing_<br>Admin | -Execution        | Manufacturing<br>Configuration | Manage Data<br>Fields app                     | Assigned users<br>can do the follow-<br>ing:<br>• View, create,<br>edit, and de-<br>lete data<br>fields                                                                |
| dmc                         | Manufacturing_<br>Admin | -Execution        | Manufacturing<br>Configuration | POD Designer app                              | Assigned users<br>can do the follow-<br>ing:<br>• View, create,<br>edit, and de-<br>lete produc-<br>tion operator<br>dashboards<br>(PODs)                              |
| dmc                         | Manufacturing_<br>Admin | -Execution        | Manufacturing<br>Configuration | Manage OEE<br>Time Model<br>Configuration app | Assigned users<br>can do the follow-<br>ing:<br>• View, create,<br>and edit OEE<br>time elements                                                                       |
| dmc                         | Manufacturing_<br>Admin | -Execution        | Manufacturing<br>Configuration | Manage Standard<br>Rates app                  | Assigned users<br>can do the follow-<br>ing:<br>• View, create,<br>edit, and de-<br>lete standard<br>rates                                                             |
| dmc                         | Manufacturing_<br>Admin | -Execution        | Manufacturing<br>Configuration | Assign Time<br>Element Types app              | Assigned users<br>can do the follow-<br>ing:<br>Assign re-<br>source sta-<br>tuses to time<br>element types<br>Change the<br>assignment of<br>the resource<br>statuses |

| Application Iden-<br>tifier | Role Template           | Area / Capability | Launchpad Group                | App/Plugin                                | Permissions                                                                                                    |
|-----------------------------|-------------------------|-------------------|--------------------------------|-------------------------------------------|----------------------------------------------------------------------------------------------------|
| dmc                         | Manufacturing_<br>Admin | -Execution        | Manufacturing<br>Configuration | Manage Next<br>Numbers app                | Assigned users<br>can do the follow-<br>ing:<br>• View, create,<br>and edit num-<br>bering pat-<br>terns                                                                                            |
| dmc                         | Manufacturing_<br>Admin | -Execution        | Manufacturing<br>Configuration | Manage Document<br>Print Templates<br>app | Assigned users<br>can do the follow-<br>ing:<br>• Specify, edit,<br>and delete the<br>information<br>that is availa-<br>ble for print-<br>ing and de-<br>fine, edit, and<br>delete print<br>formats |
| dmc                         | Manufacturing_<br>Admin | -Execution        | Manufacturing<br>Configuration | Manage Printers<br>app                    | Assigned users<br>can do the follow-<br>ing:<br>• Set up, edit,<br>and delete<br>printers to<br>print various<br>types of pro-<br>duction-re-<br>lated docu-<br>ments                               |
| dmc                         | Manufacturing_<br>Admin | -Execution        | Manufacturing<br>Configuration | Reprint<br>Documents app                  | Assigned users<br>can do the follow-<br>ing:<br>• Reprint or<br>view docu-<br>ments that<br>were printed<br>for specific<br>SFCs or or-<br>ders.                                                    |

| Application Iden-<br>tifier | Role Template           | Area / Capability | Launchpad Group                               | App/Plugin                                | Permissions                                                                                              |
|-----------------------------|-------------------------|-------------------|-----------------------------------------------|-------------------------------------------|----------------------------------------------------------------------------------------------------|
| dmc                         | Manufacturing_<br>Admin | -Execution        | Manufacturing<br>Configuration                | <i>Manage Buyoffs</i><br>app              | Assigned users<br>can do the follow-<br>ing:<br>• View, create,                                          |
|                             |                         |                   |                                               |                                           | and edit buy-<br>offs                                                                                    |
| dmc                         | Manufacturing_<br>Admin | -Execution        | Technical<br>Configuration and<br>Integration | Manage<br>Collaboration Links<br>app      | Assigned users<br>can do the follow-<br>ing:                                                             |
|                             |                         |                   |                                               |                                           | <ul> <li>Map direc-<br/>tives to a sys-<br/>tem action for<br/>use with the<br/>collaboration</li> </ul> |
| dmc                         | Manufacturing_<br>Admin | -Execution        | Technical<br>Configuration and<br>Integration | Manage<br>Collaboration<br>Directives app | Assigned users<br>can do the follow-<br>ing:                                                             |
|                             |                         |                   |                                               |                                           | Create direc-<br>tives by copy-<br>ing existing<br>ones to use<br>with the col-<br>laboration            |
| dmc                         | Manufacturing_<br>Admin | -Execution        | Technical<br>Configuration and<br>Integration | Integration<br>Message<br>Dashboard app   | Assigned users<br>can do the follow-<br>ing:                                                             |
|                             |                         |                   |                                               |                                           | <ul> <li>View, process,<br/>and delete in-<br/>tegration<br/>messages</li> </ul>                         |
|                             |                         |                   |                                               |                                           | <ul> <li>Retry failed<br/>integration<br/>messages and<br/>submessages</li> </ul>                        |

| Application Iden-<br>tifier | Role Template           | Area / Capability            | Launchpad Group                               | App/Plugin                               | Permissions                                                                                                    |
|-----------------------------|-------------------------|------------------------------|-----------------------------------------------|------------------------------------------|----------------------------------------------------------------------------------------------------|
| dmc                         | Manufacturing_<br>Admin | -Execution                   | Technical<br>Configuration and<br>Integration | Manage<br>Integration<br>Workflows       | Assigned users<br>can do the follow-<br>ing:<br>• View and up-<br>date the work-<br>flow configu-<br>rations for in-<br>bound and<br>outbound col-<br>laboration |
| dmc                         | Manufacturing_<br>Admin | -Execution                   | Manufacturing<br>Execution                    | Manage Floor<br>Stock app                | Assigned users<br>can do the follow-<br>ing:<br>• Receive, edit,<br>and view floor<br>stock                                                                      |
| dmc                         | Manufacturing_<br>Admin | -Execution                   | Manufacturing<br>Master Data<br>Management    | Manage Storage<br>Locations app          | Assigned users<br>can do the follow-<br>ing:<br>• Create, edit,<br>copy, and de-<br>lete storage<br>locations                                                    |
| dmc                         | Manufacturing_<br>Admin | -Manufacturing<br>Automation | Manufacturing<br>Automation                   | Manage Automatic<br>Triggers app         | Assigned users<br>can do the follow-<br>ing:<br>• View sub-<br>scriptions,<br>timers, and<br>business rules                                                      |
| dmc                         | Manufacturing_<br>Admin | -Manufacturing<br>Automation | Manufacturing<br>Automation                   | Production Process<br>Administration app | Assigned users<br>can do the follow-<br>ing:<br>• View, create,<br>edit, and de-<br>lete work<br>groups<br>• Manage users<br>in work<br>groups                   |

| Application Iden-<br>tifier | Role Template           | Area / Capability                          | Launchpad Group             | App/Plugin                        | Permissions                                                                                                    |
|-----------------------------|-------------------------|--------------------------------------------|-----------------------------|-----------------------------------|----------------------------------------------------------------------------------------------------|
| dmc                         | Production_Eng<br>ineer | -Execution<br>-Manufacturing<br>Automation | Manufacturing<br>Automation | Deploy Shop Floor<br>Elements app | Assigned users<br>can do the follow-<br>ing:                                                                                                    |
|                             |                         |                                            |                             |                                   | <ul> <li>View, create,<br/>edit, and de-<br/>lete deploy-<br/>ment groups</li> <li>Deploy and<br/>activate shop<br/>floor ele-<br/>ments</li> <li>Remove shop<br/>floor ele-<br/>ments from</li> </ul> |
|                             |                         |                                            |                             |                                   | deployment<br>groups                                                                                                    |
|                             |                         |                                            |                             |                                   | <ul> <li>Manage users<br/>in deployment<br/>groups</li> </ul>                                                                                                    |
|                             |                         |                                            |                             |                                   | <ul> <li>View activity<br/>logs of shop<br/>floor ele-<br/>ments</li> </ul>                                                                                                    |

| Application Iden-<br>tifier | Role Template           | Area / Capability                          | Launchpad Group             | App/Plugin                        | Permissions                                                                                                    |
|-----------------------------|-------------------------|--------------------------------------------|-----------------------------|-----------------------------------|----------------------------------------------------------------------------------------------------|
| dmc                         | Automation_Eng<br>ineer | -Execution<br>-Manufacturing<br>Automation | Manufacturing<br>Automation | Deploy Shop Floor<br>Elements app | Assigned users<br>can do the follow-<br>ing:                                                                                                    |
|                             |                         |                                            |                             |                                   | <ul> <li>View, create,<br/>edit, and de-<br/>lete deploy-<br/>ment groups</li> <li>Deploy and<br/>activate shop<br/>floor ele-<br/>ments</li> <li>Remove shop<br/>floor ele-<br/>ments from<br/>deployment<br/>groups</li> <li>Manage users<br/>in deployment<br/>groups</li> <li>View activity<br/>logs of shop<br/>floor ele-<br/>ments</li> </ul> |
| dmc                         | Manufacturing_<br>Admin | -Execution<br>-Manufacturing<br>Automation | Manufacturing<br>Automation | Deploy Shop Floor<br>Elements app | Assigned users<br>can do the follow-<br>ing:<br>• View deploy-<br>ment groups<br>• Manage users<br>in deployment<br>groups                                                                                                    |

| Application Iden-<br>tifier | Role Template                                                   | Area / Capability                   | Launchpad Group             | App/Plugin                       | Permissions                                                                                        |
|-----------------------------|-----------------------------------------------------------------|-------------------------------------|-----------------------------|----------------------------------|----------------------------------------------------------------------------------------------------|
| dmc                         |                                                                 | -Manufacturing<br>Automation        | Manufacturing<br>Automation | Manage Automatic<br>Triggers app | Assigned users<br>can do the follow-<br>ing:                                                       |
|                             |                                                                 |                                     |                             |                                  | <ul> <li>View sub-<br/>scriptions</li> </ul>                                                       |
|                             |                                                                 |                                     |                             |                                  | <ul> <li>View, create,<br/>edit, copy, de-<br/>ploy, pause,<br/>resume, and</li> </ul>             |
|                             |                                                                 |                                     |                             |                                  | delete timers<br>and business<br>rules                                                             |
| dmc                         | Automation_Eng<br>ineer                                         | on_Eng -Manufacturing<br>Automation | Manufacturing<br>Automation | Manage Automatic<br>Triggers app | Assigned users<br>can do the follow-<br>ing:                                                       |
|                             |                                                                 |                                     |                             |                                  | <ul> <li>View timers<br/>and business<br/>rules</li> </ul>                                         |
|                             |                                                                 |                                     |                             |                                  | <ul> <li>View, create,<br/>edit, copy, de-<br/>ploy, pause,<br/>resume, and</li> </ul>             |
|                             |                                                                 |                                     |                             |                                  | delete sub-<br>scriptions                                                                          |
| ac_broker<br>ain_broker     | EQUIPMENT_READ<br>INDICATOR_READ<br>MODEL_READ<br>TEMPLATE_READ | -Manufacturing<br>Automation        | Manufacturing<br>Automation | Manage Automatic<br>Triggers app | Roles required in<br>addition to dmc<br>Production_Eng<br>ineer Or<br>Automation_Eng<br>ineer role |
|                             |                                                                 |                                     |                             |                                  | Note that with<br>these roles alone,<br>you cannot use<br>this app.                                |

| Application Iden-<br>tifier | Role Template           | Area / Capability                          | Launchpad Group             | App/Plugin                         | Permissions                                                                                                    |
|-----------------------------|-------------------------|--------------------------------------------|-----------------------------|------------------------------------|----------------------------------------------------------------------------------------------------|
| dmc                         | Production_Eng<br>ineer | -Execution<br>-Manufacturing<br>Automation | Manufacturing<br>Automation | Design Production<br>Processes app | Assigned users<br>can do the follow-<br>ing:                                                                                                    |
|                             |                         |                                            |                             |                                    | <ul> <li>View, create,<br/>edit, copy,<br/>and delete<br/>production<br/>process de-<br/>signs</li> <li>View, create,<br/>run, edit,<br/>download,<br/>and delete<br/>cloud proc-<br/>esses</li> <li>View, down-<br/>load, produc<br/>tion proc-<br/>esses (auto-<br/>mation se-<br/>quences)<br/>based on the<br/>Production<br/>Connector /<br/>SAP Plant<br/>Connectivity</li> </ul> |
|                             |                         |                                            |                             |                                    | <ul> <li>Export and<br/>import pro-<br/>duction proc<br/>ess designs<br/>with cloud<br/>processes<br/>and relevant<br/>services</li> </ul>                                                                                                    |
|                             |                         |                                            |                             |                                    | <ul> <li>Import cloud<br/>processes<br/>and automa-<br/>tion sequen-<br/>ces from<br/>other production process<br/>designs</li> </ul>                                                                                                    |
|                             |                         |                                            |                             |                                    | <ul> <li>Submit pro-<br/>duction proc</li> </ul>                                                                                                    |

| Application Iden-<br>tifier | Role Template | Area / Capability | Launchpad Group | App/Plugin | Permissions                                                                                                    |
|-----------------------------|---------------|-------------------|-----------------|------------|----------------------------------------------------------------------------------------------------|
|                             |               |                   |                 |            | ess designs<br>with cloud<br>processes for<br>deployment<br>and activation<br>• Debug cloud<br>processes<br>• Manage users<br>and work<br>groups<br>• Manage error<br>codes<br>• View activity<br>logs of pro-<br>duction proc- |
|                             |               |                   |                 |            | ess designs                                                                                                    |

| Application Iden-<br>tifier | Role Template           | Area / Capability                          | Launchpad Group             | App/Plugin                         | Permissions                                                                                                    |
|-----------------------------|-------------------------|--------------------------------------------|-----------------------------|------------------------------------|----------------------------------------------------------------------------------------------------|
| dmc                         | Automation_Eng<br>ineer | -Execution<br>-Manufacturing<br>Automation | Manufacturing<br>Automation | Design Production<br>Processes app | Assigned users<br>can do the follow-<br>ing:                                                                                                    |
|                             |                         |                                            |                             |                                    | <ul> <li>View, create,<br/>edit, copy,<br/>and delete<br/>production<br/>process de-<br/>signs</li> <li>View, down-<br/>load, cloud<br/>processes</li> <li>View, create,<br/>run, edit,<br/>download,<br/>and delete<br/>production<br/>processes<br/>(automation<br/>sequences)<br/>based on the<br/>Production<br/>Connector /<br/>SAP Plant<br/>Connectivity</li> <li>Export pro-<br/>duction proc<br/>ess designs<br/>with cloud<br/>processes<br/>and relevant<br/>services</li> <li>Import auto-<br/>mation se-<br/>quences from<br/>other product<br/>tion proc<br/>ess designs</li> <li>Submit pro-<br/>duction proc<br/>ess designs<br/>with produc-<br/>tion proc-<br/>esses (auto-</li> </ul> |

| Application Iden-<br>tifier | Role Template                                                             | Area / Capability                          | Launchpad Group                | App/Plugin                                | Permissions                                                                                                    |
|-----------------------------|---------------------------------------------------------------------------|--------------------------------------------|--------------------------------|-------------------------------------------|----------------------------------------------------------------------------------------------------|
|                             |                                                                           |                                            |                                |                                           | <ul> <li>mation sequences)</li> <li>based on the</li> <li>Production</li> <li>Connector /</li> <li>SAP Plant</li> <li>Connectivity</li> <li>for deploy-</li> <li>ment and activation</li> <li>Manage users</li> <li>and work</li> <li>groups</li> <li>Manage error</li> <li>codes</li> <li>View activity</li> <li>logs of production process</li> <li>ss designs</li> </ul> |
| ac_broker<br>ain_broker     | DOCUMENT_READ<br>EQUIPMENT_READ<br>INDICATOR_READ<br>AC_ORG_DATA_RE<br>AD | -Execution<br>-Manufacturing<br>Automation | Manufacturing<br>Automation    | Design Production<br>Processes app        | Roles required in<br>addition to dmc<br>Production_Eng<br>ineer Or<br>Automation_Eng<br>ineer role                                                                                                    |
|                             |                                                                           |                                            |                                |                                           | Note that with<br>these roles alone,<br>you cannot use<br>this app.                                                                                                    |
| dmc                         | Automation_Eng<br>ineer                                                   | -Execution<br>-Manufacturing<br>Automation | Manufacturing<br>Configuration | Manage Document<br>Print Templates<br>app | Assigned users<br>can do the follow-<br>ing:<br>• Specify, edit,<br>and delete the<br>information<br>that is availa-<br>ble for print-<br>ing<br>• Define, edit,<br>and delete<br>print formats                                                                                                    |

| Application Iden-<br>tifier | Role Template           | Area / Capability | Launchpad Group                            | App/Plugin                   | Permissions                                                                                                    |
|-----------------------------|-------------------------|-------------------|--------------------------------------------|------------------------------|----------------------------------------------------------------------------------------------------|
| dmc                         | Automation_Eng<br>ineer | -Execution        | Manufacturing<br>Configuration             | Manage Printers<br>app       | Assigned users<br>can do the follow-<br>ing:                                                                                                   |
|                             |                         |                   |                                            |                              | <ul> <li>Set up, edit,<br/>and delete<br/>printers to<br/>print various<br/>types of pro-<br/>duction-re-<br/>lated docu-<br/>ments</li> </ul> |
| dmc                         | Automation_Eng<br>ineer | -Execution        | Manufacturing<br>Master Data<br>Management | Manage Carriers<br>app       | Assigned users<br>can do the follow-<br>ing:                                                                                                   |
|                             |                         |                   |                                            |                              | View carriers                                                                                                    |
| dmc                         | Automation_Eng<br>ineer | -Execution        | Manufacturing<br>Configuration             | Reprint<br>Documents app     | Assigned users<br>can do the follow-<br>ing:                                                                                                   |
|                             |                         |                   |                                            |                              | <ul> <li>Reprint or<br/>view docu-<br/>ments that<br/>were printed<br/>for specific<br/>SFCs or or-<br/>ders</li> </ul>                        |
| dmc                         | Automation_Eng<br>ineer | -Execution        | Manufacturing<br>Configuration             | <i>Manage Buyoffs</i><br>app | Assigned users<br>can do the follow-<br>ing:                                                                                                   |
|                             |                         |                   |                                            |                              | <ul> <li>View, create,<br/>and edit buy-<br/>offs</li> </ul>                                                                                   |

| Application Iden-<br>tifier | Role Template                   | Area / Capability            | Launchpad Group                            | App/Plugin                              | Permissions                                                                                                    |
|-----------------------------|---------------------------------|------------------------------|--------------------------------------------|-----------------------------------------|----------------------------------------------------------------------------------------------------|
| ac_broker                   | EQUIPMENT_DELE<br>TE            | -Manufacturing<br>Automation | Manufacturing<br>Automation                | Manage<br>Equipment<br>Connectivity app | Roles required in addition to dmc roles.                                                                                   |
|                             | TEMPLATE_DELET<br>E             |                              |                                            |                                         | Assigned users<br>can do the follow-<br>ing:                                                                               |
|                             |                                 |                              |                                            |                                         | <ul> <li>View, create,<br/>update, and<br/>delete con-<br/>nectivity be-<br/>tween tags<br/>and equip-<br/>ment</li> </ul> |
| ac_broker                   | EQUIPMENT_READ<br>TEMPLATE_READ | -Manufacturing<br>Automation | Manufacturing<br>Automation                | Manage<br>Equipment<br>Connectivity app | Roles required in addition to dmc roles.                                                                                   |
|                             |                                 |                              |                                            |                                         | Assigned users<br>can do the follow-<br>ing:                                                                               |
|                             |                                 |                              |                                            |                                         | <ul> <li>View connec-<br/>tivity between<br/>tags and<br/>equipment</li> </ul>                                             |
| ac_broker                   | DOCUMENT_READ                   | -Execution                   | Manufacturing<br>Master Data<br>Management | <i>Manage Materials</i><br>app          | Assigned users<br>can do the follow-<br>ing:                                                                               |
|                             |                                 |                              |                                            |                                         | • View materi-<br>als                                                                                                    |

| Application Iden-<br>tifier | Role Template          | Area / Capability | Launchpad Group | App/Plugin                  | Permissions                                                                                            |
|-----------------------------|------------------------|-------------------|-----------------|-----------------------------|----------------------------------------------------------------------------------------------------|
| ac_broker<br>ain_broker     | CONFIGURATION_<br>EDIT | -Administration   | Administration  | Application<br>Settings app | Assigned users<br>can do the follow-<br>ing:                                                           |
|                             |                        |                   |                 |                             | <ul> <li>Add, view, and<br/>edit users</li> </ul>                                                      |
|                             |                        |                   |                 |                             | <ul> <li>Add, view, and<br/>edit invitee<br/>users</li> </ul>                                          |
|                             |                        |                   |                 |                             | <ul> <li>Add and de-<br/>lete email do-<br/>mains for au-<br/>tomatic user<br/>onboarding</li> </ul>   |
|                             |                        |                   |                 |                             | <ul> <li>Maintain the<br/>external IDs of<br/>integrated<br/>systems</li> </ul>                        |
|                             |                        |                   |                 |                             | <ul> <li>Manage exter-<br/>nal systems<br/>to add SAP<br/>IoT as an ex-<br/>termed external</li> </ul> |
|                             |                        |                   |                 |                             | <ul> <li>ternal system</li> <li>Change other application settings</li> </ul>                           |

| Application Iden-<br>tifier | Role Template            | Area / Capability | Launchpad Group | App/Plugin                  | Permissions                                                                                                    |
|-----------------------------|--------------------------|-------------------|-----------------|-----------------------------|----------------------------------------------------------------------------------------------------|
| ac_broker<br>ain_broker     | CONFIGURATION_<br>DELETE | -Administration   | Administration  | Application<br>Settings app | Assigned users<br>can do the follow-<br>ing:                                                                                                    |
|                             |                          |                   |                 |                             | <ul> <li>Add, view,<br/>edit, and de-<br/>lete users</li> <li>Add and de-<br/>lete email do-<br/>mains for au-<br/>tomatic user<br/>onboarding</li> <li>Maintain the<br/>external IDs of<br/>integrated<br/>systems</li> <li>Manage exter-<br/>nal systems<br/>to add SAP<br/>loT as an ex-<br/>ternal system</li> <li>Change other<br/>application<br/>settings</li> </ul> |
| ac_broker                   | CONFIGURATION_<br>READ   | -Administration   | Administration  | Application<br>Settings app | Assigned users<br>can do the follow-<br>ing:                                                                                                    |
|                             |                          |                   |                 |                             | <ul> <li>View users<br/>and other ap-<br/>plication set-<br/>tings</li> </ul>                                                                                                    |

| Application Iden-<br>tifier | Role Template             | Area / Capability | Launchpad Group | App/Plugin                         | Permissions                                                                                                    |
|-----------------------------|---------------------------|-------------------|-----------------|------------------------------------|----------------------------------------------------------------------------------------------------|
| ac_broker<br>ain_broker     | COMPANYPROFILE<br>_DELETE | -Administration   | Administration  | Company Profile<br>app             | <ul> <li>Assigned users<br/>can do the follow-<br/>ing:</li> <li>View and edit<br/>the organiza-<br/>tion's com-<br/>pany profile</li> <li>Add and edit<br/>invitee organi-<br/>zations</li> <li>Add and edit<br/>subsidiaries</li> </ul> |
| ac_broker                   | COMPANYPROFILE<br>_EDIT   | -Administration   | Administration  | Company Profile<br>app             | Assigned users<br>can do the follow-<br>ing:<br>• View and edit<br>the organiza-<br>tion's com-<br>pany profile                                                                                                    |
| ac_broker                   | COMPANYPROFILE<br>_READ   | -Administration   | Administration  | Company Profile<br>app             | Assigned users<br>can do the follow-<br>ing:<br>• View the or-<br>ganization's<br>company pro-<br>file                                                                                                    |
| ac_broker<br>ain_broker     | DPP_AUTH                  | -Administration   | Administration  | Data Protection<br>and Privacy app | Assigned users<br>can do the follow-<br>ing:<br>• View your per-<br>sonal data<br>and the per-<br>sonal data of<br>other data<br>subjects                                                                                                 |

| Application Iden-<br>tifier | Role Template        | Area / Capability            | Launchpad Group                            | App/Plugin                                   | Permissions                                                                                                    |
|-----------------------------|----------------------|------------------------------|--------------------------------------------|----------------------------------------------|----------------------------------------------------------------------------------------------------|
| ain_broker                  | PARTNERS_READ        | -Administration              | Administration                             | Business Partners<br>app                     | Assigned users<br>can do the follow-<br>ing:                                                                        |
|                             |                      |                              |                                            |                                              | • View the de-<br>tails of busi-<br>ness partners                                                                   |
| ain_broker                  | DOCUMENT_READ        | -Execution                   | Manufacturing<br>Master Data<br>Management | <i>Manage Materials</i> app                  | Assigned users<br>can do the follow-<br>ing:                                                                        |
|                             |                      |                              |                                            |                                              | View material attachments                                                                                           |
| ac_broker                   | EQUIPMENT_READ       | -Manufacturing<br>Automation | Manufacturing<br>Automation                | Manage Automatic<br>Triggers app             | Roles are required<br>in addition to dmc<br>roles.                                                                  |
|                             |                      |                              |                                            |                                              | Assigned users<br>can do the follow-<br>ing:                                                                        |
|                             |                      |                              |                                            |                                              | <ul> <li>View sub-<br/>scriptions,<br/>timers, or<br/>business rules</li> </ul>                                     |
| ac_broker                   | EQUIPMENT_DELE<br>TE | -Manufacturing<br>Automation | Manufacturing<br>Automation                | Manage Automatic<br>Triggers app             | Roles are required<br>in addition to dmc<br>roles.                                                                  |
|                             | TEMPLATE_DELET<br>E  | _                            |                                            | Assigned users<br>can do the follow-<br>ing: |                                                                                                    |
|                             |                      |                              |                                            |                                              | <ul> <li>View, create,<br/>update, and<br/>delete sub-<br/>scriptions,<br/>timers, or<br/>business rules</li> </ul> |

| Application Iden-<br>tifier             | Role Template                                    | Area / Capability | Launchpad Group                | App/Plugin                            | Permissions                                                                                                    |
|-----------------------------------------|--------------------------------------------------|-------------------|--------------------------------|---------------------------------------|----------------------------------------------------------------------------------------------------|
| ain_broker<br>ac_broker<br>iot_services | Production_Sup<br>ervisor<br>EQUIPTMENT_REA<br>D | -Execution        | Manufacturing<br>Execution     | Line Monitor POD<br>(Default) app     | Assigned users<br>can do the follow-<br>ing:<br>• Monitor the                                                                          |
|                                         | TEMPLATE_READ<br>Abstract_Model<br>_Read         |                   |                                |                                       | production<br>line for a plant<br>in the produc-<br>tion, quality,<br>asset, and<br>OEE perspec-<br>tives                              |
| dmc                                     | Production_Eng<br>ineer                          | -Execution        | Manufacturing<br>Configuration | Overlay Authoring<br>Tool app         | Assigned users<br>can do the follow-<br>ing:                                                                                           |
|                                         |                                                  |                   |                                |                                       | <ul> <li>View and<br/>manage over-<br/>lays</li> </ul>                                                                                 |
| dmc                                     | Production_Ope<br>rator                          | -Execution        | Manufacturing<br>Execution     | Overlay Authoring<br>Tool app         | Assigned users<br>can do the follow-<br>ing:<br>• View overlays                                                                        |
| dmc                                     | Production_Sup<br>ervisor                        | -Execution        | Manufacturing<br>Execution     | Line Monitor Asset<br>Overview plugin | Assigned users<br>can do the follow-<br>ing:                                                                                           |
|                                         |                                                  |                   |                                |                                       | <ul> <li>View an over-<br/>view of overall<br/>asset status<br/>for work cen-<br/>ters within a<br/>specific time<br/>range</li> </ul> |

| Application Iden-<br>tifier | Role Template             | Area / Capability | Launchpad Group                                                                      | App/Plugin                           | Permissions                                                                                                    |
|-----------------------------|---------------------------|-------------------|--------------------------------------------------------------------------------------|--------------------------------------|----------------------------------------------------------------------------------------------------|
| dmc                         | Production_Sup<br>ervisor | -Execution        | Manufacturing<br>Execution                                                           | Line Monitor Image<br>Overlay plugin | Assigned users<br>can do the follow-<br>ing:                                                                                                    |
|                             |                           |                   |                                                                                      |                                      | <ul> <li>Display plant<br/>or work cen-<br/>ter informa-<br/>tion visually,<br/>based on a<br/>pre-config-<br/>ured Image<br/>Overlay<br/>Project</li> </ul>                                          |
| dmc                         | Production_Sup<br>ervisor | -Execution        | Manufacturing<br>Execution                                                           | Line Monitor<br>Selection plugin     | Assigned users<br>can do the follow-<br>ing:                                                                                                    |
|                             |                           |                   | Configure the<br>Line Monitor<br>Selection plu-<br>gin and its rel-<br>evant filters |                                      |                                                                                                    |
| dmc                         | Production_Sup<br>ervisor | -Execution        | Manufacturing<br>Execution                                                           | Line Monitor OEE<br>KPIs plugin      | Assigned users<br>can do the follow-<br>ing:                                                                                                    |
|                             |                           |                   |                                                                                      |                                      | <ul> <li>View the<br/>Availability</li> <li>(%) factor,<br/>Performance</li> <li>(%) factor,<br/>and the Qual-<br/>ity (%) factor</li> <li>of work cen-<br/>ters or pro-<br/>duction lines</li> </ul> |

| Application Iden-<br>tifier | Role Template             | Area / Capability | Launchpad Group            | App/Plugin                                    | Permissions                                                                                                    |
|-----------------------------|---------------------------|-------------------|----------------------------|-----------------------------------------------|----------------------------------------------------------------------------------------------------|
| dmc                         | Production_Sup<br>ervisor | -Execution        | Manufacturing<br>Execution | Line Monitor OEE<br>Overview plugin           | Assigned users<br>can do the follow-<br>ing:<br>• View an over-<br>view of the<br>three OEE val-<br>ues: Availabil-<br>ity, Perform-<br>ance, and<br>Quality                                                       |
| dmc                         | Production_Sup<br>ervisor | -Execution        | Manufacturing<br>Execution | Line Monitor Order<br>Summary plugin          | Assigned users<br>can do the follow-<br>ing:<br>• View the de-<br>tails of an or-<br>der                                                                                                    |
| dmc                         | Production_Sup<br>ervisor | -Execution        | Manufacturing<br>Execution | Line Monitor Order<br>Progress plugin         | Assigned users<br>can do the follow-<br>ing:<br>• View a bullet<br>chart tracking<br>the produc-<br>tion progress<br>based on the<br>order selected<br>by the user in<br>the Line Moni-<br>tor Selection<br>plugin |
| dmc                         | Production_Sup<br>ervisor | -Execution        | Manufacturing<br>Execution | Line Monitor<br>Production<br>Overview plugin | Assigned users<br>can do the follow-<br>ing:<br>• View an over-<br>view of the<br>overall orders<br>status for var-<br>ious work<br>centers within<br>a specific<br>time range                                     |

| Application Iden-<br>tifier | Role Template             | Area / Capability | Launchpad Group            | App/Plugin                                                                | Permissions                                                                                                    |
|-----------------------------|---------------------------|-------------------|----------------------------|---------------------------------------------------------------------------|----------------------------------------------------------------------------------------------------|
| dmc                         | Production_Sup<br>ervisor | -Execution        | Manufacturing<br>Execution | Line Monitor<br>Quality Overview<br>plugin                                | Assigned users<br>can do the follow-<br>ing:                                                                                                    |
|                             |                           |                   |                            |                                                                           | <ul> <li>View an over-<br/>view of the<br/>overall quality<br/>status of the<br/>production in<br/>various work<br/>centers in a<br/>specific time<br/>range</li> </ul>                                                    |
| dmc                         | Production_Sup<br>ervisor | -Execution        | Manufacturing<br>Execution | Line Monitor Top 5<br>Availability Losses<br>(Parent Resources)<br>plugin | Assigned users<br>can do the follow-<br>ing:                                                                                                    |
|                             |                           |                   |                            |                                                                           | <ul> <li>View the avail-<br/>ability losses<br/>details based<br/>on the work<br/>center se-<br/>lected by the<br/>user in the<br/>Line Monitor<br/>Selection plu-<br/>gin</li> </ul>                                      |
| dmc                         | Production_Sup<br>ervisor | -Execution        | Manufacturing<br>Execution | Line Monitor Top 5<br>Availability Losses<br>(By Resources)<br>plugin     | Assigned users<br>can do the follow-<br>ing:                                                                                                    |
|                             |                           |                   |                            |                                                                           | <ul> <li>View the avail-<br/>ability losses<br/>details for the<br/>resource<br/>chosen in the<br/>dropdown for<br/>the work cen-<br/>ter you se-<br/>lected in the<br/>Line Monitor<br/>Selection Plu-<br/>gin</li> </ul> |

| Application Iden-<br>tifier | Role Template             | Area / Capability | Launchpad Group                                                                                                    | App/Plugin                                                               | Permissions                                                                        |
|-----------------------------|---------------------------|-------------------|----------------------------------------------------------------------------------------------------|--------------------------------------------------------------------------|------------------------------------------------------------------------------------|
| dmc                         | Production_Sup<br>ervisor | -Execution        | Manufacturing<br>Execution                                                                                                    | Line Monitor Top<br>5 Performance<br>Losses (Parent<br>Resources) plugin | Assigned users<br>can do the follow-<br>ing:                                       |
|                             |                           | Resources) piugin | <ul> <li>View the per-<br/>formance<br/>losses details<br/>based on the<br/>work center<br/>selected by<br/>the user in the<br/>Line Monitor<br/>Selection plu-<br/>gin</li> </ul> |                                                                          |                                                                                    |
| dmc                         | Production_Sup<br>ervisor | -Execution        | Manufacturing<br>Execution                                                                                                    | Line Monitor Yield<br>and Scrap plugin                                   | Assigned users<br>can do the follow-<br>ing:                                       |
|                             |                           |                   | <ul> <li>View phase<br/>details based<br/>on the order<br/>you selected<br/>in the Line<br/>Monitor Se-<br/>lection plugin</li> </ul>                                              |                                                                          |                                                                                    |
| dmc                         | Production_Sup<br>ervisor | -Execution        | Manufacturing<br>Execution                                                                                                    | Line Monitor Work<br>Center Overview<br>plugin                           | Assigned users<br>can do the follow-<br>ing:                                       |
|                             |                           |                   |                                                                                                    |                                                                          | <ul> <li>Display de-<br/>tails about<br/>work centers<br/>in an overlay</li> </ul> |

| Application Iden-<br>tifier | Role Template                                                             | Area / Capability                                                                                                    | Launchpad Group           | App/Plugin                                   | Permissions                                     |
|-----------------------------|---------------------------------------------------------------------------|----------------------------------------------------------------------------------------------------|---------------------------|----------------------------------------------|-------------------------------------------------|
| dmc                         | Production_Sup -Execution Manufacturing<br>ervisor Execution Color plugin | Execution                                                                                                    |                           | Assigned users<br>can do the follow-<br>ing: |                                                 |
|                             |                                                                           | • Fetch the<br>color fill infor-<br>mation for<br>overlay areas<br>of an overlay<br>rendering plu-<br>gin, such as<br>the Line Moni-<br>tor Image<br>Overlay plugin |                           |                                              |                                                 |
| dmc                         | Production_Sup<br>ervisor                                                 | -Insights                                                                                                    | Manufacturing<br>Insights | ng Order Report app                          | Assigned users<br>can do the follow-            |
|                             | Production_Eng ineer                                                      |                                                                                                    |                           |                                              | <ul><li>Niew informa-</li></ul>                 |
|                             | Manufacturing_<br>Admin                                                   |                                                                                                    |                           |                                              | tion about or-<br>ders in the Or-<br>der Report |
|                             | Global_Regiona<br>l_Manager                                               |                                                                                                    |                           |                                              | арр                                             |
|                             | Plant_Manager                                                             |                                                                                                    |                           |                                              |                                                 |
| dmc                         | Production_Sup<br>ervisor                                                 | -Insights                                                                                                    | Manufacturing<br>Insights | SFC Report app                               | Assigned users<br>can do the follow-            |
|                             | Production_Eng<br>ineer                                                   |                                                                                                    |                           |                                              | • View informa-                                 |
|                             | Manufacturing_<br>Admin                                                   |                                                                                                    |                           |                                              | tion about<br>SFCs in the<br>SFC Report         |
|                             | Global_Regiona<br>l_Manager                                               |                                                                                                    |                           |                                              | app                                             |
|                             | Plant_Manager                                                             |                                                                                                    |                           |                                              |                                                 |

| Application Iden-<br>tifier | Role Template           | Area / Capability            | Launchpad Group                                                                                                    | App/Plugin                       | Permissions                                                                                                    |
|-----------------------------|-------------------------|------------------------------|----------------------------------------------------------------------------------------------------|----------------------------------|----------------------------------------------------------------------------------------------------|
| onemodel                    | Asset_Model_Ma<br>nage  | -Manufacturing<br>Automation | Manufacturing<br>Automation                                                                                                    | Manage Asset<br>Connectivity app | Roles required in addition to dmc roles.                                                                                          |
|                             |                         |                              |                                                                                                    |                                  | Assigned users<br>can do the follow-<br>ing:                                                                                      |
|                             |                         |                              | <ul> <li>View, create,<br/>update, and<br/>delete con-<br/>nectivity be-<br/>tween tags<br/>and asset in-<br/>dicators</li> </ul> |                                  |                                                                                                    |
| onemodel                    | Asset_Model_Re<br>ad    | -Manufacturing<br>Automation | Manufacturing<br>Automation                                                                                                    | Manage Asset<br>Connectivity app | Roles required in addition to dmc roles.                                                                                          |
|                             |                         |                              |                                                                                                    |                                  | Assigned users<br>can do the follow-<br>ing:                                                                                      |
|                             |                         |                              | <ul> <li>View connec-<br/>tivity between<br/>tags and as-<br/>set indicators</li> </ul>                                           |                                  |                                                                                                    |
| dmc                         | Automation_Eng<br>ineer | -Manufacturing<br>Automation | Manufacturing<br>Automation                                                                                                    | Manage Asset<br>Connectivity app | Assigned users<br>can do the follow-<br>ing:                                                                                      |
|                             |                         |                              |                                                                                                    |                                  | <ul> <li>View, create,<br/>update, and<br/>delete con-<br/>nectivity be-<br/>tween tags<br/>and asset in-<br/>dicators</li> </ul> |

| Application Iden-<br>tifier | Role Template               | Area / Capability            | Launchpad Group                            | App/Plugin                       | Permissions                                                                                                    |
|-----------------------------|-----------------------------|------------------------------|--------------------------------------------|----------------------------------|----------------------------------------------------------------------------------------------------|
| dmc                         | Global_Regiona<br>l_Manager | -Manufacturing<br>Automation | Manufacturing<br>Automation                | Manage Asset<br>Connectivity app | Assigned users<br>can do the follow-<br>ing:                                                                                      |
|                             |                             |                              |                                            |                                  | <ul> <li>View, create,<br/>update, and<br/>delete con-<br/>nectivity be-<br/>tween tags<br/>and asset in-<br/>dicators</li> </ul> |
| dmc                         | Production_Eng<br>ineer     | -Manufacturing<br>Automation | Manufacturing<br>Automation                | Manage Asset<br>Connectivity app | Assigned users<br>can do the follow-<br>ing:                                                                                      |
|                             |                             |                              |                                            |                                  | <ul> <li>View, create,<br/>update, and<br/>delete con-<br/>nectivity be-<br/>tween tags<br/>and asset in-<br/>dicators</li> </ul> |
| dmc                         | Production_Sup<br>ervisor   | -Manufacturing<br>Automation | Manufacturing<br>Automation                | Manage Asset<br>Connectivity app | Assigned users<br>can do the follow-<br>ing:                                                                                      |
|                             |                             |                              |                                            |                                  | • View asset connectivity                                                                                                    |
| dmc                         | Manufacturing_<br>Admin     | -Manufacturing<br>Execution  | Manufacturing<br>Master Data<br>Management | Manage Barcode<br>Settings app   | Assigned users<br>can do the follow-<br>ing:                                                                                      |
|                             |                             |                              |                                            |                                  | <ul> <li>Scan, read,<br/>and manage<br/>barcode con-<br/>figurations</li> </ul>                                                   |
| dmc                         | Production_Eng<br>ineer     | -Manufacturing<br>Execution  | Manufacturing<br>Master Data<br>Management | Manage Barcode<br>Settings app   | Assigned users<br>can do the follow-<br>ing:                                                                                      |
|                             |                             |                              |                                            |                                  | <ul> <li>Scan, read,<br/>and manage<br/>barcode con-<br/>figurations</li> </ul>                                                   |

| Application Iden-<br>tifier                                                                                                    | Role Template             | Area / Capability           | Launchpad Group                            | App/Plugin                                  | Permissions                                                                                                    |
|----------------------------------------------------------------------------------------------------|---------------------------|-----------------------------|--------------------------------------------|---------------------------------------------|----------------------------------------------------------------------------------------------------|
| dmc                                                                                                    | Production_Ope<br>rator   | -Manufacturing<br>Execution | Manufacturing<br>Master Data<br>Management | Manage Barcode<br>Settings app              | Assigned users<br>can do the follow-<br>ing:<br>• Scan, read,<br>and manage<br>barcode con-<br>figurations                                                                     |
| dmc                                                                                                    | Production_Sup<br>ervisor | -Manufacturing<br>Execution | Manufacturing<br>Master Data<br>Management | Manage Barcode<br>Settings app              | Assigned users<br>can do the follow-<br>ing:<br>• Scan, read,<br>and manage<br>barcode con-<br>figurations                                                                     |
| dsc-reuse-<br>services-<br>quality<br>dsc-reuse-<br>services-prod<br>dsc-reuse-<br>services-az-<br>quality<br>dsc-reuse-<br>services-az-<br>prod | Alert_Display             | -Execution                  | Manufacturing<br>Configuration             | Manage<br>Mail Server<br>Configurations app | Assigned users<br>can do the follow-<br>ing:<br>• View mail<br>server config-<br>uration details<br>used to send<br>automated<br>emails in re-<br>sponse to<br>alerts          |
| dsc-reuse-<br>services-<br>quality<br>dsc-reuse-<br>services-prod<br>dsc-reuse-<br>services-az-<br>quality<br>dsc-reuse-<br>services-az-<br>prod | Alert_Admin               | -Execution                  | Manufacturing<br>Configuration             | Manage<br>Mail Server<br>Configurations app | Assigned users<br>can do the follow-<br>ing:<br>• Configure and<br>manage mail<br>server config-<br>urations used<br>to send auto-<br>mated emails<br>in response to<br>alerts |

# 6.3.2 Role Templates (Object-Based)

Find out about available role templates for business objects and the permissions each role template has.

### **Overview**

The table contains an overview of all role templates for data and business objects that are available for SAP Digital Manufacturing.

To use object-based role templates to authorize users, you must always assign the Launchpad\_Access and Plant\_Read role templates to the users. These role templates ensure that your users have access to the SAP Digital Manufacturing launchpad and your plants.

| Role Template    | Description                                                                    |
|------------------|--------------------------------------------------------------------------------|
| Launchpad_Access | You can access the SAP Digital Manufacturing launchpad.                        |
| Plant_Read       | You can view the following data and business objects:                          |
|                  | Certification                                                                  |
|                  | Custom field definition                                                        |
|                  | • Plant                                                                        |
|                  | Resource                                                                       |
|                  | Resource bin                                                                   |
|                  | • Shift                                                                        |
|                  | Storage location                                                               |
|                  | • User                                                                         |
|                  | Work center                                                                    |
|                  | Level of access: READ                                                          |
| Plant_Manage     | You can view, create, and modify the following data and busi-<br>ness objects: |
|                  | Certification                                                                  |
|                  | Custom field definition                                                        |
|                  | Plant                                                                          |
|                  | Resource                                                                       |
|                  | Resource bin                                                                   |
|                  | • Shift                                                                        |
|                  | Storage location                                                               |
|                  | • User                                                                         |
|                  | Work center                                                                    |
|                  | Level of access: READ, MANAGE                                                  |

| Role Template          | Description                                                                                                    |
|------------------------|----------------------------------------------------------------------------------------------------|
| Alerts_Admin           | You can view, create, and modify the following entities: <ul> <li>Alert</li> <li>Alert type</li> <li>Property set type</li> </ul> Level of access: READ, MANAGE                                                 |
| Alerts_Viewer          | You can view the following entities: <ul> <li>Alert</li> <li>Alert type</li> <li>Property set type</li> </ul> Level of access: READ                                                                             |
| Asset_Model_Manage     | You can view, create, and modify the following entities: <ul> <li>Asset</li> <li>Asset type</li> <li>Structure</li> <li>Attribute</li> <li>Indicator</li> <li>Codelist</li> </ul> Level of access: READ, MANAGE |
| Asset_Model_Read       | You can view the following entities:<br>• Asset<br>• Asset type<br>• Structure<br>• Attribute<br>• Indicator<br>• Codelist<br>Level of access: READ                                                             |
| Data_Collection_Read   | You can view the following business object: <ul> <li>Data collection</li> </ul> Level of access: READ                                                                                                    |
| Data_Collection_Manage | You can view, create, and modify the following business object:<br>• Data collection<br>Level of access: READ, MANAGE                                                                                           |

| Role Template             | Description                                                     |
|---------------------------|-----------------------------------------------------------------|
| Electronic_Signature_Sign | You can create the following entity:                            |
|                           | Electronic signature                                            |
|                           | Level of access: CREATE                                         |
| Electronic_Signature_Read | You can view the following business object:                     |
|                           | Electronic signature                                            |
|                           | Level of access: READ                                           |
| Equipment_Read            | You can view the following business object:                     |
|                           | • Equipment                                                     |
|                           | Level of access: READ                                           |
| Nonconformance_Read       | You can view the following business object:                     |
|                           | Nonconformance                                                  |
|                           | Level of access: READ                                           |
| Nonconformance_Manage     | You can view, create, and modify the following business object: |
|                           | Nonconformance                                                  |
|                           | Level of access: READ, MANAGE                                   |
| POD_Configuration_Read    | You can view the following data object:                         |
|                           | POD configuration data                                          |
|                           | Level of access: READ                                           |
| POD_Configuration_Manage  | You can view, create, and modify the following data object:     |
|                           | POD configuration data                                          |
|                           | Level of access: READ, MANAGE                                   |

| Role Template  | Description                                                                    |
|----------------|--------------------------------------------------------------------------------|
| Product_Read   | You can view the following data and business objects:                          |
|                | Bill of material                                                               |
|                | Custom value                                                                   |
|                | Data field                                                                     |
|                | Data type                                                                      |
|                | ERP control key                                                                |
|                | • Formula (including calculation data)                                         |
|                | • Material (including child objects such as packing data)                      |
|                | Material group                                                                 |
|                | Master operation activity                                                      |
|                | Production version                                                             |
|                | Recipe                                                                         |
|                | Routing                                                                        |
|                | Standard rate                                                                  |
|                | Unit of measure                                                                |
|                | Level of access: READ                                                          |
| Product_Manage | You can view, create, and modify the following data and busi-<br>ness objects: |
|                | Bill of material                                                               |
|                | Custom value                                                                   |
|                | Data field                                                                     |
|                | • Data type                                                                    |
|                | ERP control key                                                                |
|                | • Formula (including calculation data)                                         |
|                | • Material (including child objects such as packing data)                      |
|                | Material group                                                                 |
|                | Master operation activity                                                      |
|                | Production version                                                             |
|                | Recipe                                                                         |
|                | Routing                                                                        |
|                | Standard rate                                                                  |
|                | Unit of measure                                                                |
|                | Level of access: READ, MANAGE                                                  |
| SetPoint_Read  | You can view the following business object:                                    |
|                | Set point                                                                      |
|                | Level of access: READ                                                          |
|                |                                                                                |

| Role Template           | Description                                                          |
|-------------------------|----------------------------------------------------------------------|
| SetPoint_Manage         | You can view, create, and modify the following business ob-<br>ject: |
|                         | Set point                                                            |
|                         | Level of access: READ, MANAGE                                        |
| Work_Instruction_Read   | You can view data of the following business object:                  |
|                         | Work instruction                                                     |
|                         | Level of access: READ                                                |
| Work_Instruction_Manage | You can view, create, and modify the following business ob-<br>ject: |
|                         | Work instruction                                                     |
|                         | Level of access: READ, MANAGE                                        |
|                         |                                                                      |

# 6.3.3 Define Plant-Specific Authorizations

Learn how to authorize access to certain apps by plant.

In SAP Digital Manufacturing, users can access all apps they're authorized to use in all plants. However, for certain apps you can authorize access by plant. In addition, you can define whether users are authorized to manage (create, edit, delete, and view) or only view data.

# Overview

You can define plant-specific authorizations for the following apps:

- Plant settings on the SAP Digital Manufacturing launchpad
- Manage User Assignments
- Integration Message Dashboard
- Manage Orders
- Manage Data Collection
- Manage Set Points

You use the role template Plant\_Access to implement plant-specific authorizations. The role template has two attributes Plant\_Manage and Plant\_Read that you can use to define the authorization level. Plant\_Manage enables users to create, edit, delete, and view data; Plant\_Read authorizes them to view data.

#### Create a Role

In order to define plant-specific authorizations, you first create a role based on the role template Plant\_Access in the subaccount of the SAP Business Technology Platform that you used to deploy SAP

Digital Manufacturing. Using the attributes Plant\_Manage and Plant\_Read, you define the authorization level for the role. For more information on creating roles using attributes, see Attributes.

#### Create a Role Collection

In the next step, you create a role collection. This role collection consists of the role that defines the plantspecific authorization level and a role based on a role template that authorizes access to the apps. For instance, the role template Production\_Engineer enables business users to work with the *Manage Set Points* app. For information on the available role templates, see Role Templates (Persona-Based) [page 15].

#### Assign the Role Collection

In the final step, you assign the role collection to users or user groups.

#### Additional Information

If you don't define plant-specific authorizations, users have access to all plants. If you inadvertently assign both attributes Plant\_Manage and Plant\_Read for the same plant to a role, Plant\_Manage takes precedence.

#### O Note

Plant-specific authorizations don't control the visibility of apps on the SAP Digital Manufacturing launchpad. That means that users that aren't authorized to use apps, can still see them. If they try to access the apps, the system displays an error message. Similarly, if users that have read-only access to an app attempt to create, edit or delete data in the app, the system displays an error message.

#### **Examples**

You have two plants: 1000 and 2000.

• You want user A to collect data and define set points in plant *1000*. User A shouldn't have access to any other plants.

You create a role collection that contains a role based on the role template Plant\_Access with attribute Plant\_Manage: 1000 and a role based on the Production\_Engineer role template.

You want user A to collect data and define set points in plant 1000. User A should also be able to view data in plant 2000.
 You create a role collection that contains a role based on the role template Plant\_Access with attribute

Plant\_Manage 1000, Plant\_Read 2000, and a role based on the Production\_Engineer role template.

- You want user A to collect data in plant 1000 but user A shouldn't be able to define set points in plant 1000. This type of authorization isn't possible as the Production\_Engineer role template enables users to manage data in both the *Manage Data Collection* and *Manage Set Points* app. You can't restrict access to business objects by app.
- You want user A to be able to collect data and define set points in all plants. You assign a role based on the Production\_Engineer role template.

# 6.4 Manage Users and Authorization

After provisioning of SAP Digital Manufacturing is complete for your organization, you can configure authorization using role collections and assign users to relevant role collections.

# Context

To manage users and authorization, you can use any of the following methods:

- Use SAP Cloud Identity Services Identity Authentication for user management and map role collections to user groups
   This is recommended for the use of SAP Digital Manufacturing. For more information, see Manage Users
   Using SAP Cloud Identity Services - Identity Authentication [page 116].
- Use your own corporate identity provider to provide identity authentication directly
- Use SAP Cloud Identity Services Identity Authentication as a proxy to delegate the authentication to your own corporate identity provider

For the last two methods, refer to the user assistance of SAP Cloud Identity Services - Identity Authentication and the documentation for your own corporate identity provider.

For information on the best practices recommended for user management on the SAP Business Technology Platform, refer to Setting Up Your Security and Compliance Model.

# 6.4.1 Manage Users Using SAP Cloud Identity Services -Identity Authentication

Using the SAP Cloud Identity Services - Identity Authentication service, you can delegate identity authentication to an identity provider (IdP). In addition, by mapping role collections that define permissions to user groups in the IdP tenant, you can manage authorization in a more flexible way.

# 6.4.1.1 Configure Identity Federation and Trust

Use your SAP Cloud Identity Services - Identity Authentication tenant as an identity provider or a proxy to your own identity provider hosting your business users. This method uses Open ID Connect (OIDC) to establish trust.

To establish trust using OIDC, you first use a wizard in the SAP BTP cockpit to configure trust to your SAP Cloud Identity Services - Identity Authentication tenant as an identity provider. For more information, refer to Establish Trust and Federation Between SAP Authorization and Trust Management Service and Identity Authentication [page 117]. Subsequently, you configure attributes that are sent from the tenant to SAP Digital Manufacturing. For more information, refer to Add Attribute for User Groups in Identity Authentication Tenant [page 118]. Using OIDC is the recommended method to configure trust and federation and the approach described in this topic.

There's an alternative method that you can use to manually establish trust and federation between the *SAP Authorization and Trust Management Service* and SAP Cloud Identity Services - Identity Authentication. In this case, you exchange SAML metadata to establish trust with the SAP Cloud Identity Services - Identity Authentication tenant. You then register your subaccount with the tenant. For more information, refer to Manually Establish Trust and Federation Between SAP Authorization and Trust Management Service and Identity Authentication.

If you have already established trust and federation manually using SAML protocol and would like to migrate to OIDC trust, refer to Migrate from SAML Trust Configuration to OpenID Connect Trust with Identity Authentication

### **Related Information**

Trust and Federation Options with SAP Business Technology Platform Federation Attribute Settings of Any Identity Provider

# 6.4.1.1.1 Establish Trust and Federation Between SAP Authorization and Trust Management Service and Identity Authentication

As an SAP Business Technology Platform subaccount administrator, configure trust to an SAP Cloud Identity Services - Identity Authentication tenant as an identity provider.

### **Prerequisites**

- You're a subaccount administrator or a security administrator of the subaccount in which you've subscribed to SAP Digital Manufacturing.
- You've a SAP Cloud Identity Services Identity Authentication tenant.

#### O Note

You automatically receive a tenant when you subscribe to SAP Digital Manufacturing.

• The SAP Cloud Identity Services - Identity Authentication tenant is associated with the customer IDs of the relevant global account of SAP Business Technology Platform.

# Procedure

1. In the SAP BTP cockpit, go to the subaccount in which you've subscribed to SAP Digital Manufacturing and choose Security Trust Configuration .

- 2. Choose Establish Trust. The Configure Tenant wizard opens.
- 3. Choose the SAP Cloud Identity Services Identity Authentication tenant. The identity providers listed are the SAP Cloud Identity Services Identity Authentication tenants associated with your customer ID. Continue with *Next*.
- 4. Choose the domain configured with the SAP Cloud Identity Services Identity Authentication tenant and continue with *Next*.
- 5. You can change the name and the description of the tenant, display the resulting origin key, and enter a link text for user logon. Continue with *Next*.
- 6. Review your configuration and confirm using *Finish*.

### Results

You've configured trust in your tenant of the SAP Cloud Identity Services - Identity Authentication service, which is your identity provider. SAP Cloud Identity Services - Identity Authentication creates an application with the prefix *SAP BTP subaccount* and the display name of your subaccount in the administration console of SAP Cloud Identity Services - Identity Authentication.

#### Example

If your subaccount is named *My Subaccount*, the resulting application in SAP Cloud Identity Services - Identity Authentication is *SAP BTP subaccount My Subaccount*. Older applications start with *XSUAA\_*.

# **Next Steps**

Add an attribute for user groups in the administration console of your SAP Cloud Identity Services - Identity Authentication tenant.

# 6.4.1.1.2 Add Attribute for User Groups in Identity Authentication Tenant

Configure an attribute for user groups in your Identity Authentication tenant.

# Context

Configure an attribute for user groups. You can use this attribute to enable mappings between role collections in the SAP Business Technology Platform subaccount and the user groups for authorization management.

# Procedure

- 1. Log on to the administration console of your Identity Authentication tenant.
- 2. Choose Applications & Resources and then the application you created previously.
- 3. On the Trust tab, choose Subject Name Identifier and select the Primary Attribute Email.
- 4. On the *Trust* tab, choose *Attributes* and then *Add*.
- 5. Add the attribute *Groups*.

| Self-defined Attributes |                  | Collapse All Expand All | Add |
|-------------------------|------------------|-------------------------|-----|
| Name                    | Source           | Value                   |     |
| ~ Groups                |                  |                         | +   |
|                         | Identity Direc V | Groups                  | 创   |
| ✓ first_name            |                  |                         | +   |
|                         | Identity Direc 🗸 | First Name 🗸            | 创   |

The *Source* for the *Primary Attribute* and the *Attribute* depends on your configuration. For more information, refer to User Attributes.

6. Save your entry.

# 6.4.1.2 Manage Users and Authorization

This section describes how you map users to role collections.

### Context

The diagram illustrates the typical workflow:

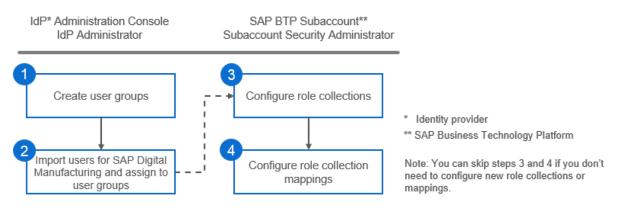

# 6.4.1.2.1 Create User Groups

By creating user groups in the Identity Authentication tenant, you can organize users and manage authorization more efficiently.

# Context

You can map the user groups to the role collections in the SAP Business Technology Platform subaccount. Permissions to the SAP Digital Manufacturing application are controlled based on the mappings.

You only need to create user groups and imports users if you're using the Identity Authentication tenant as your identity provider. If you're only using the Identity Authentication tenant to federate to a custom identity provider, you don't need to follow these two steps.

#### Procedure

- 1. Log on to the administration console for the tenant.
- 2. Under Users & Authorizations, choose User Groups.
- 3. Add user groups.

# **Next Steps**

You can add users manually to user groups or assign users to user groups while importing the users.

# 6.4.1.2.2 Import Users for SAP Digital Manufacturing

As the administrator of an SAP Cloud Identity Services - Identity Authentication tenant, you can import users of SAP Digital Manufacturing using a CSV file.

### **Prerequisites**

- You're assigned the Manage Users role for the tenant.
- You've created user groups that correspond to the role collections in the SAP Business Technology Platform subaccount.
- You've prepared a CSV file for import.
   If you enter the data in the CSV file as text, you must separate the entries with commas. If you enter more than 1 value in a single entry, separate the values within the entry with commas and enclose the entry in quotation marks.

Be sure to keep the entry headers in the CSV file. In addition, leave no spaces between the entries.

#### ▲ Caution

If you want to update a user using a CSV file, include the new information and also repeat all information that remains unchanged. If you include only new information, the information that isn't repeated is deleted.

#### Example

Prepare the following CSV file:

```
status,mail,firstName,lastName,groups
active,anderson.adams@example.com,Anderson,Adams,"DMC_Admin,DMC_User"
active,maria.lin@example.com,Maria,Lin,DMC_User
```

For a full list of supported attributes, see SAP Cloud Identity Services - Identity Authentication.

### Context

Using the import function, you can assign users to an application while managing authorization and user status.

You can also add users manually ( Users & Authorizations User Management Add User ) to the IAS tenant. However, the users don't automatically get access to an application with *Private* access control, which

is required for productive environments. To assign a user to such an application, you must still use the import function.

In addition, manually added users don't automatically get required authorizations - group assignments - to access the application.

For more information about user management in SAP Cloud Identity Services - Identity Authentication, see User Management.

### Procedure

- 1. Log on to the administration console for the tenant.
- 2. Under Users & Authorizations, choose Import Users.
- 3. In the application list, select the application representing SAP Digital Manufacturing.
- 4. Browse to the CSV file and then choose Import.
- 5. To send activation emails to the imported users, choose Send E-Mails Send .

# 6.4.1.2.3 Configure Role Collection Mappings

As an SAP Business Technology Platform subaccount administrator, configure role collection mappings by assigning role collections to user groups created in your Identity Authentication tenant. The users within the user groups get the authorizations defined by the role collections.

#### **Prerequisites**

You've obtained the names of the relevant user groups from the administrator of the Identity Authentication tenant.

### O Note

You need the **names**, not the **display names**.

### Procedure

- 1. Go to your subaccount.
  - a. Log on to the SAP BTP cockpit and select a region.
  - b. Select a global account.
  - c. Select a subaccount.
- 2. Choose Security Trust Configuration .

3. Choose the trust configuration for your Identity Authentication tenant.

| 🟠 Trans Breast Hell, Canada 🖉 Taglat Helefoldsamg Canada 🕫 🖉 🕹 Hell an |                |                           |                                     |         |   |
|------------------------------------------------------------------------|----------------|---------------------------|-------------------------------------|---------|---|
| ଧ୍ରି Subaccount:                                                       |                |                           |                                     |         | ☆ |
| New Trust Configuration                                                |                |                           |                                     | Search  |   |
| Status                                                                 | Name           | Description               | Origin Key                          | Actions |   |
| Default                                                                |                |                           |                                     |         |   |
| Inactive                                                               | SAP ID Service | Default identity provider | ldap                                | 1 1     |   |
| Custom                                                                 |                |                           |                                     |         |   |
| Active                                                                 | My IDP         |                           | Agest manufacturing accounts ALL on | 1 1     |   |

- 4. Choose Role Collection Mappings.
- 5. Choose New Role Collection Mapping.
- 6. In the *Create Role Collection Mapping* window, select a role collection, enter **Groups** in the *Attribute* field, and the name of a user group in the *Value* field.

| Create Role Collection Mapping   |                               |        |  |
|----------------------------------|-------------------------------|--------|--|
| Role Collection:<br>Attribute: * | Production_Engineer<br>Groups | ~      |  |
| Operator:<br>Value:*             | equals<br>DemoUserGroup       |        |  |
|                                  | Save                          | Cancel |  |

7. Save the role collection mapping.

# 6.5 Onboard Your Organization

As an administrator and the first user of the SAP Digital Manufacturing application, you onboard your organization to the application.

### Prerequisites

You've at least one role assigned for the SAP Digital Manufacturing application.

# Context

In this step, you're asked to fill in some information about your organization. You can update this information at any time in the *Company Profile* app.

### ▲ Caution

This activity is only required for tenants hosted on Amazon Web Services.

### Procedure

- 1. Log on to the application. You're navigated to the Organization Onboarding page.
- 2. Complete the required information.

| Section                | Field                    | Description                                                                                                    |
|------------------------|--------------------------|----------------------------------------------------------------------------------------------------|
| Company Details        | [Required] Company Name  | The company name must be unique for SAP Digital Manufacturing.                                                                                                    |
|                        | [Required] Website       |                                                                                                    |
|                        | [Required] <i>Roles</i>  | By default your organization is on-<br>boarded as an <i>Operator</i> . This means<br>that you can import assets from<br>Asset Central Foundation. If you want<br>to onboard equipment that isn't de-<br>fined in SAP Business Network Asset<br>Collaboration, choose <i>Manufacturer</i> .<br>You can choose several roles for your<br>organization. You can change the roles<br>assigned to your organization in the<br><i>Company Profile</i> app. |
|                        |                          | • Note<br>Information regarding Asset<br>Central Foundation apps and fea-<br>tures that you can find in this<br>guide, only applies to tenants pro-<br>visioned using the Asset Central<br>Model.                                                                                                    |
|                        | Country/Region           |                                                                                                    |
| Primary Contact Person | First Name               |                                                                                                    |
|                        | Title / Last Name        |                                                                                                    |
|                        | [Required] Email Address | The email address of the contact per-<br>son is used to send some notifications<br>from the application.                                                                                                    |

- 3. Choose Save and Next.
- 4. You're navigated back to the homepage and can start using the application.

# 6.6 Activate User Account

To use SAP Digital Manufacturing, you need to activate your user account with the identity provider (IdP) as well as the SAP Digital Manufacturing application itself.

### **Prerequisites**

- Your IdP administrator has configured a user account for you in the IdP tenant.
- Your IdP administrator has configured the user application access in such a way that you can access the SAP Digital Manufacturing application.

# Context

If your administrator has configured SAP Cloud Identity Services - Identity Authentication as the identity provider, you receive an account activation email from SAP Cloud Identity Services - Identity Authentication when your user account is created in the tenant. If you don't receive the activation email or you can't find it (check in your spam or junk folders), contact your IdP administrator to send a password reset email, as follows:

- 1. Go to Users & Authorization > User Management >.
- 2. Select the user.
- 3. Under Authentication, choose Password Details, and then choose Send E-Mail.

### Procedure

- 1. If necessary, activate your user account with the identity provider.
- 2. Open the URL for SAP Digital Manufacturing.
- 3. Log on to the application.

#### O Note

If more than 1 identity provider is configured and active, **don't** enter your user name and password directly. Instead, choose the identity provider first and then enter your user name and password.

4. If the *Manufacturing Automation* group is available to your user account, open any app in this group and then close it.

# 7 Prepare for API Integration

Make the following preparations for making API calls on SAP Digital Manufacturing. This is required for thirdparty development as well as some system integration scenarios.

The following scenarios require you to prepare for integration following the steps below:

- Develop extensions based on APIs published by SAP Digital Manufacturing on the SAP Business Accelerator Hub
- Connect to SAP Digital Manufacturing from another system (e.g. SAP S/4HANA) for inbound calls
- Run cloud processes designed in the Production Process Designer
- Call SAP Digital Manufacturing services (for example, SFC Start service) in a cloud-based production processes

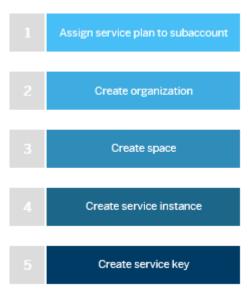

#### **Related Information**

SAP Digital Manufacturing APIs

# 7.1 Assign a Service Plan to a Subaccount

Assign a service plan for Digital Manufacturing Cloud Services to a subaccount. You can then create service instances under this service plan in the spaces in this subaccount.

### **Prerequisites**

The Digital Manufacturing Cloud Services entitlement has been allocated to your SAP Business Technology Platform global account.

### Context

### Procedure

- 1. Log on to the SAP BTP cockpit and select a region.
- 2. Select a global account.
- 3. Under Entitlements choose Entity Assignments.
- 4. Under Select Entities, select one or more subaccounts, and then choose Select.
- 5. Assign an appropriate service plan to each subaccount.
  - a. Choose Configure Entitlements Add Service Plans .
  - b. In the service catalog, search for Digital Manufacturing Cloud Services.
  - c. Select the appropriate service plan, corresponding to your license.
- 6. Choose Add 1 Service Plan.

# 7.2 Create an Organization

Create an organization in an SAP Business Technology Platform subaccount. This organization is automatically mapped to the subaccount.

# Context

An organization is required for creating spaces for development.

### Procedure

- 1. Go to your subaccount.
  - a. Log on to the SAP BTP cockpit and select a region.
  - b. Select a global account.
  - c. Select a subaccount.
- 2. Choose Enable Cloud Foundry.
- 3. In the Create Cloud Foundry Organization window, enter a name for the organization.
- 4. Choose Create.

# 7.3 Create a Space

Create spaces for different purposes in an SAP Business Technology Platform subaccount. For example, create one space for development and another for test, and allocate different quotas to different spaces.

Optionally, manage quota plans and restrict service quotas (and other quotas) to the space.

For detailed instructions on creating spaces, see Create Spaces.

# **Related Information**

Creating the Cloud Foundry Organization and Space

# 7.4 Create a Service Instance

Create an instance of SAP Digital Manufacturing Cloud Services under a particular service plan.

# Procedure

- 1. Go to your subaccount.
  - a. Log on to the SAP BTP cockpit and select a region.
  - b. Select a global account.
  - c. Select a subaccount.
- 2. Choose Service Service Marketplace and then select the Digital Manufacturing Cloud Services tile.
- 3. Choose Create.
- 4. Create a new instance.

- 5. Select the service SAP Digital Manufacturing Cloud Services.
- 6. Select the plan execution.
- 7. Select the runtime environment *Cloud Foundry*.
- 8. Select a space.
- 9. Enter a name for the instance.
- 10. Choose Create.

### **Related Information**

Use the command line to create a service instance

# 7.5 Create a Service Key

Create a service key for a service instance to generate credentials.

# Context

There are two ways to create a service key:

- Automatically create a service key by binding the service instance to an application
- Create a service key manually

#### ③ Note

If you create the service key manually, you need to bind the service instance to an application afterwards.

### Procedure

Create a service key manually:

- 1. Go to your subaccount.
  - a. Log on to the SAP BTP cockpit and select a region.
  - b. Select a global account.
  - c. Select a subaccount.
- 2. Select a space.
- 3. Choose Service Service Marketplace and then select the Digital Manufacturing Cloud Services tile.

- 4. Choose Instances.
- 5. Create a service key:
  - a. Select an instance.
  - b. Choose Service Keys.
  - c. Choose Create Service Key.
  - d. Enter a name for the service key and then choose Save.

### Results

When the service key is created, make a note of the following:

| Parameter           | Description                                                                                                    |
|---------------------|----------------------------------------------------------------------------------------------------|
| public-api-endpoint | The base URL for making calls on public APIs                                                                                                   |
| clientid            | A unique string representing the registration information provided by a client, the recipient of an access token                               |
| clientsecret        | The secret passphrase configured for the client                                                                                                |
| url                 | Authorization server that authenticates the client and grants authorization                                                                    |
|                     | The URL has this pattern: https://<br>{subdomain}.authentication.{regionHost}.                                                                 |
|                     | The token service URL is the com-<br>bination of this URL and /oauth/<br>token:https://{subdomain}.authentication.<br>{regionHost}/oauth/token |

### **Related Information**

Use the command line to create a service key

# 8 Create a Destination for System Communication and Integration

Create a destination to enable internal communication and integration with external systems.

# Context

The destination S4H\_INTEGRATION\_OAUTH is used by SAP Digital Manufacturing to provide authentication and authorization for internal system communication. You also require it to integrate with SAP ERP, SAP S/4HANA, and SAP S/4HANA Cloud.

#### ▲ Caution

You must create destination S4H\_INTEGRATION\_OAUTH so that your SAP Digital Manufacturing system functions correctly.

# Procedure

- 1. Go to the SAP Business Technology Platform subaccount of your SAP Digital Manufacturing tenant.
- 2. Choose Connectivity Destinations .
- 3. Choose Create Destination.
- 4. Enter the *Name* **s4H\_INTEGRATION\_OAUTH** and a description of the destination.
- 5. Select the *Type* **HTTP**.
- 6. In the URL field, enter the value of the public-api-endpoint.

You can find the value for the public-api-endpoint in the service key that you created when you prepared your tenant for API integration. For more information, see Prepare for API Integration.

Go to the space that you created in the SAP Business Technology Platform subaccount of your SAP Digital Manufacturing tenant.

In the sidebar menu of the space, choose *Instances*. Select the service instance to display its detail view. Under *Service Keys*, choose *Actions View* to display the details of the service key. The uaa tag of the service key also contains the <clientid>, <clientsecret>, and <url> that you need in steps 9 and 10.

- 7. Select the *Proxy Type* **Internet**.
- 8. Select the Authentication OAuth2ClientCredentials.
- 9. Enter the <clientid of the service key> in the *Client ID* and the <clientsecret of the service key> in the *Client Secret*.
- 10. Enter the <URL of the service key>/oauth/token in the Token Service URL.

11. Make sure that Use default JDK truststore is selected under Additional Properties.

12. Choose Save.

# Results

You've created the destination S4H\_INTEGRATION\_OAUTH.

# 9 Enabling Alert Services

Learn how to configure SAP Digital Manufacturing to use alerts in production process designs.

You can integrate the creation and update of alerts into your production processes using the Alert Service. To do this, you need to add the Alert Service as a web server in the *Manage Web Servers* app. Additionally, you must add the CreateAlert and UpdateAlert services in the *Manage Service Registry* app.

In order to set up this feature, follow the instructions in the **Enable Alert Services** guide attached to SAP Note 3342294

# **10 Setting Up Single Sign-On for the** *Manage Dashboards* **App**

Learn how to enable single sign-on (SSO) for the *Manage Dashboards* app by setting up trust between your identity provider and embedded SAP Analytics Cloud (SAC).

### Prerequisites

- For browser-specific settings and troubleshooting, see SAP note 3292945 k/z.
- You use SAP Cloud Identity Services Identity Authentication as identity provider (IDP), which is recommended. You're the tenant administrator and have been assigned the appropriate roles. You've performed the following steps:
  - You've created two user groups that you want to use for establishing trust under Users & Authorizations User Groups, for example IDP\_DMCI\_SAC\_USER and IDP\_DMCI\_SAC\_ADMIN.
  - You've assigned users to these user groups. For more information, see Manage Users and Authorization [page 120].
- You've got the administrator role in your SAP Business Technology Platform subaccount.
- In your SAP Digital Manufacturing for insights subaccount in SAP BTP cockpit, you've created the following role collections and mapped them to the corresponding IDP user groups:
  - DMCI\_SAC\_USER\_Collection (You can choose a random name for this collection.)

| Role Name     | Role Template |
|---------------|---------------|
| DMCI_SAC_USER | DMCI_SAC_USER |

You need this role to access the Manage Dashboards app.

• DMCI\_SAC\_ADMIN\_Collection (You can choose a random name for this collection.)

| Role Name      | Role Template  |
|----------------|----------------|
| DMCI_SAC_ADMIN | DMCI_SAC_ADMIN |

You need this role to access the *Initialize Embedded Analytics* app. For more information, see Configure Authorization by Creating Role Collections [page 13].

• Under *Role Collections*, you've mapped the DMCI\_SAC\_USER\_Collection to the IDP\_DMCI\_SAC\_USER user group and the DMCI\_SAC\_ADMIN\_Collection to the IDP\_DMCI\_SAC\_ADMIN user group. For more information, see Manage Users and Authorization [page 120].

### Context

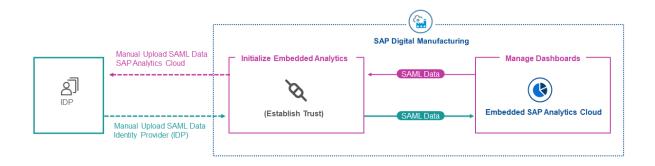

SAP Digital Manufacturing for insights uses features provided by embedded SAP Analytics Cloud. These features are provided in the *Manage Dashboards* app. To enable a single sign-on (SSO) for the app when accessing embedded SAP Analytics Cloud, you must establish trust between the identity provider (IDP) you use for SAP Digital Manufacturing and embedded SAP Analytics Cloud. To establish trust, you need to exchange SAML authentication metadata between embedded SAP Analytics Cloud and your identity provider (IDP). In the following procedure, this IDP is the Identity Authentication service provided by SAP Business Technology Platform. In this process of establishing trust, the *Initialize Embedded Analytics* app acts as an intermediary between your IDP and embedded SAP Analytics Cloud.

#### O Note

• SAP ID Service or the default IDP is not supported for the usage of embedded SAP Analytics Cloud with SAP Digital Manufacturing. We recommend setting up single-sign-on as described in this topic.

# Procedure

1. In the *Initialize Embedded Analytics* app, choose *Download SAML Metadata* to download the SAML metadata of embedded SAP Analytics Cloud.

A SAML metadata XML file is downloaded to your computer.

- In your SAP Cloud Identity Services Identity Authentication (IDP) tenant, go to Application & Resources
   Applications .
- 3. Create a new application.
  - a. Enter a name of your choice.
  - b. Choose SAP BTP Solution as Type, and Parent application as None. Leave Home URL empty.
- 4. Choose the new application.
- 5. On the *Trust* tab, choose *SAML 2.0 Configuration*.
- 6. Under *Define from Metadata*, upload the SAML metadata XLM file that you downloaded from the *Initialize Embedded Analytics* app.

The configuration parameters of your application are updated.

- 7. Save.
- 8. Choose Subject Name Identifier.
- 9. Under *Basic Configuration*, select *Email* as basic attribute.
- 10. Save.
- 11. Choose Default Name ID Format.
- 12. Select Email.
- 13. Save.
- 14. Choose Attributes.
- 15. Choose *Add* to add the attribute *Groups*.
- 16. In the *Groups* row, enter **sac** as *Expression*.

For more information on the attributes, see Enabling a Custom SAML Identity Provider.

- 17. In the *Email* row, enter **email** as *Identity Directory*.
- 18. Save.
- 19. On the main menu, choose *Tenant Settings*.
- 20. Choose SAML 2.0 Configuration.
- 21. Choose Download Metadata File.

A SAML metadata XML file is downloaded to your computer.

22. Open the Initialize Embedded Analytics app.

23. Under Configuration, choose Browse and select the SAML metadata file downloaded from your IDP.

- 24. Save.
- 25. Refresh to see the *Identity Provider Status* change from *Configuration In Progress* to *Configured*. This takes a few minutes.

# Results

You've established trust between the systems and can access embedded SAP Analytics Cloud (SAC) without a separate user login.

As a check, go to the *Manage Dashboards* app and choose *Create* to access embedded SAP Analytics Cloud (SAC) directly using single sign-on (SSO).

# 11 Manage Members in an SAP Business Technology Platform Account

You can manage members on different levels: global account, subaccount, organization, and space.

#### (i) Note

These instructions are applicable only to the Cloud Foundry environment.

A member must be a user managed by the trusted identity provider. The SAP ID service is the default identity provider; as long as it's not set to inactive, you can add S-users as members at various levels.

To configure destinations in a subaccount, you must be a subaccount member.

To configure integrations with other systems in a space, you must be a space member with the Space Developer role.

To perform development-related tasks in a space, you must be a space member with the Space Developer role.

# **Related Information**

Managing Members Roles and Permissions

# 12 Add an Identity Authentication Tenant Administrator

As an administrator for an SAP Cloud Identity Services - Identity Authentication tenant, you can add more administrators in the administration console.

#### Prerequisites

You're assigned the Manage Tenant Configuration role.

### Procedure

- 1. Log on to the administration console for the tenant.
- 2. From the side bar menu, choose Users & Authorizations Administrators ].
- 3. In the administrator list, choose + (*Add*) and then choose User.
- 4. Enter the email, first name, and last name for the user that you want to add as an administrator.

If a user with the email already exists in the system, the *First Name* and *Last Name* fields are automatically filled.

- 5. Assign the appropriate roles to the new administrator.
- 6. Save your entries.

### **Related Information**

SAP Cloud Identity Services - Identity Authentication Documentation

138

PUBLIC

# **13 Monitor Your Solution**

Learn how you can monitor the health of your integration scenarios.

As an administrator you can use the *Integration & Exception Monitoring* feature of SAP Cloud ALM, which isn't part of SAP Digital Manufacturing, to monitor your end-to-end integration scenarios centrally.

- Access detailed information about the status of your integration messages in different systems across your integration scenario
- Monitor exceptions related to your integration scenario
- Alert responsible persons when problems occur
- Search and track integration messages based on business contexts, e.g. order numbers
- Trigger operation flows to automatically correct problems

For more information on *Integration & Exception Monitoring* with SAP Cloud ALM, refer to <u>Integration & Exception Monitoring</u>.

For detailed information on setting up and configuring SAP Cloud ALM for use with SAP Digital Manufacturing, refer to Integration & Exception Monitoring - Setup & Configuration //

### **Related Information**

Monitor Your Integration Scenario

# 14 Manage Subscriptions for Cloud System Notifications

Use the *Cloud System Notification Subscriptions* app to add, customize, and manage subscriptions to Cloud Availability Center notifications.

You can use the app to remain informed and receive timely updates regarding SAP Cloud Services, including planned and unplanned downtimes, and other important communication.

For more information on using the Cloud System Notification Subscriptions app, see the User Guiden-

#### (i) Note

You can't subscribe to notifications for SAP Digital Manufacturing in the *Cloud System Notification Subscriptions* app. As a customer and partner using SAP Digital Manufacturing you automatically receive relevant notifications. Use the app to manage notifications for underlying services and applications such as the SAP Business Technology Platform, that are used by SAP Digital Manufacturing.

# 15 Decommissioning Tenants, Data Return, and Deletion

If you decommission one or several tenants, SAP deletes your data once the contract period ends. You can request the return of this data before it's deleted by SAP.

You trigger the decommissioning of a system/tenant using a request for termination, for instance, when you cancel a contract or when a contract expires. The termination starts with a notification period: As a customer, you receive a notification to inform you that your contract is going to be terminated and that you can request the return of your data using a service ticket. You can request the data return at any point in time until the termination date.

After the termination date, SAP triggers the decommissioning process of the system/tenant. Your customer accounts are deactivated and your data is deleted by technical means according to local legal requirements.

To decommission your tenants and request the return of your data, follow this procedure:

- 1. To create a decommissioning request, raise an incident through SAP Support Portal.
- 2. In this request, state the Tenant ID, Termination Date, and whether you request Data Return.
- 3. Include the following information:
  - Support Component: Onboarding & Operations Issue: MFG-DM-OPS
  - Short Text: DMC Data Replication: Data return request as part of the decommissioning request
  - Priority: Medium

You receive further information on how to recover your data from your DevOps team.

#### O Note

You must collect your data before the final termination date. SAP deletes all customer data at the end of the termination period.

# 16 How to Contact Us

Contact us if you encounter any issues that you can't resolve by yourself or if you want to provide feedback.

### Context

If you encounter technical issues, contact us by reporting an incident on the SAP Support Portal. These issues include unexpected downtime, denied access, missing authorizations, and so on.

Before reporting an incident or contacting support, make sure that you refer to SAP note 3323881/2/ for information on creating incidents and troubleshooting.

#### Note

To report an incident, you must have an S-user account.

| Application Component | Description                              |
|-----------------------|------------------------------------------|
| MFG-DM                | Digital Manufacturing                    |
| MFG-DM-ME             | Manufacturing Execution                  |
|                       | Alert Service                            |
| MFG-DM-ME-MD          | Master Data                              |
| MFG-DM-ME-PRD         | Production Activities                    |
| MFG-DM-ME-INT         | Manufacturing Integration                |
| MFG-DM-ME-OEE         | Manufacturing Execution - OEE            |
| MFG-DM-MI             | Manufacturing Insights                   |
| MFG-DM-MI-RPT         | Analytical Reporting                     |
| MFG-DM-MI-LM          | Line Monitor                             |
| MFG-DM-MI-DR          | Data Replication                         |
| MFG-DM-MI-PQM         | Predictive Quality Management            |
| MFG-DM-MI-OEE         | Overall Equipment Effectiveness          |
| MFG-DM-EDGE           | Digital Manufacturing for edge computing |
| MFG-DM-REO            | Resource Orchestration                   |
| MFG-DM-MA             | Manufacturing Automation                 |
| MFG-DM-MA-PCM         | Production Connectivity Model            |
| MFG-DM-MA-PP          | Production Process                       |
| MFG-DM-EXT            | Manufacturing Extensibility              |

| Application Component | Description                       |
|-----------------------|-----------------------------------|
| MFG-DM-CFG            | Manufacturing Configurations      |
| MFG-DM-OPS            | Onboarding & Operations           |
| MFG-DM-FND-MAM        | Digital Manufacturing Asset Model |

# **Important Disclaimers and Legal Information**

### **Hyperlinks**

Some links are classified by an icon and/or a mouseover text. These links provide additional information. About the icons:

- Links with the icon P : You are entering a Web site that is not hosted by SAP. By using such links, you agree (unless expressly stated otherwise in your agreements with SAP) to this:
  - The content of the linked-to site is not SAP documentation. You may not infer any product claims against SAP based on this information.
  - SAP does not agree or disagree with the content on the linked-to site, nor does SAP warrant the availability and correctness. SAP shall not be liable for any
    damages caused by the use of such content unless damages have been caused by SAP's gross negligence or willful misconduct.
- Links with the icon normalized are entering an SAP-hosted Web site. By using
  such links, you agree that (unless expressly stated otherwise in your agreements with SAP) you may not infer any product claims against SAP based on this
  information.

# Videos Hosted on External Platforms

Some videos may point to third-party video hosting platforms. SAP cannot guarantee the future availability of videos stored on these platforms. Furthermore, any advertisements or other content hosted on these platforms (for example, suggested videos or by navigating to other videos hosted on the same site), are not within the control or responsibility of SAP.

# **Beta and Other Experimental Features**

Experimental features are not part of the officially delivered scope that SAP guarantees for future releases. This means that experimental features may be changed by SAP at any time for any reason without notice. Experimental features are not for productive use. You may not demonstrate, test, examine, evaluate or otherwise use the experimental features in a live operating environment or with data that has not been sufficiently backed up. The purpose of experimental features is to get feedback early on, allowing customers and partners to influence the future product accordingly. By providing your feedback (e.g. in the SAP Community), you accept that intellectual property rights of the contributions or derivative works shall remain the exclusive property of SAP.

# **Example Code**

Any software coding and/or code snippets are examples. They are not for productive use. The example code is only intended to better explain and visualize the syntax and phrasing rules. SAP does not warrant the correctness and completeness of the example code. SAP shall not be liable for errors or damages caused by the use of example code unless damages have been caused by SAP's gross negligence or willful misconduct.

# **Bias-Free Language**

SAP supports a culture of diversity and inclusion. Whenever possible, we use unbiased language in our documentation to refer to people of all cultures, ethnicities, genders, and abilities.

© 2024 SAP SE or an SAP affiliate company. All rights reserved.

No part of this publication may be reproduced or transmitted in any form or for any purpose without the express permission of SAP SE or an SAP affiliate company. The information contained herein may be changed without prior notice.

Some software products marketed by SAP SE and its distributors contain proprietary software components of other software vendors. National product specifications may vary.

These materials are provided by SAP SE or an SAP affiliate company for informational purposes only, without representation or warranty of any kind, and SAP or its affiliated companies shall not be liable for errors or omissions with respect to the materials. The only warranties for SAP or SAP affiliate company products and services are those that are set forth in the express warranty statements accompanying such products and services, if any. Nothing herein should be construed as constituting an additional warranty.

SAP and other SAP products and services mentioned herein as well as their respective logos are trademarks or registered trademarks of SAP SE (or an SAP affiliate company) in Germany and other countries. All other product and service names mentioned are the trademarks of their respective companies.

Please see https://www.sap.com/about/legal/trademark.html for additional trademark information and notices.

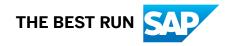